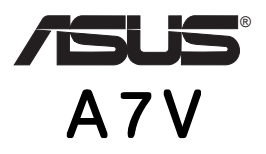

# JumperFree<sup>™</sup> / PC133/VC133 200MHz FSB / AGP Pro/4X Socket A Motherboard

ASUSTeK COMPUTER INC. (ASUS)

# $\begin{array}{ll} \text{ASUS} \end{array}$ 提供します。ただし、市場の状況や特定の目的のための変更を除きます。 提供します。ただし、市場の状況や特定の目的のための変更を除きます。ASUS  $(2)$  (1)ASUS  $(2)$ VIA KZ133 VIA Technologies, Inc. AMD, Athlon™ Advanced Micro Devices, Inc. Windows MS-DOS Microsoft Corporation<br>Adobe Acrobat Adobe Systems Incorporation Acrobat Adobe Systems Incorporated Trend ChipAwayVirus Trend Micro, Inc

 $\Box$ 

マニュアル、BIOS 、ドライバの更新情報、製品リリース情報は、http:// www.asus.com.tw

 $\overline{\mathsf{ASUS}}$ . スキュートウェア、メントウェア、メントウェア、メントウェア、メントウェア、メントウェア、メントウェア、メントウェア、メントウェア、 ASUS

Copyright (C) 2000 ASUSTeK COMPUTER INC. All Rights Reserved.

ASUS A7V 1.01 J576 2000 8

# **ASUS**

## ASUSTeK COMPUTER INC. (The system of

150 Li-Te Road, Peitou, Taipei, Taiwan 112 電話: +886-2-2894-3447 Fax: +886-2-2894-3449 Email: info@asus.com.tw

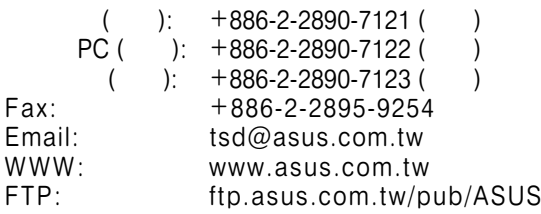

## ASUS COMPUTER INTERNATIONAL (The U

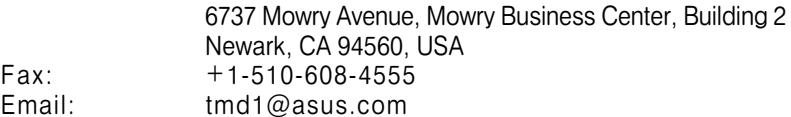

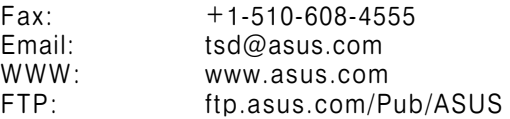

## ASUS COMPUTER GmbH (The USD of the USD of the USD of the USD of the USD of the USD of the USD of the USD of the U

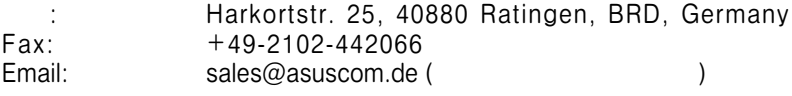

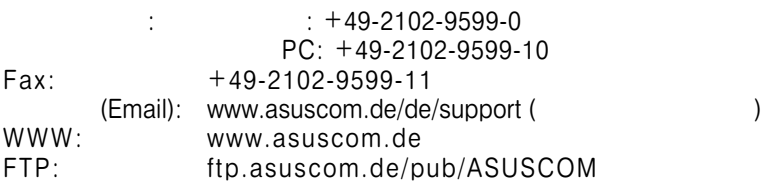

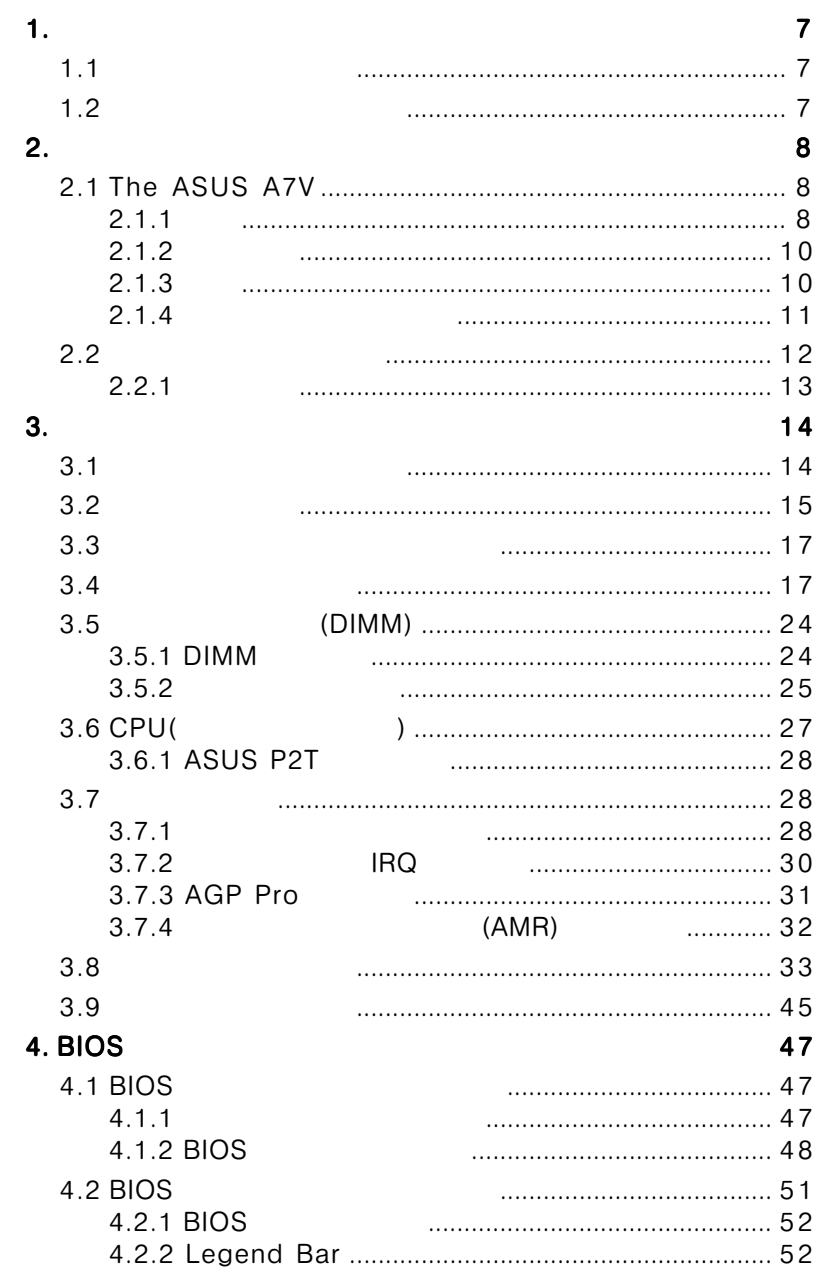

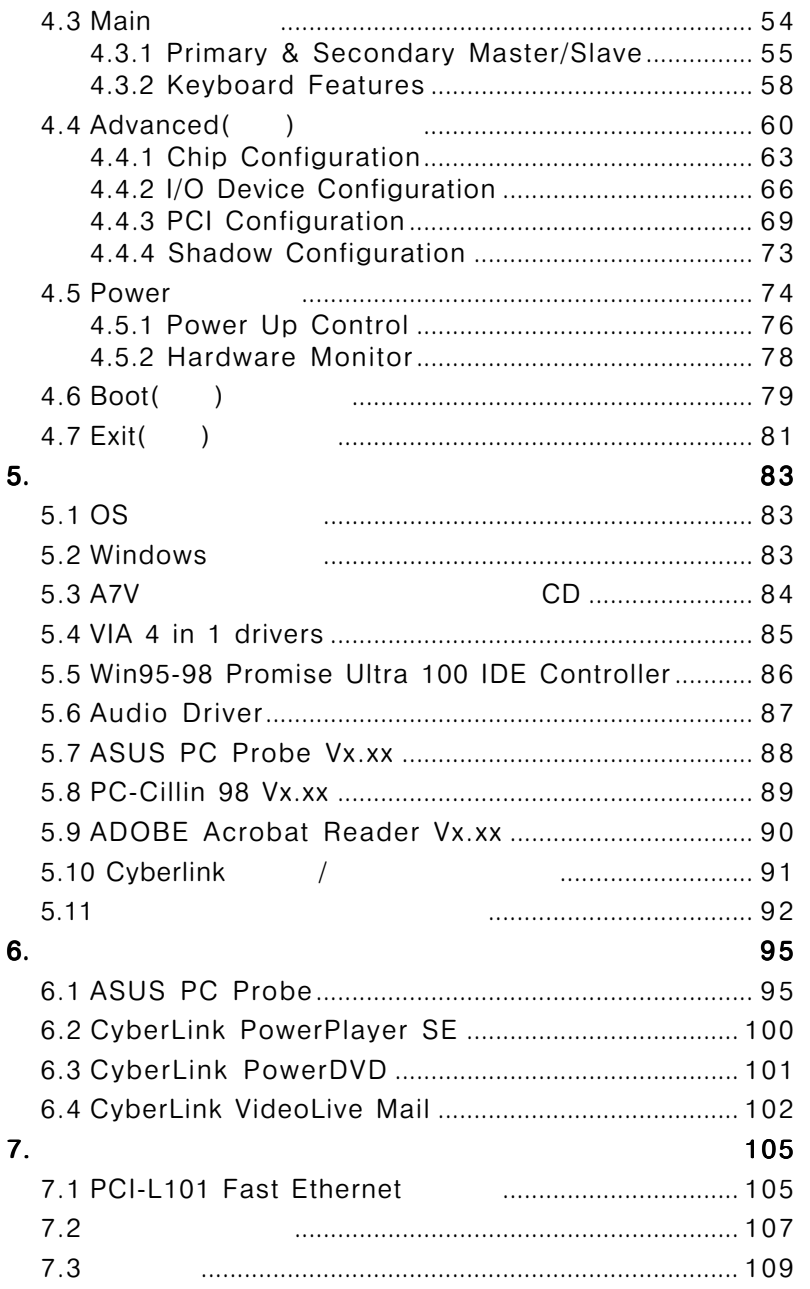

# FCC & DOC COMPLIANCE

### **Federal Communications Commission Statement**

This device complies with FCC Rules Part 15. Operation is subject to the following two conditions:

- This device may not cause harmful interference, and
- This device must accept any interference received, including interference that may cause undesired operation.

This equipment has been tested and found to comply with the limits for a Class B digital device, pursuant to Part 15 of the FCC Rules. These limits are designed to provide reasonable protection against harmful interference in a residential installation. This equipment generates, uses and can radiate radio frequency energy and, if not installed and used in accordance with manufacturer's instructions, may cause harmful interference to radio communications. However, there is no guarantee that interference will not occur in a particular installation. If this equipment does cause harmful interference to radio or television reception, which can be determined by turning the equipment off and on, the user is encouraged to try to correct the interference by one or more of the following measures:

- Re-orient or relocate the receiving antenna.
- Increase the separation between the equipment and receiver.
- Connect the equipment to an outlet on a circuit different from that to which the receiver is connected.
- Consult the dealer or an experienced radio/TV technician for help.

**WARNING!** Any changes or modifications to this product not expressly approved by the manufacturer could void any assurances of safety or performance and could result in violation of Part 15 of the FCC Rules.

Reprinted from the Code of Federal Regulations #47, part 15.193, 1993. Washington DC: Office of the Federal Register, National Archives and Records Administration, U.S. Government Printing Office.

### **Canadian Department of Communications Statement**

This digital apparatus does not exceed the Class B limits for radio noise emissions from digital apparatus set out in the Radio Interference Regulations of the Canadian Department of Communications.

**This Class B digital apparatus complies with Canadian ICES-003.**

**Cet appareil numérique de la classe B est conforme à la norme NMB-003 du Canada.**

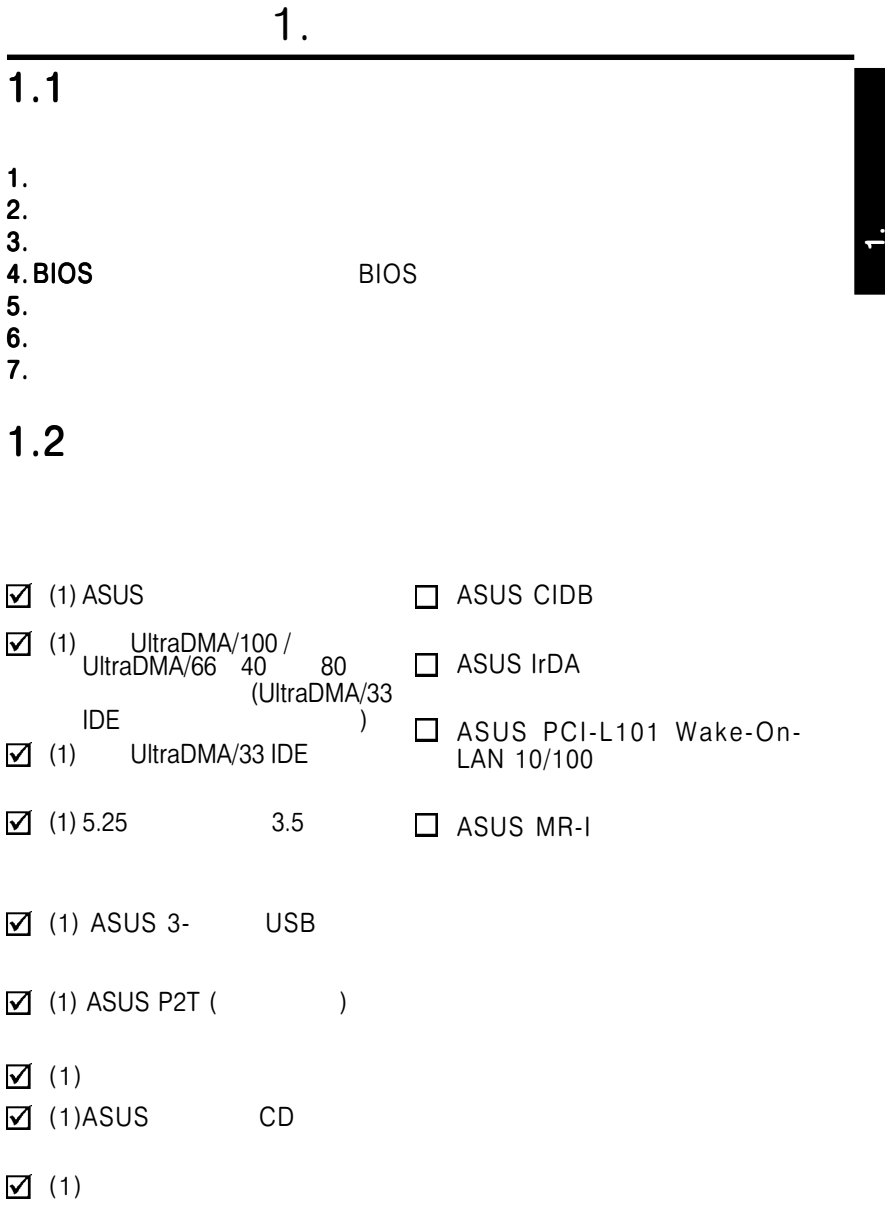

# 2.1 The ASUS A7V

ASUS A7V CPU

- $2.1.1$ 
	- AMD Athlon™/ Duron™ : Socket A : AMD Athlon<sup>™</sup> / Duron<sup>™</sup>

2.

VIA VT8363 (VIA Apollo :<br>FSB 200MHz PC133 / PC100 SDRAM FSB 200MHz PC133 / PC100 SDRAM VC133 (VCM) 1.5GB 4X/ 2X/1X AGP 2.0

AMD Athlon™ / Duron™

Super South」サウスブリッジ・システムチップセット : VIA UltraDMA/66( 66.6MB/ ) AC97 USB

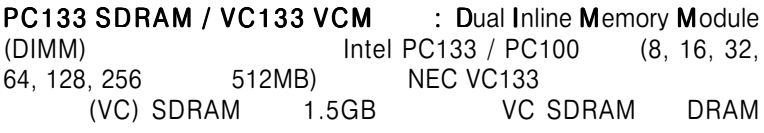

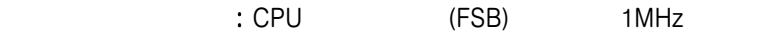

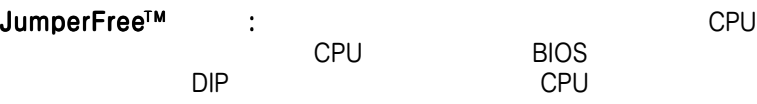

AGP Pro : AGP/AGP Pro 133MHz 4X<br>3D  $\rm SD$  -  $\rm SD$ 

UltraDMA/100 : PCI Bus Master IDE<br>ATA100  $ATA100$ 

ATA66/33 UltraDMA/100, UltraDMA/ 66, UltraDMA/33, PIO Modes 3 & 4 IDE DMA Mode 2, DVD-ROM, CD-ROM, CD-R/RW, LS-120,

**Enhanced IDE** 

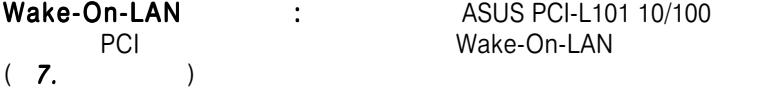

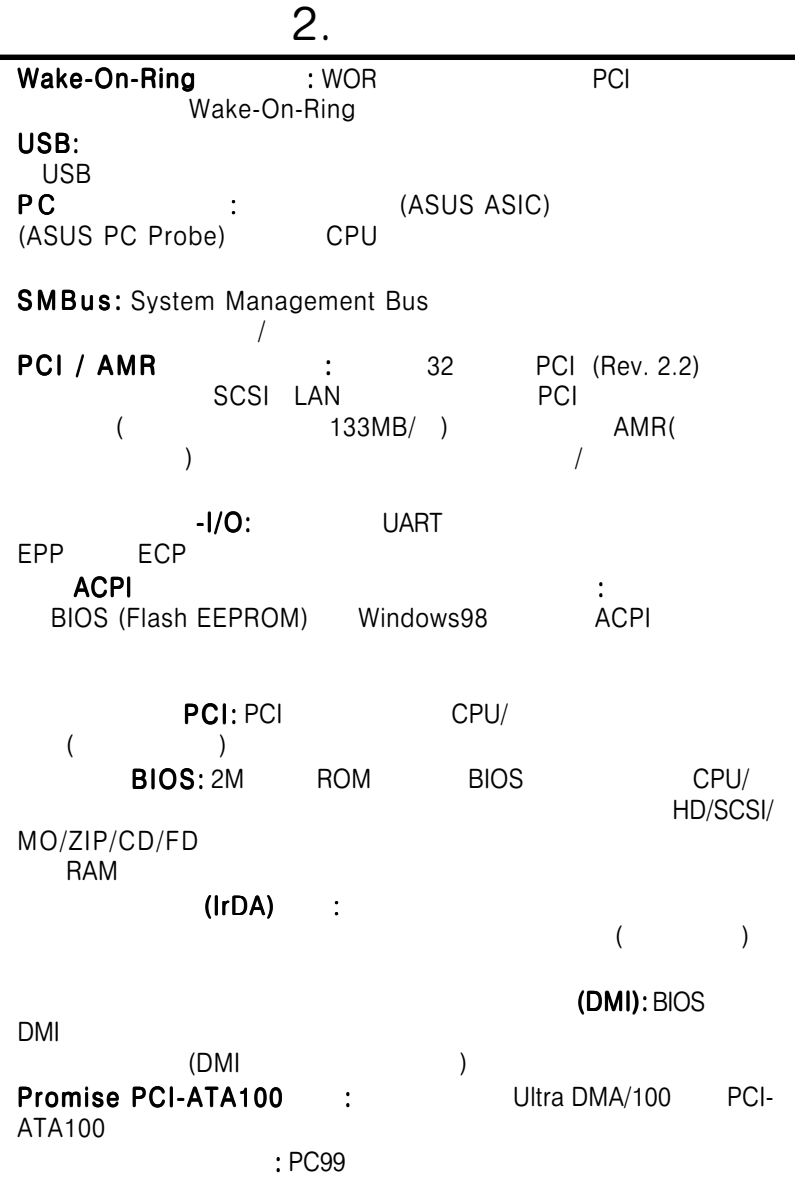

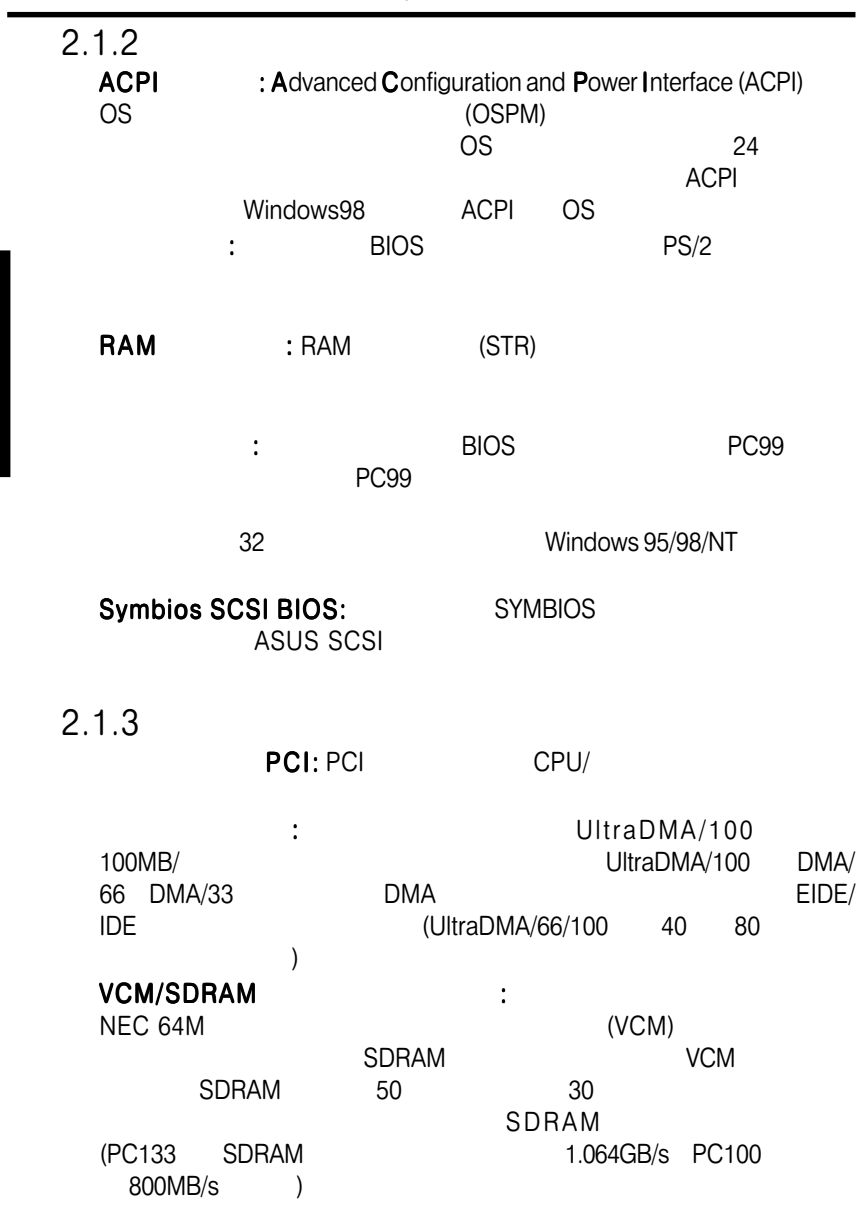

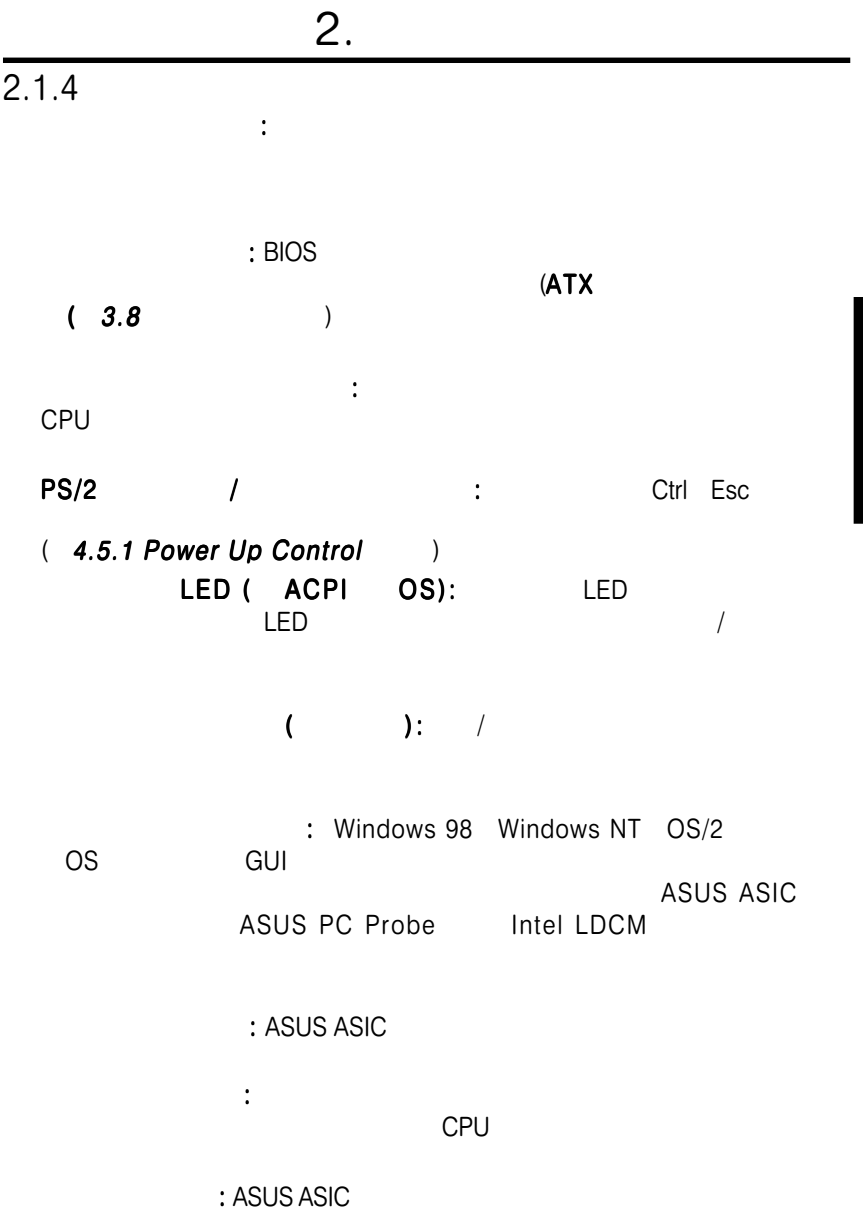

<u>.</u><br>الح

 $\overline{2.2}$ 

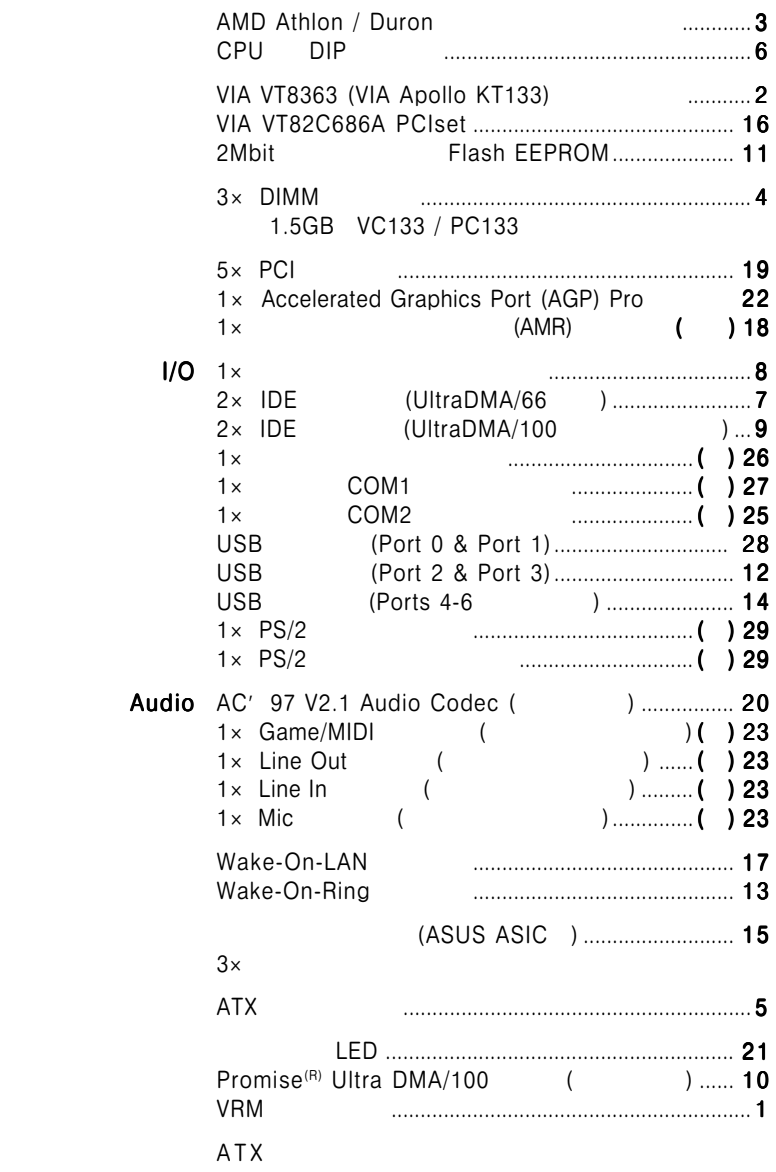

2.

 $2.2.1$ 

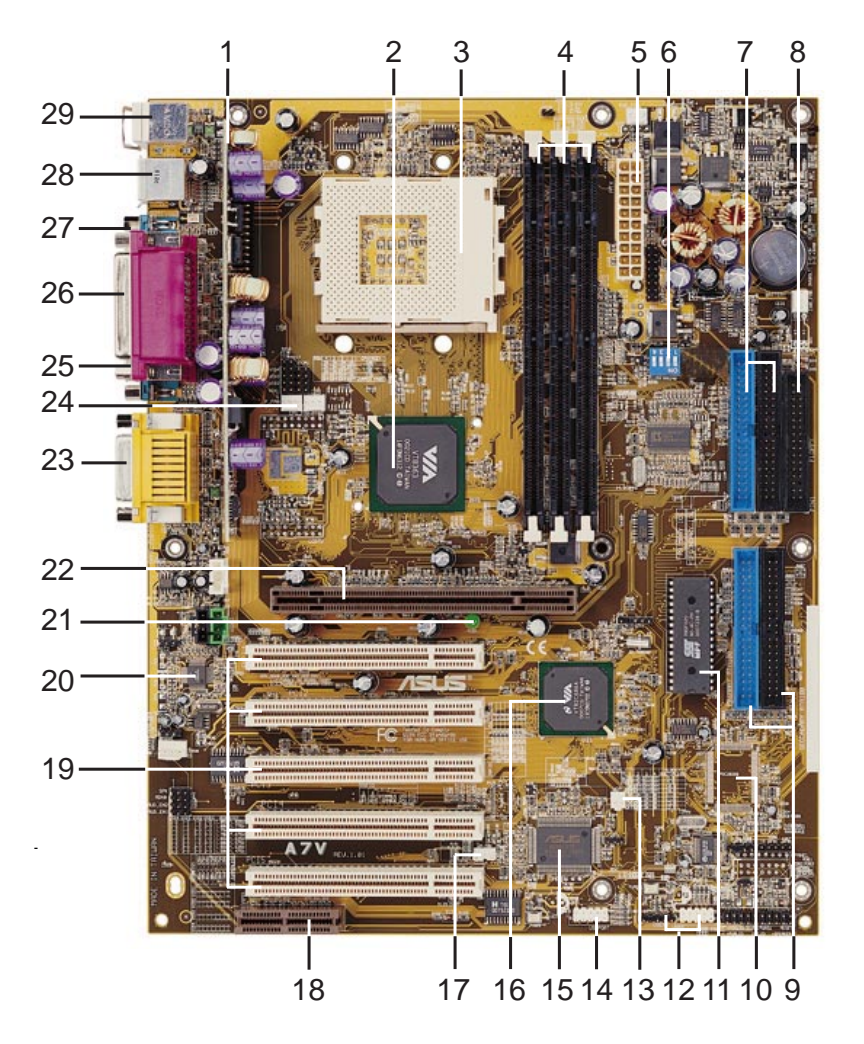

 $\overline{\mathbf{a}}$ 

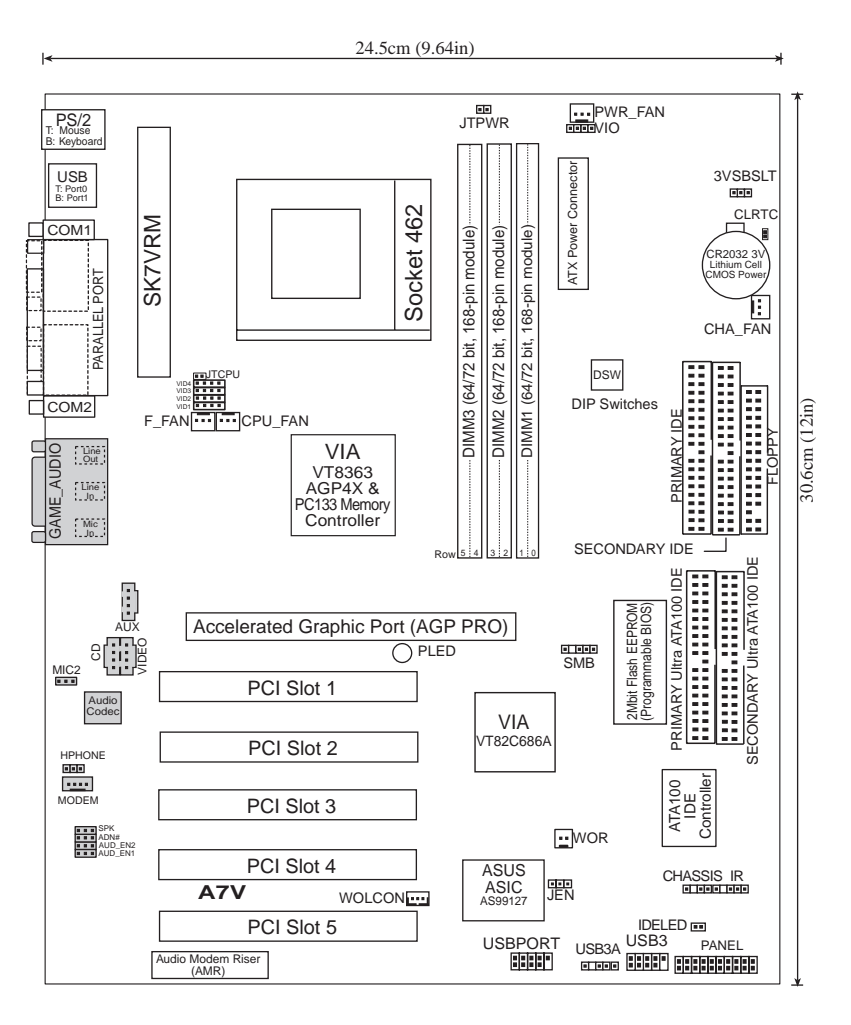

 $3.$ 

 $\boldsymbol{\omega}$ 

 $3.2$ 

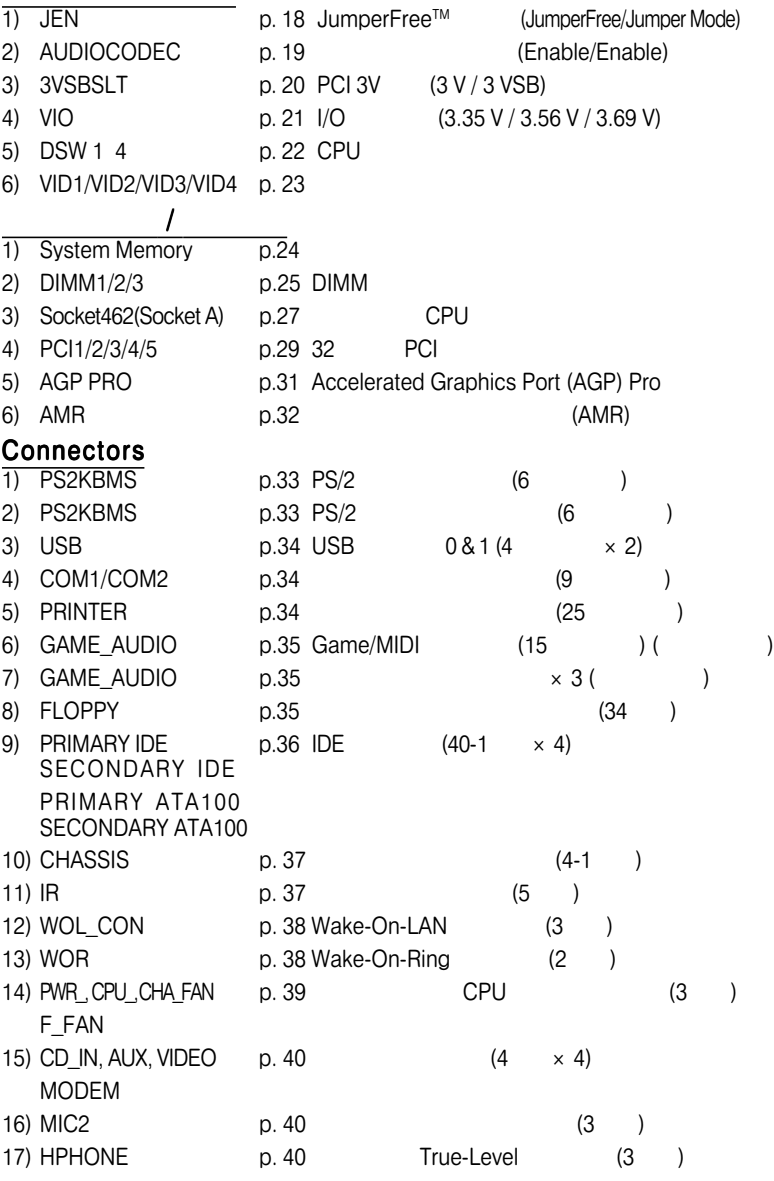

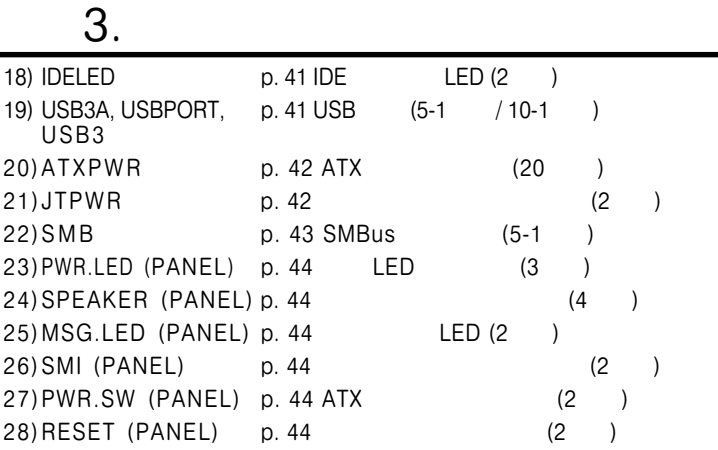

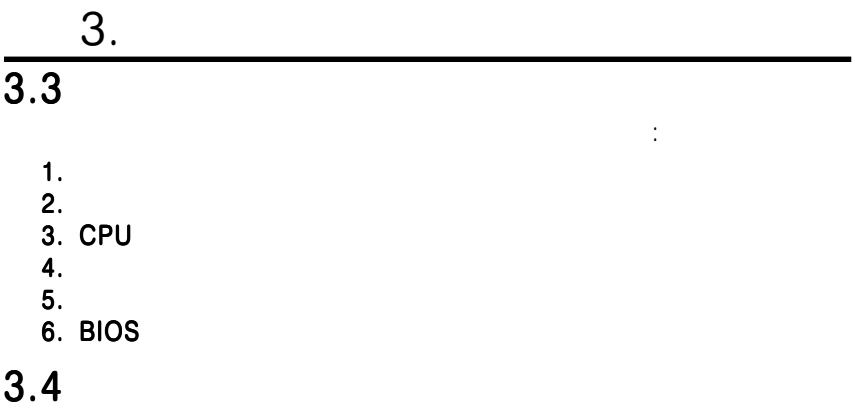

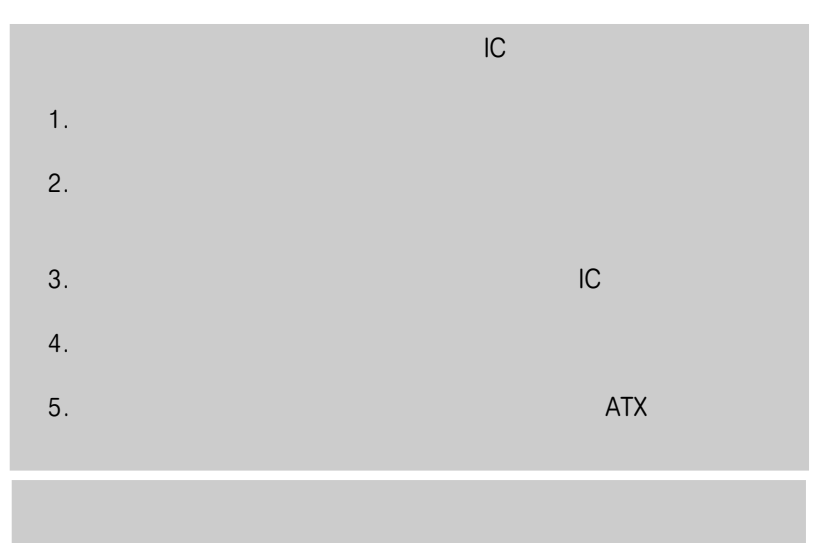

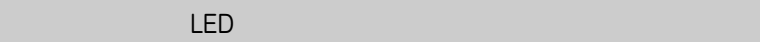

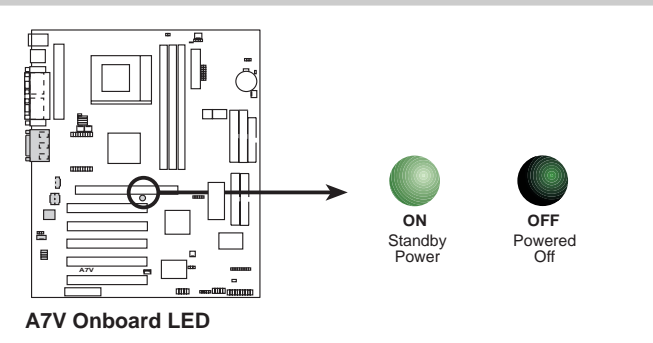

ASUS A7V 17

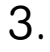

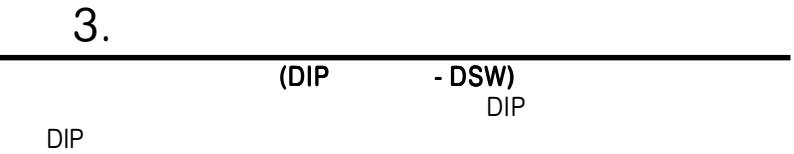

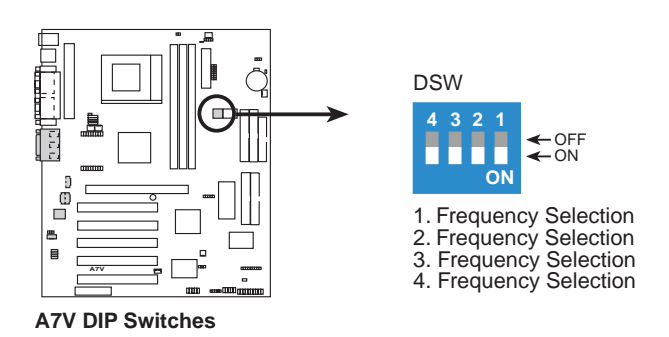

 $\omega$ 

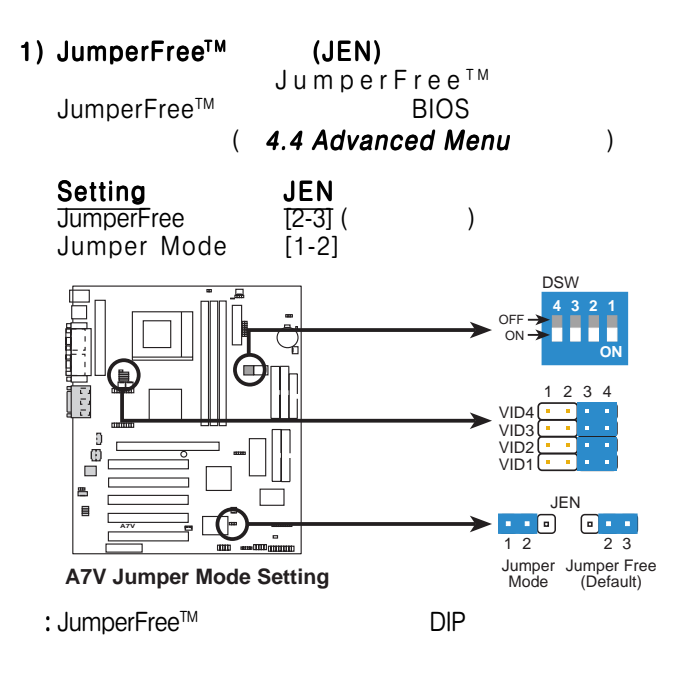

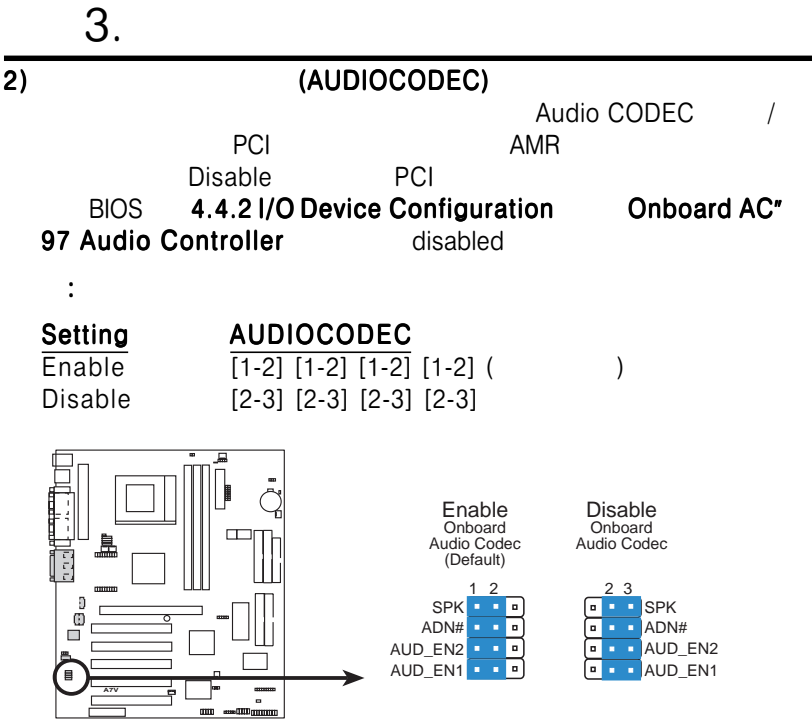

**A7V Audio Codec Setting**

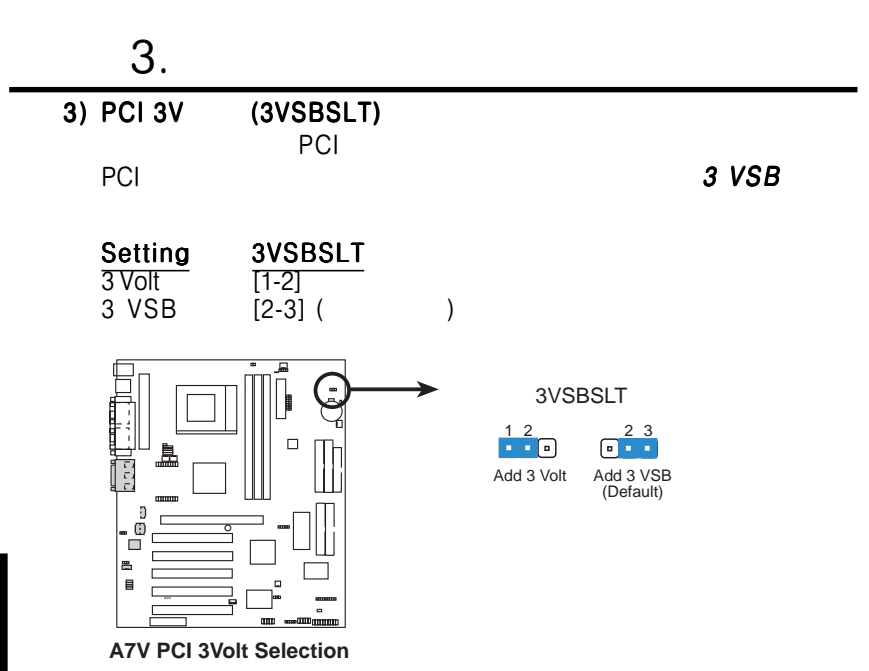

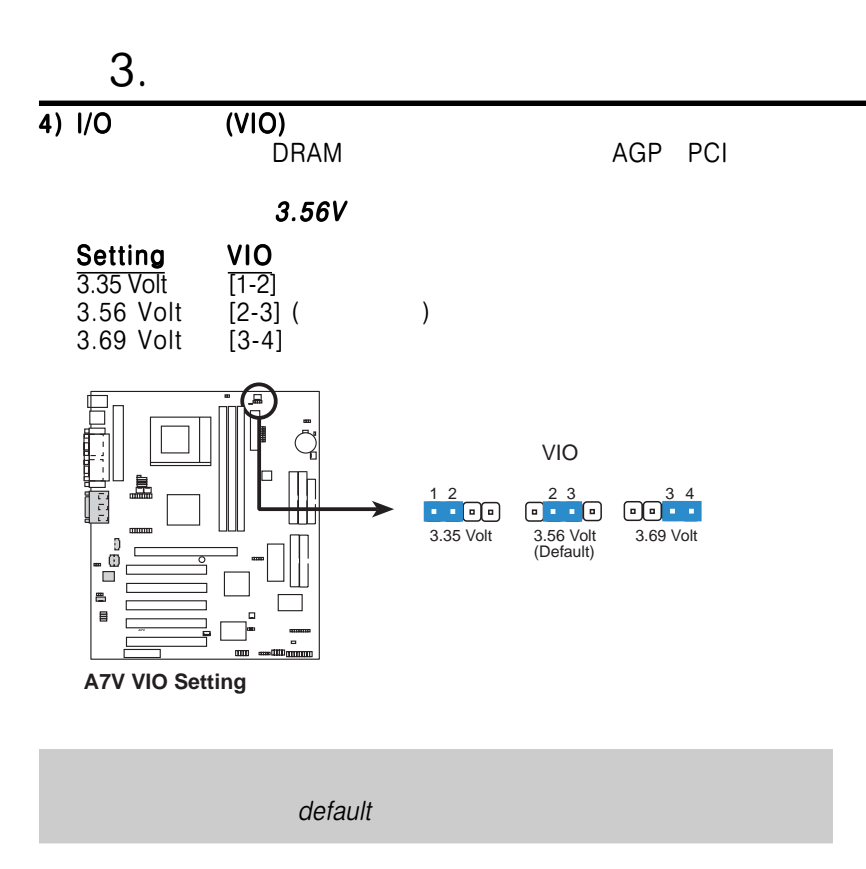

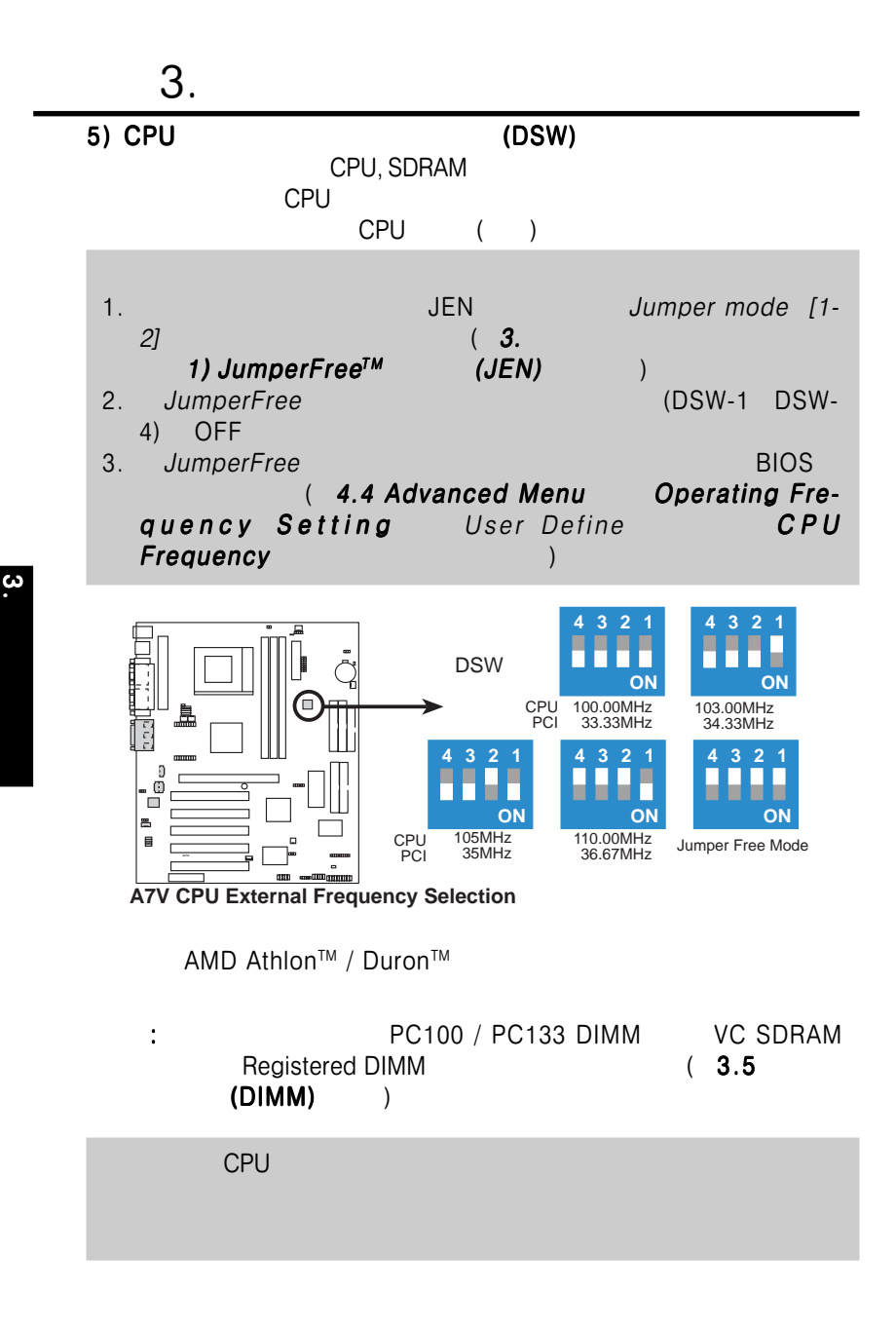

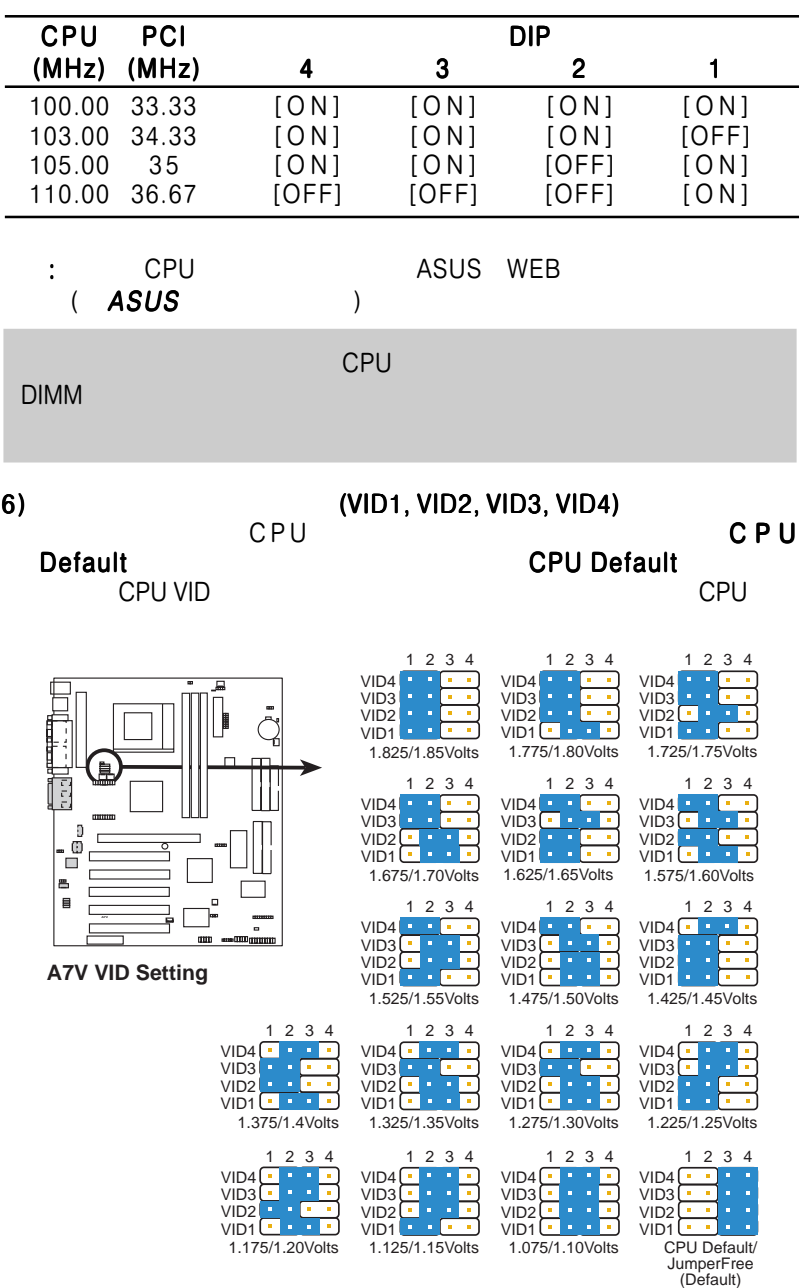

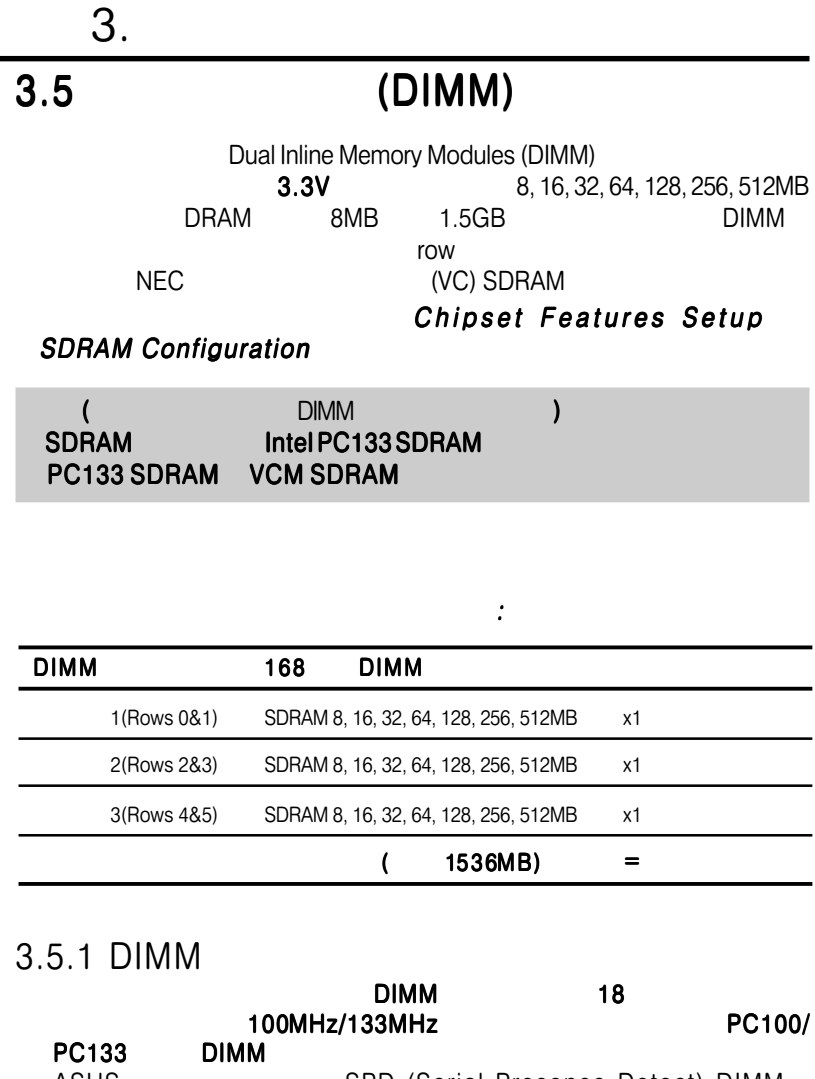

 $\ddot{\bm{\omega}}$ 

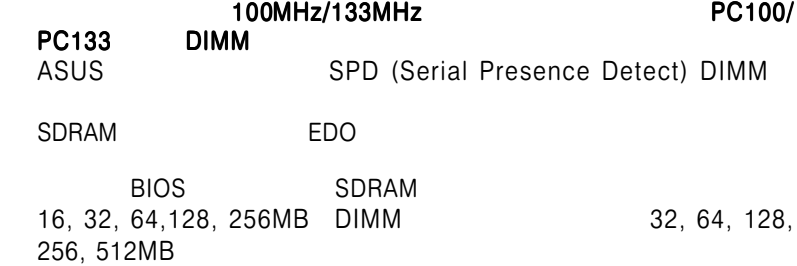

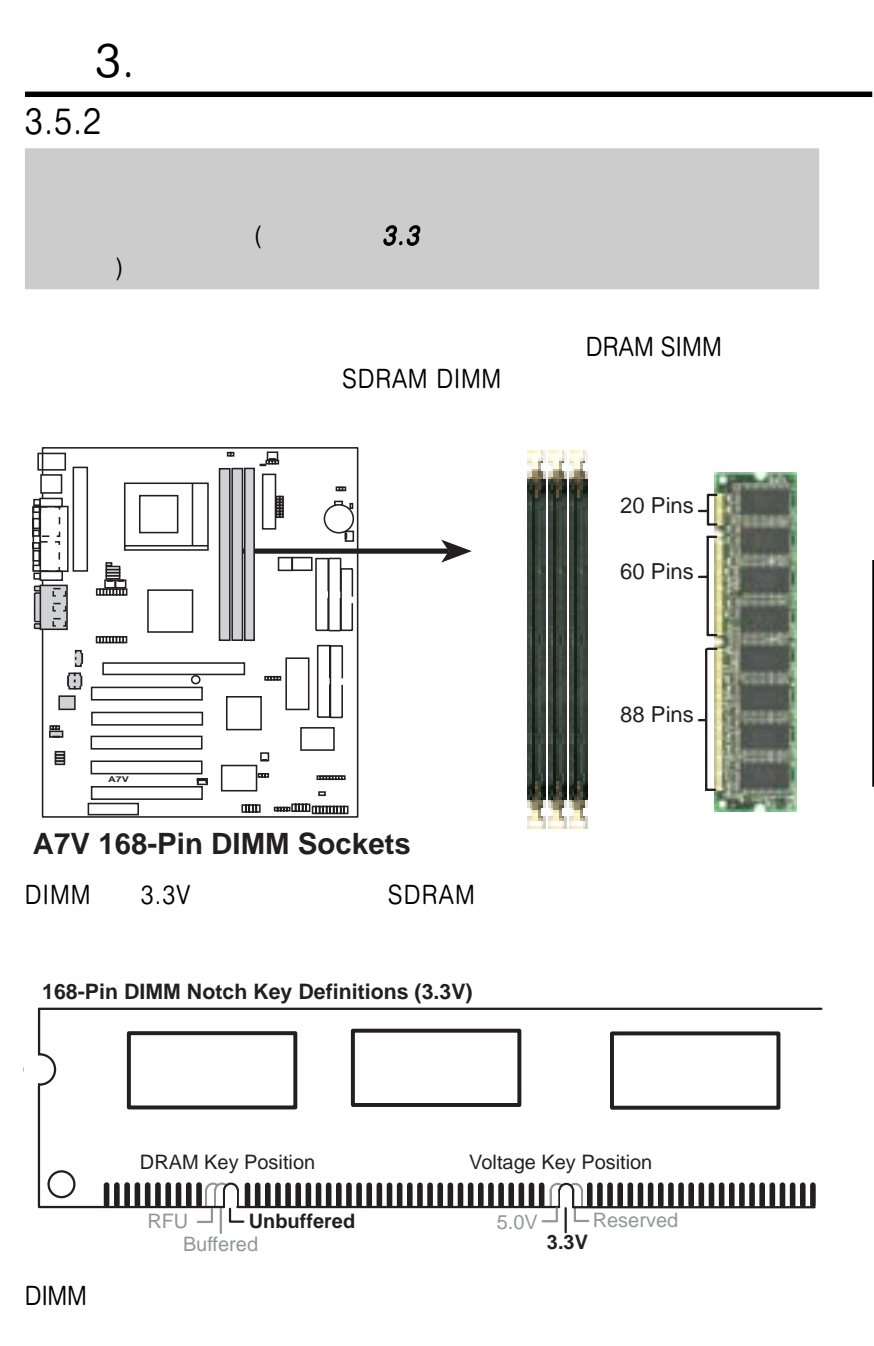

 $\blacksquare$ 

 $\ddot{\mathbf{3}}$ 

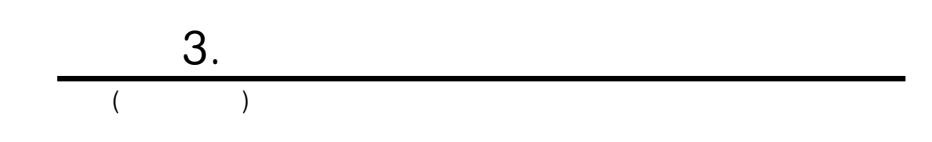

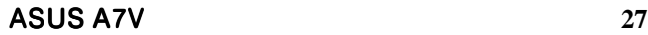

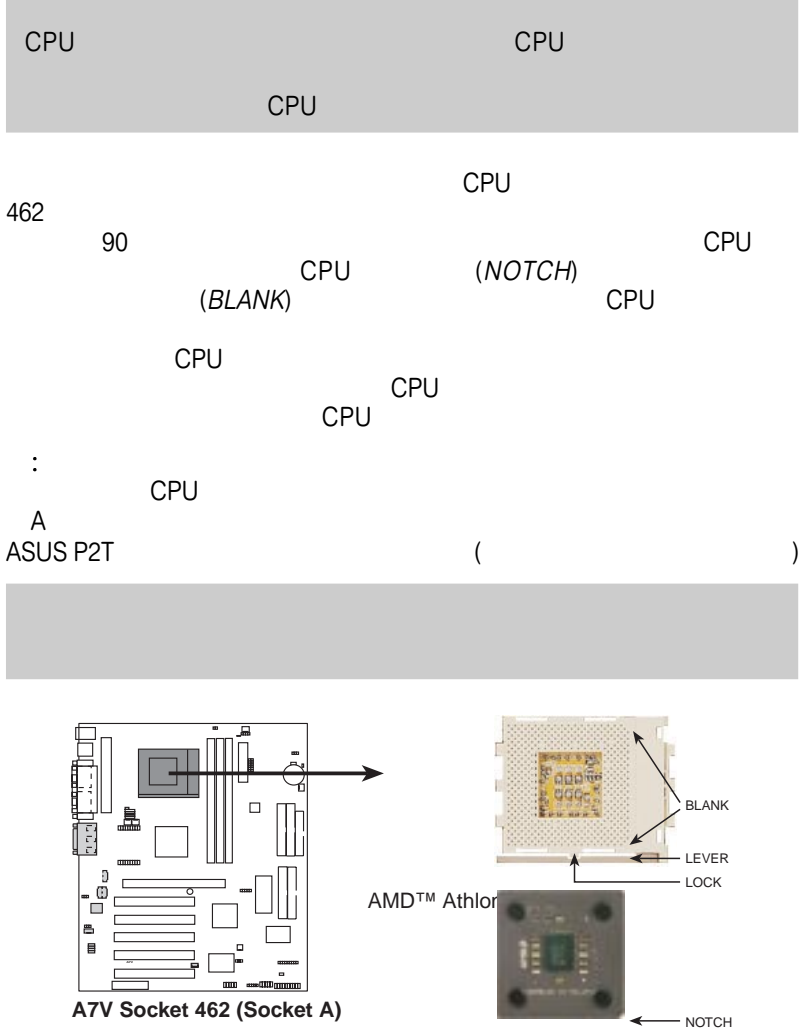

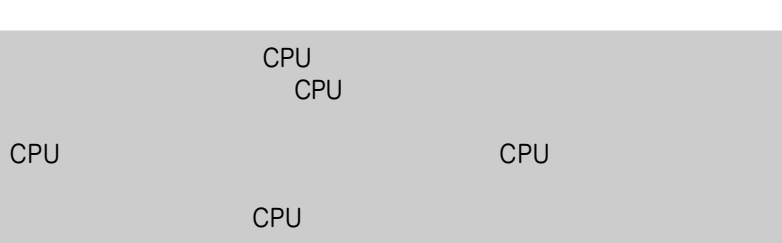

トを打印しています。これは、オーバーヒートのためヒートのためヒートのためヒートのためヒートのためヒートのためヒートのためヒートのためヒートのためヒート

Socket 462 Socket A CPU<br>CPU

3.6 CPU (<br>Socket 462 Socket A

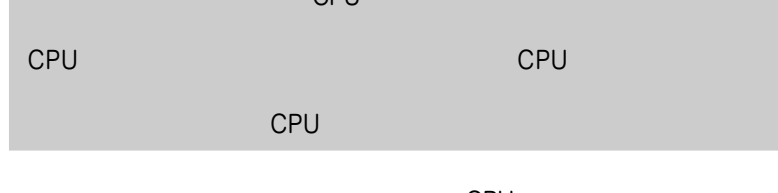

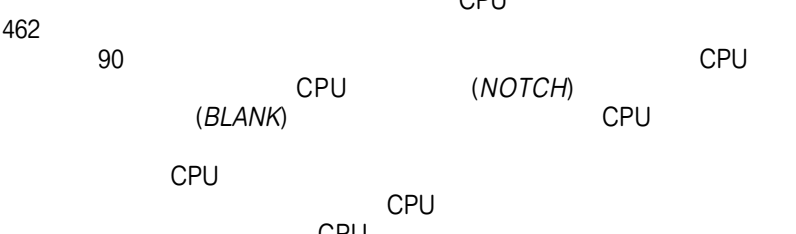

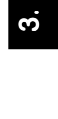

CPU

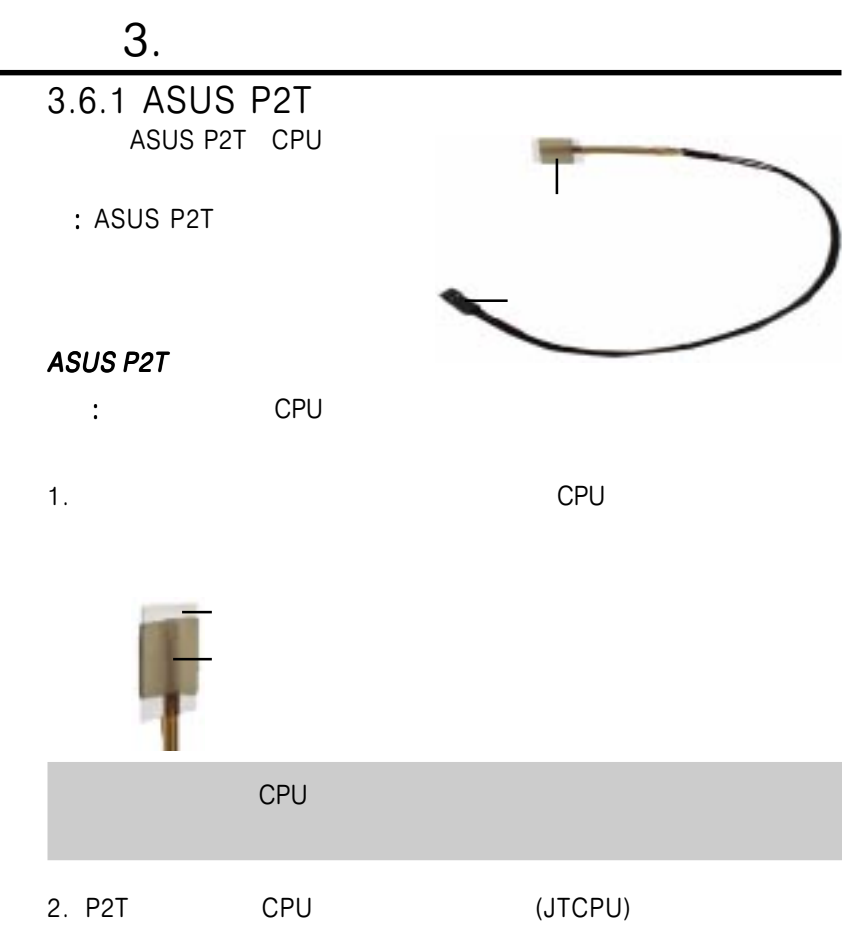

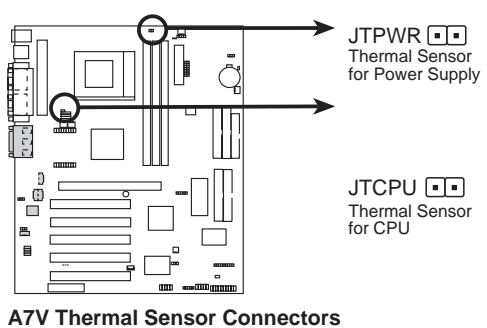

: 温度センサ付きの電源装置をお持ちなら、そのセンサケーブルを JTPWR

CPU

3.

# $3.$  $3.7$

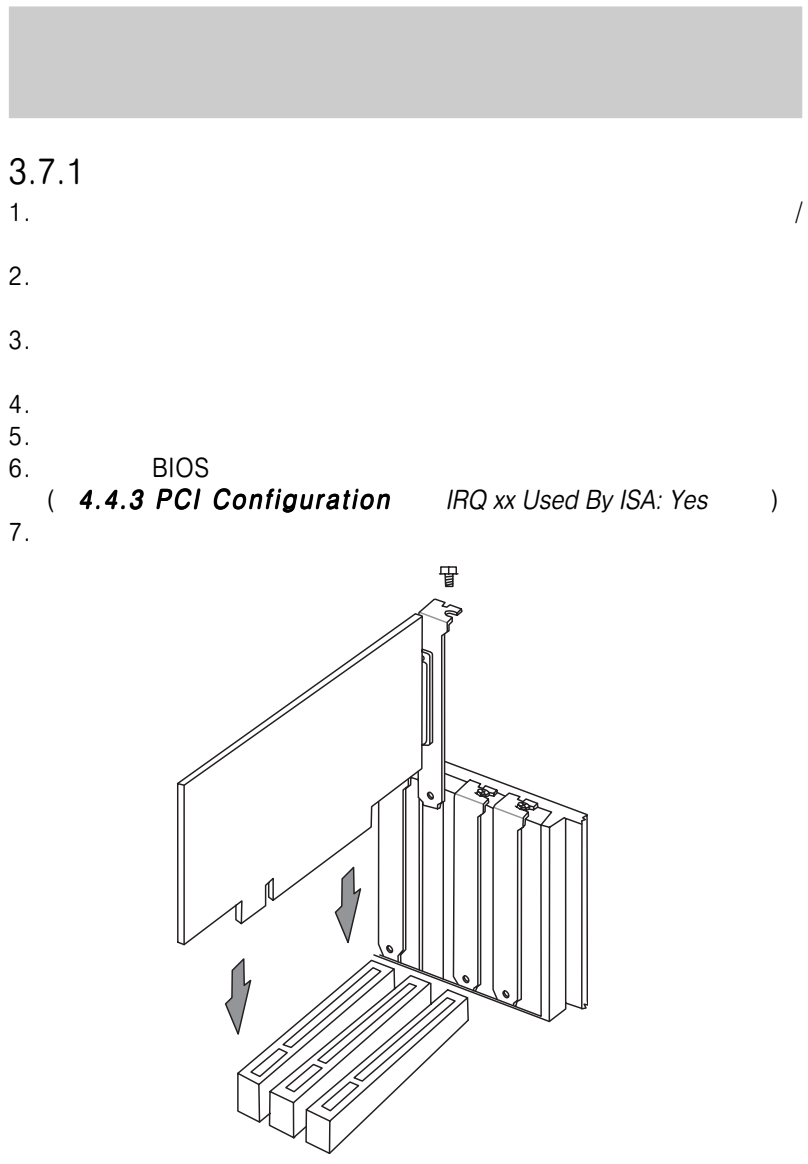

 $\dot{\mathbf{c}}$ 

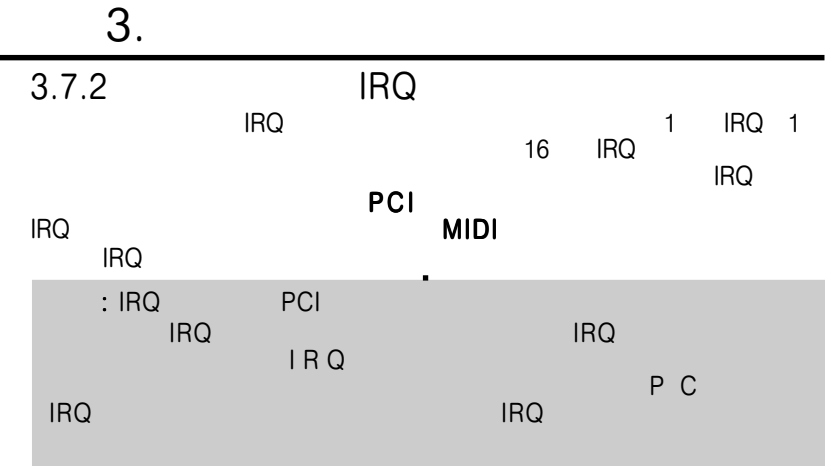

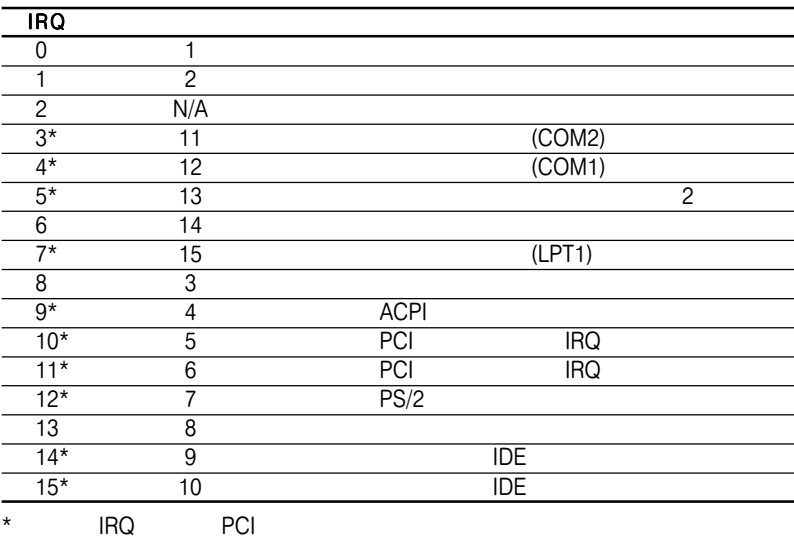

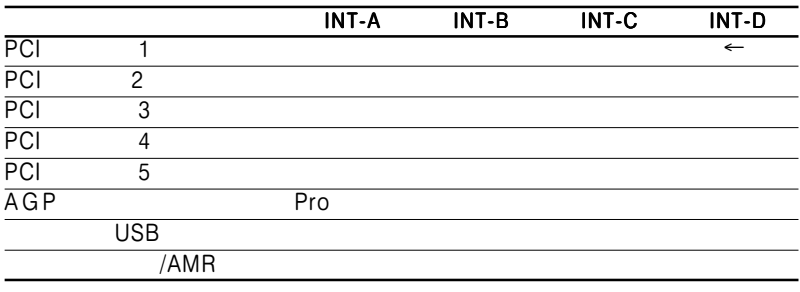

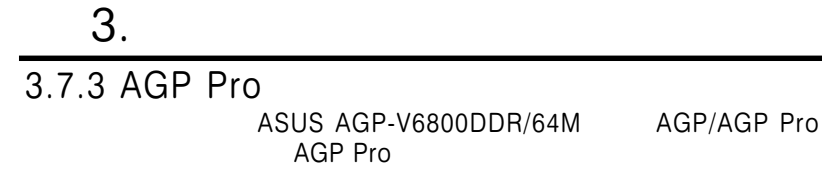

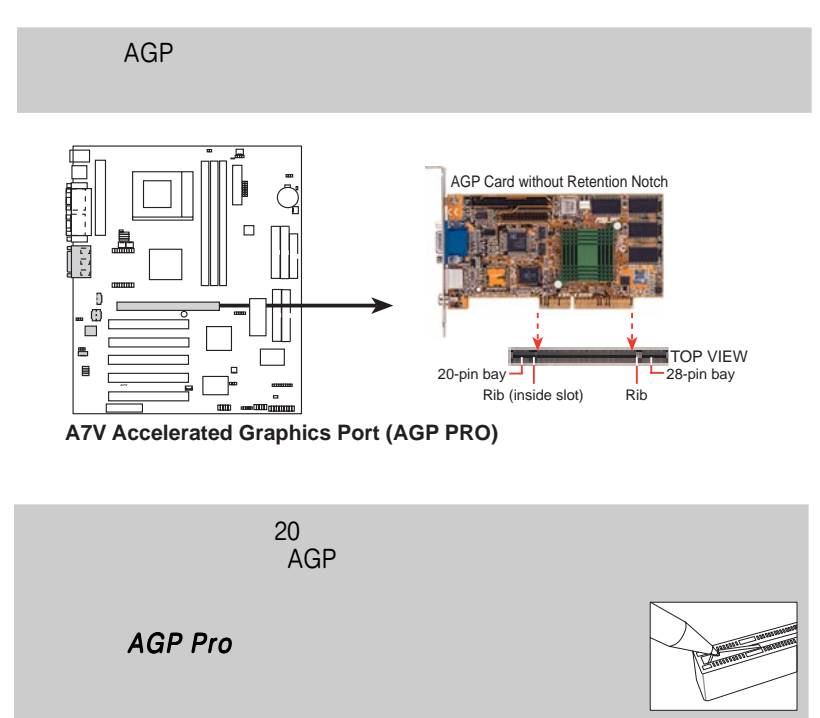

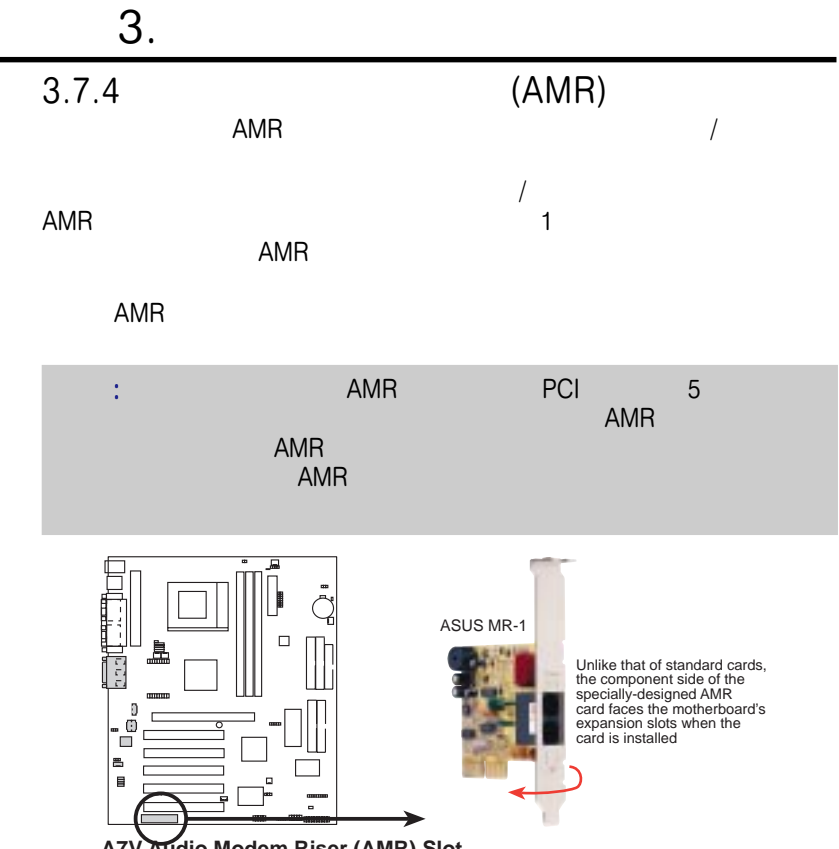

**A7V Audio Modem Riser (AMR) Slot**

 $\ddot{\bm{\omega}}$ 

# $3.$  $3.8$

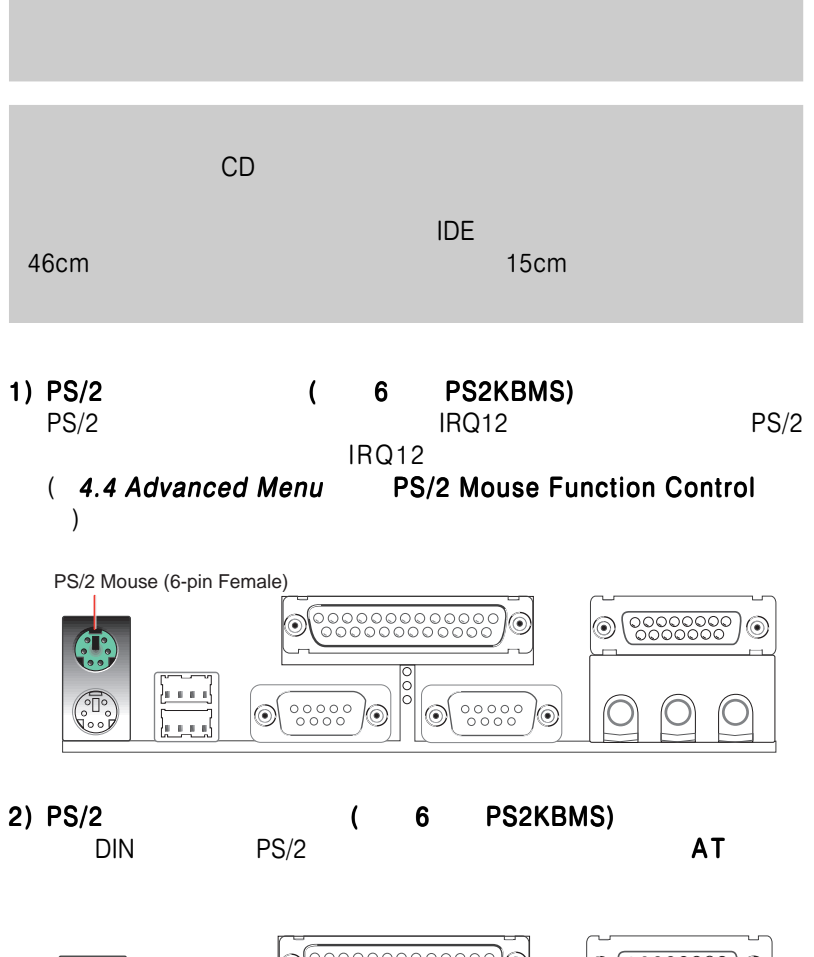

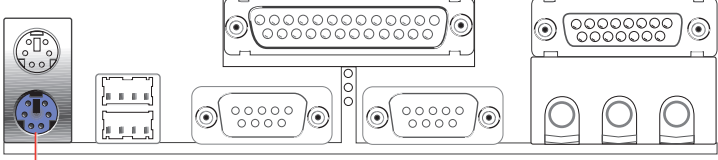

PS/2 Keyboard (6-pin Female)

 $\ddot{\bm{\mathrm{o}}}$ 

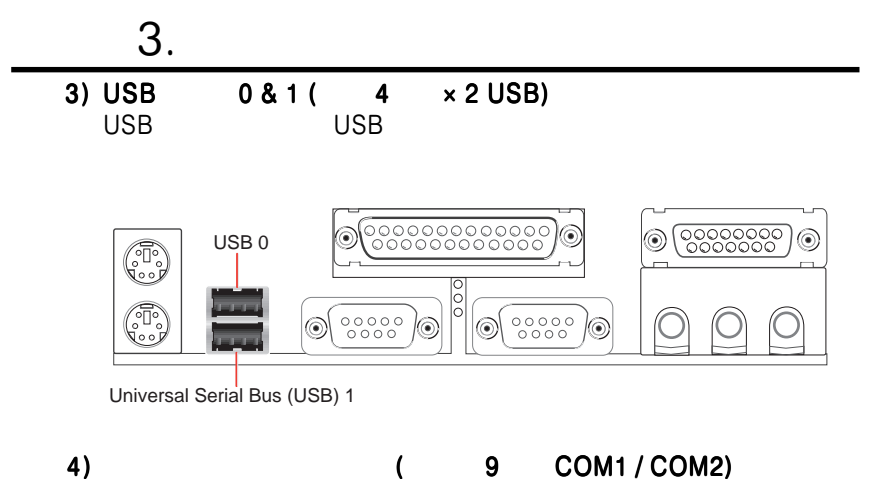

4.4.2 I/O Device Configuration **Onboard Serial Port 1** 

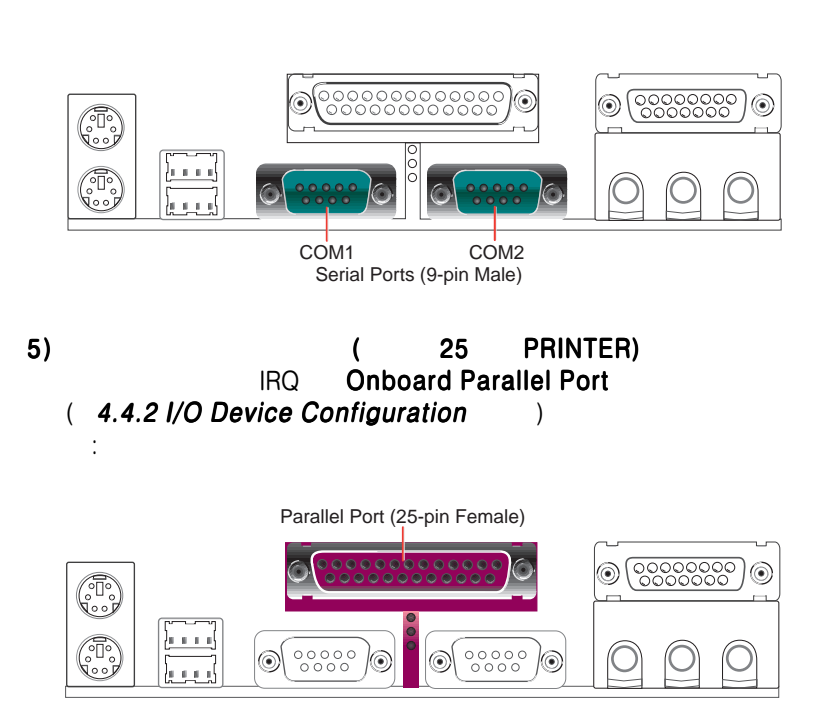

**34** ASUS A7V

 $\omega$ 

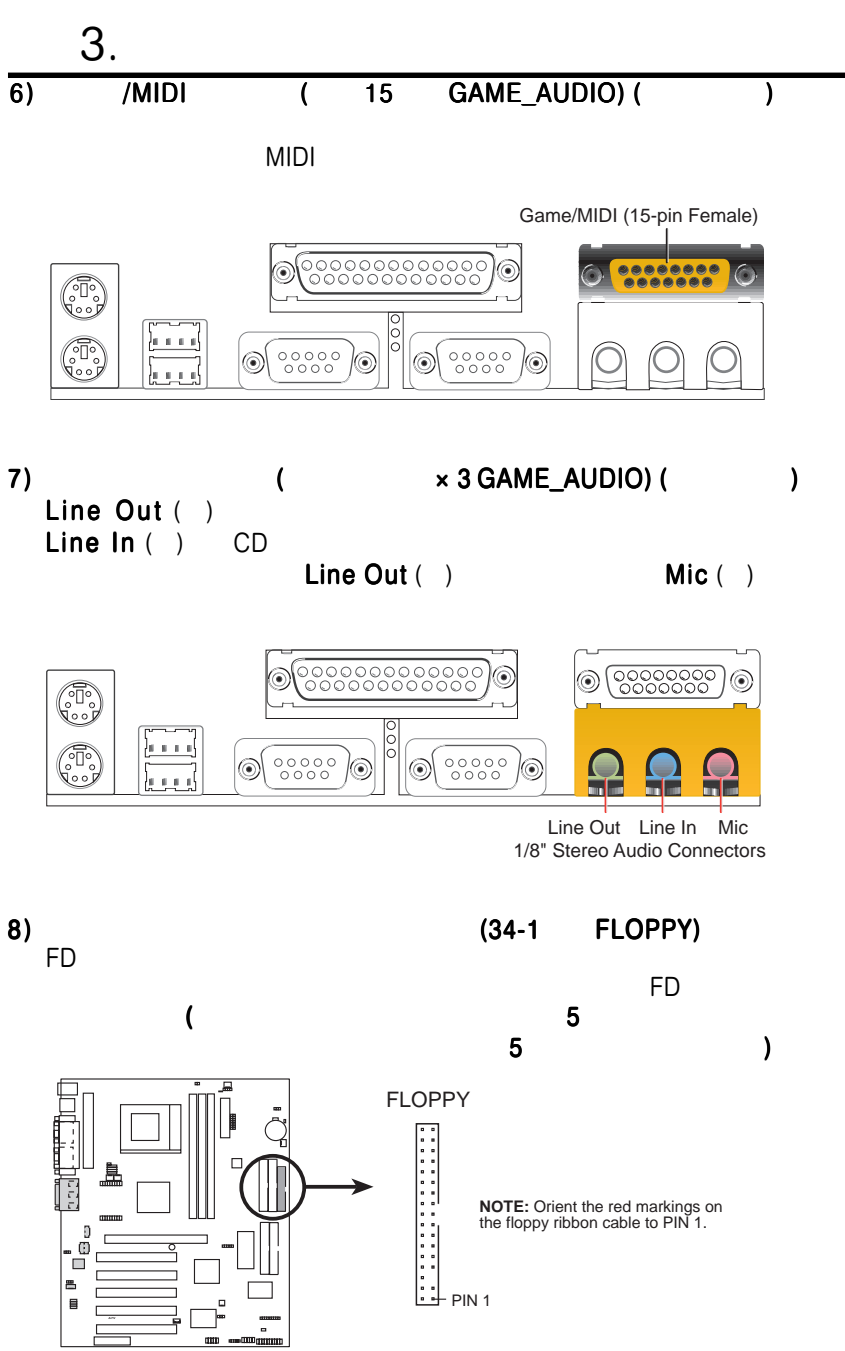

**A7V Floppy Disk Drive Connector**

ASUS A7V 35

 $\dot{\infty}$ 

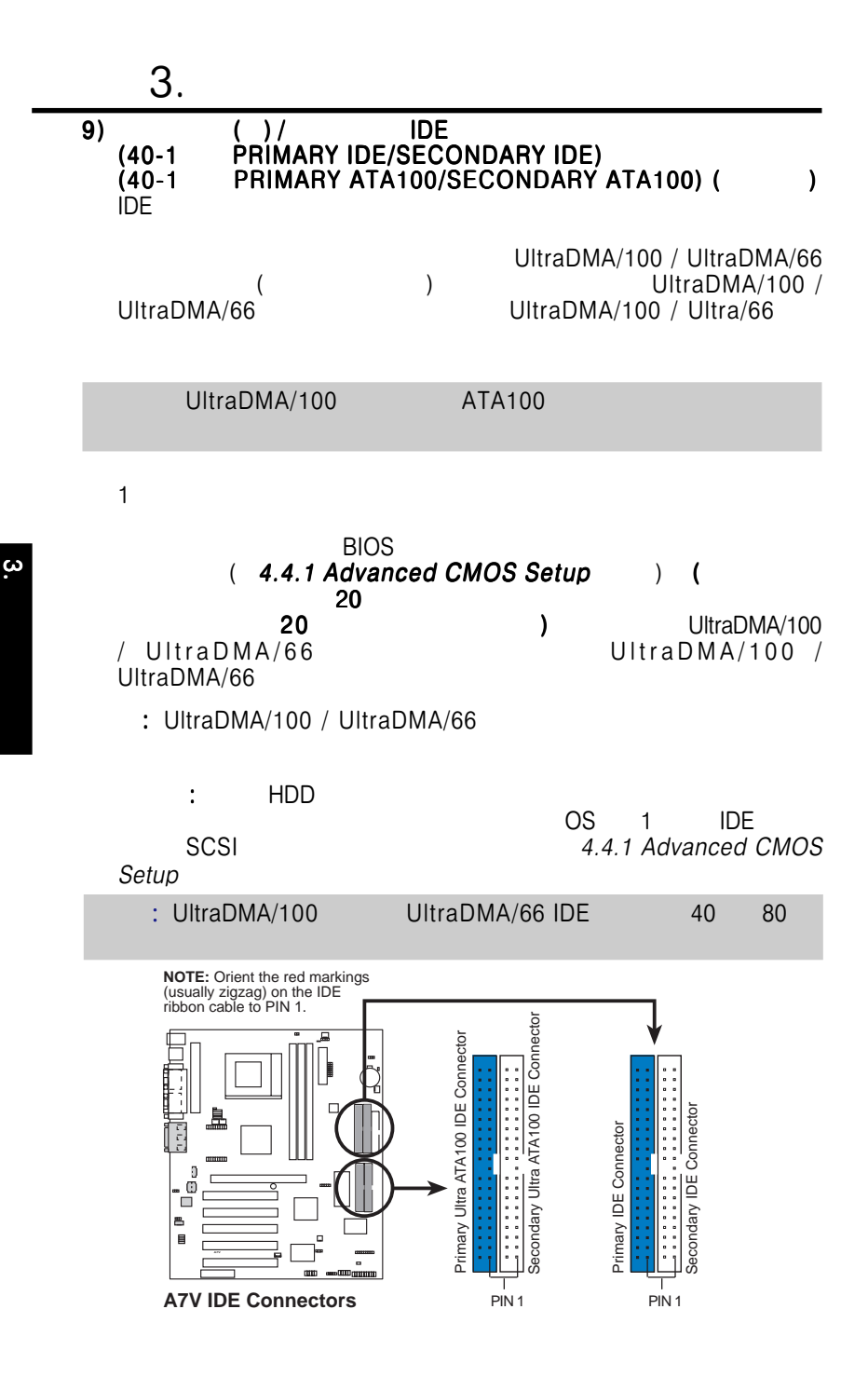
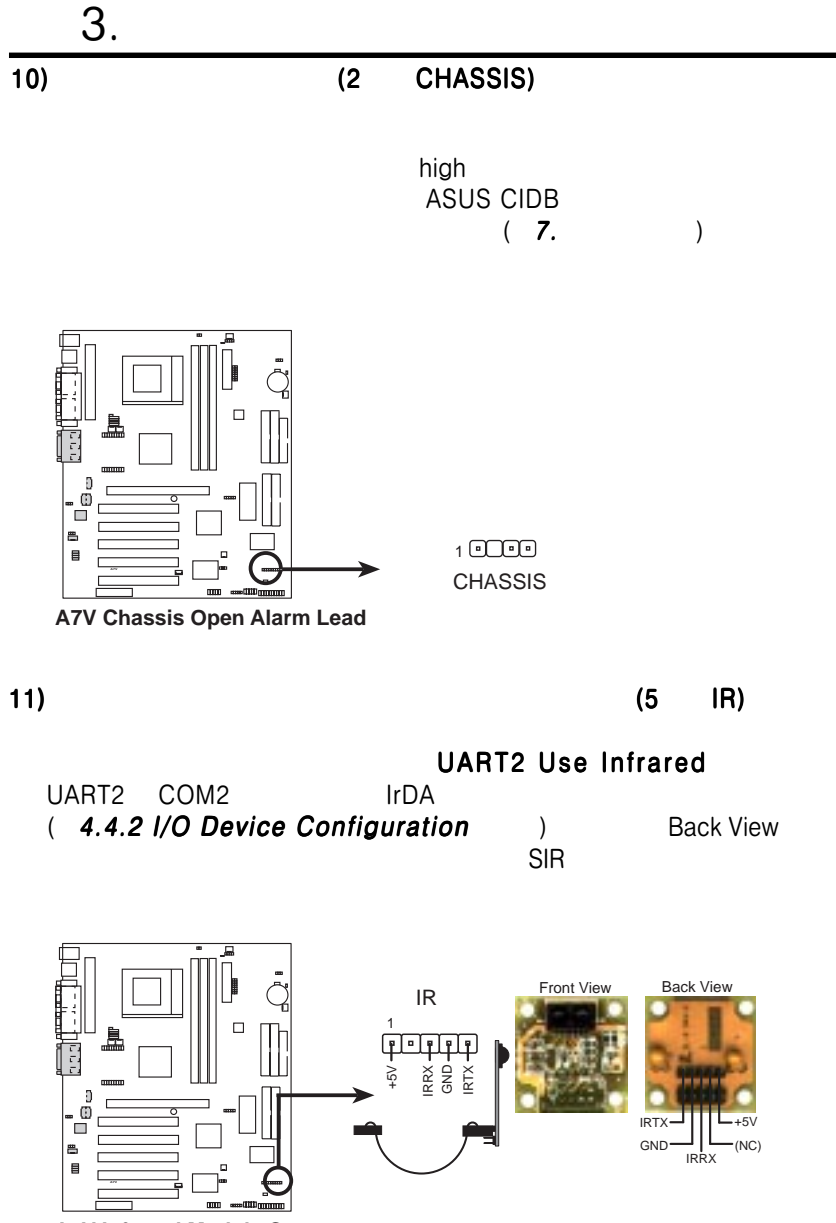

**A7V Infrared Module Connector**

 $\dot{\infty}$ 

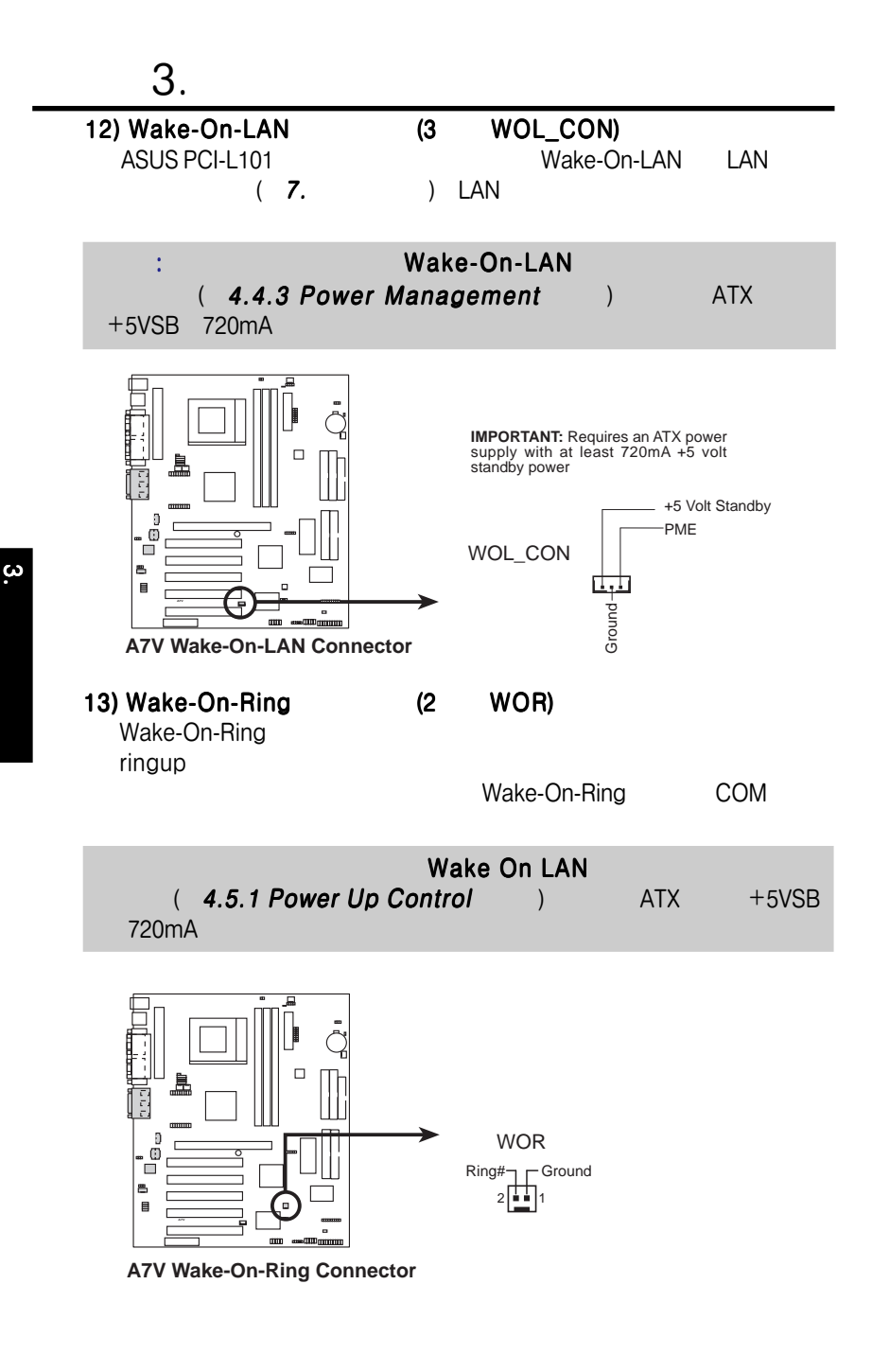

38 **ASUS A7V** 

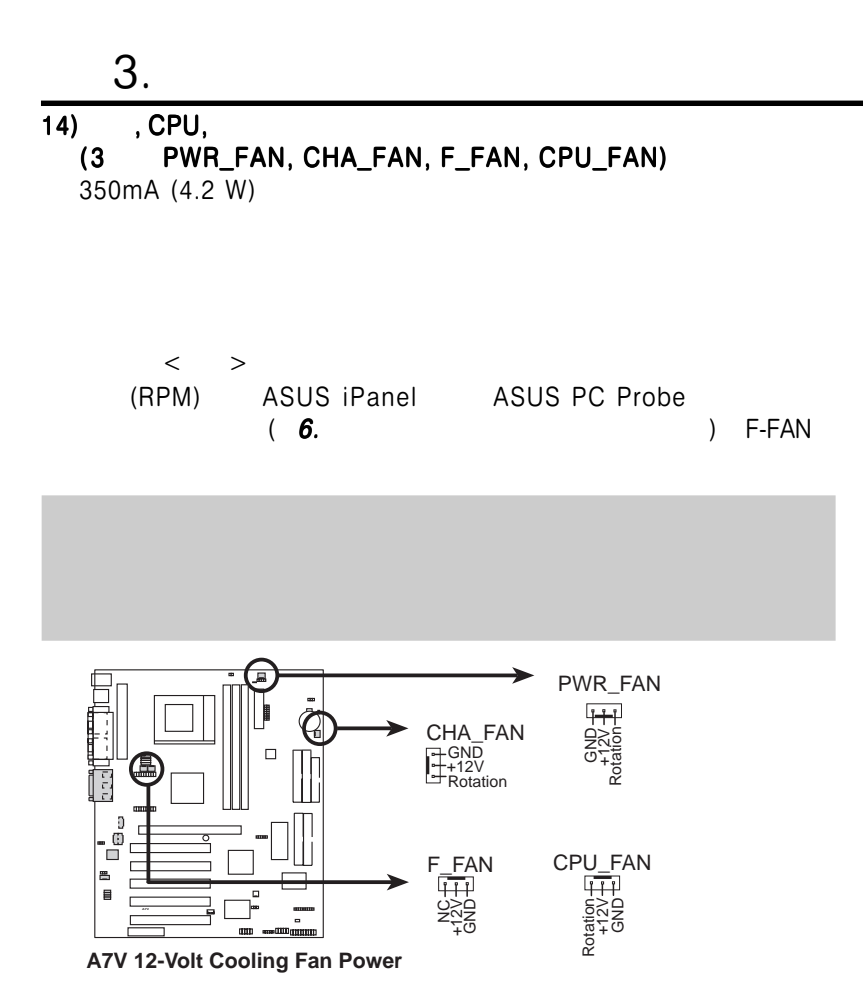

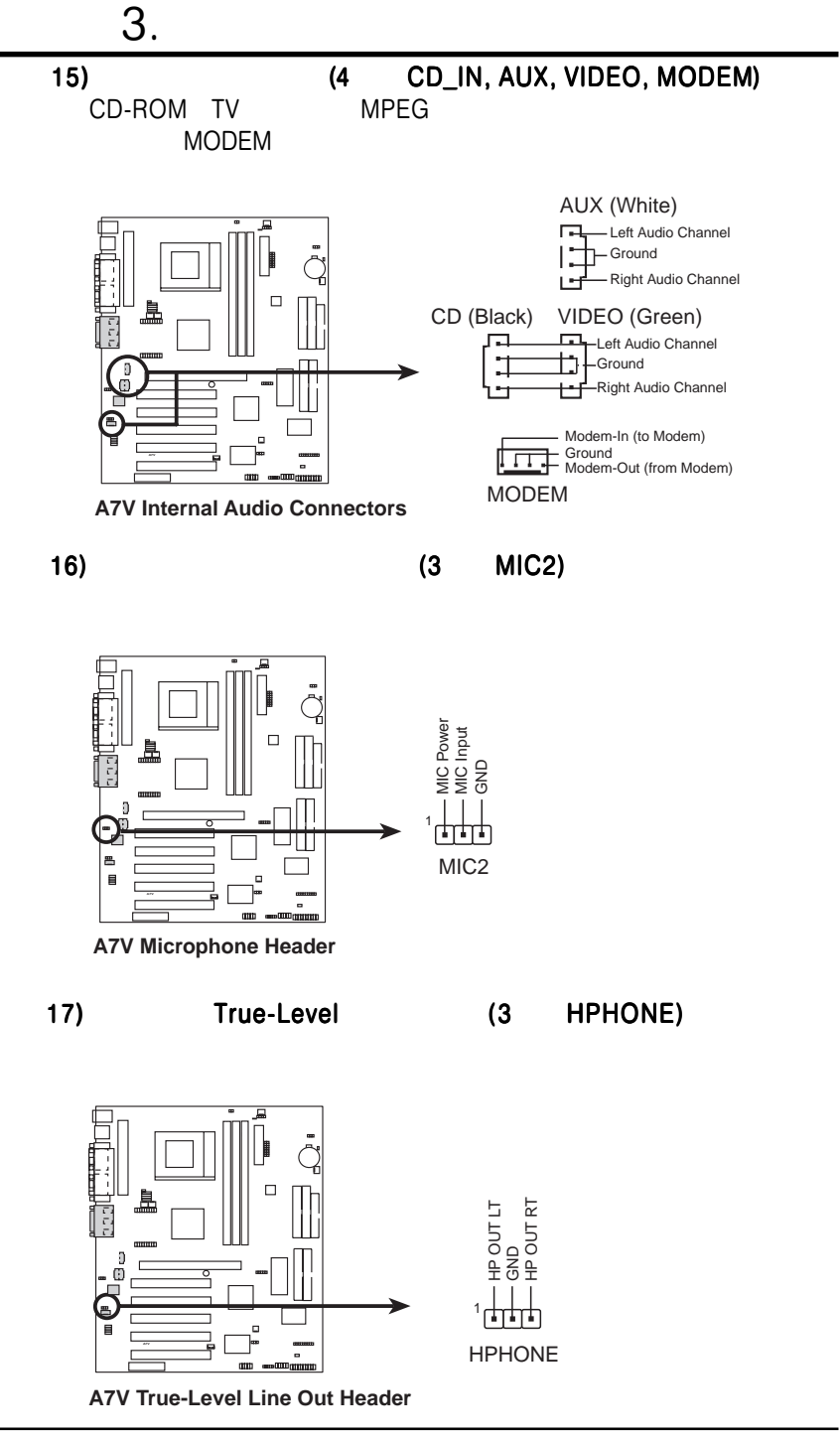

**40** ASUS A7V

 $\omega$ 

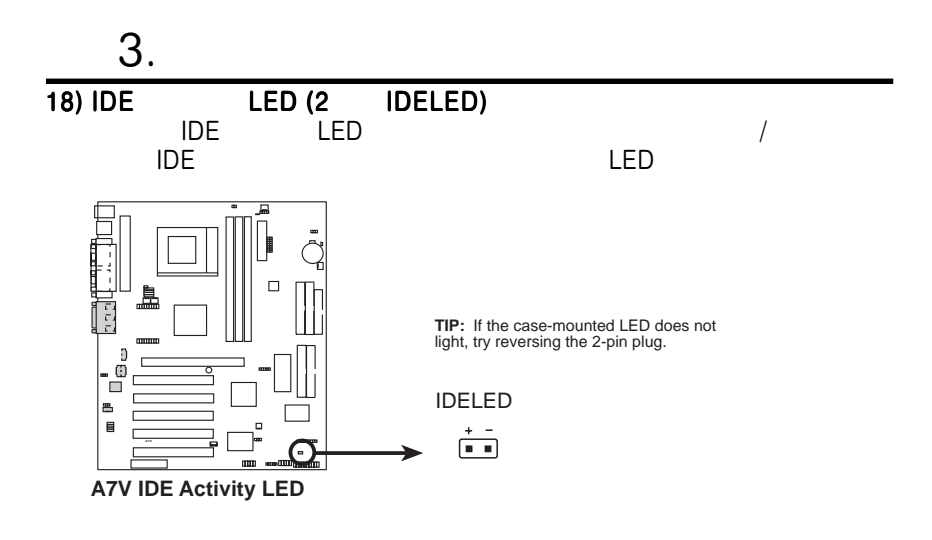

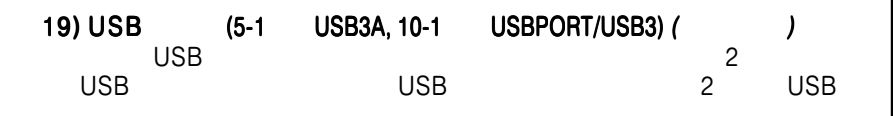

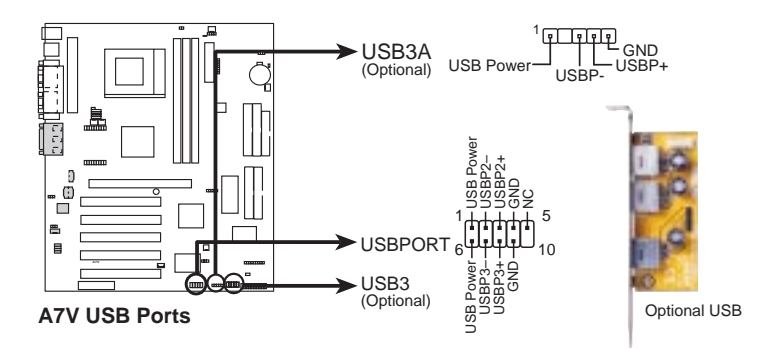

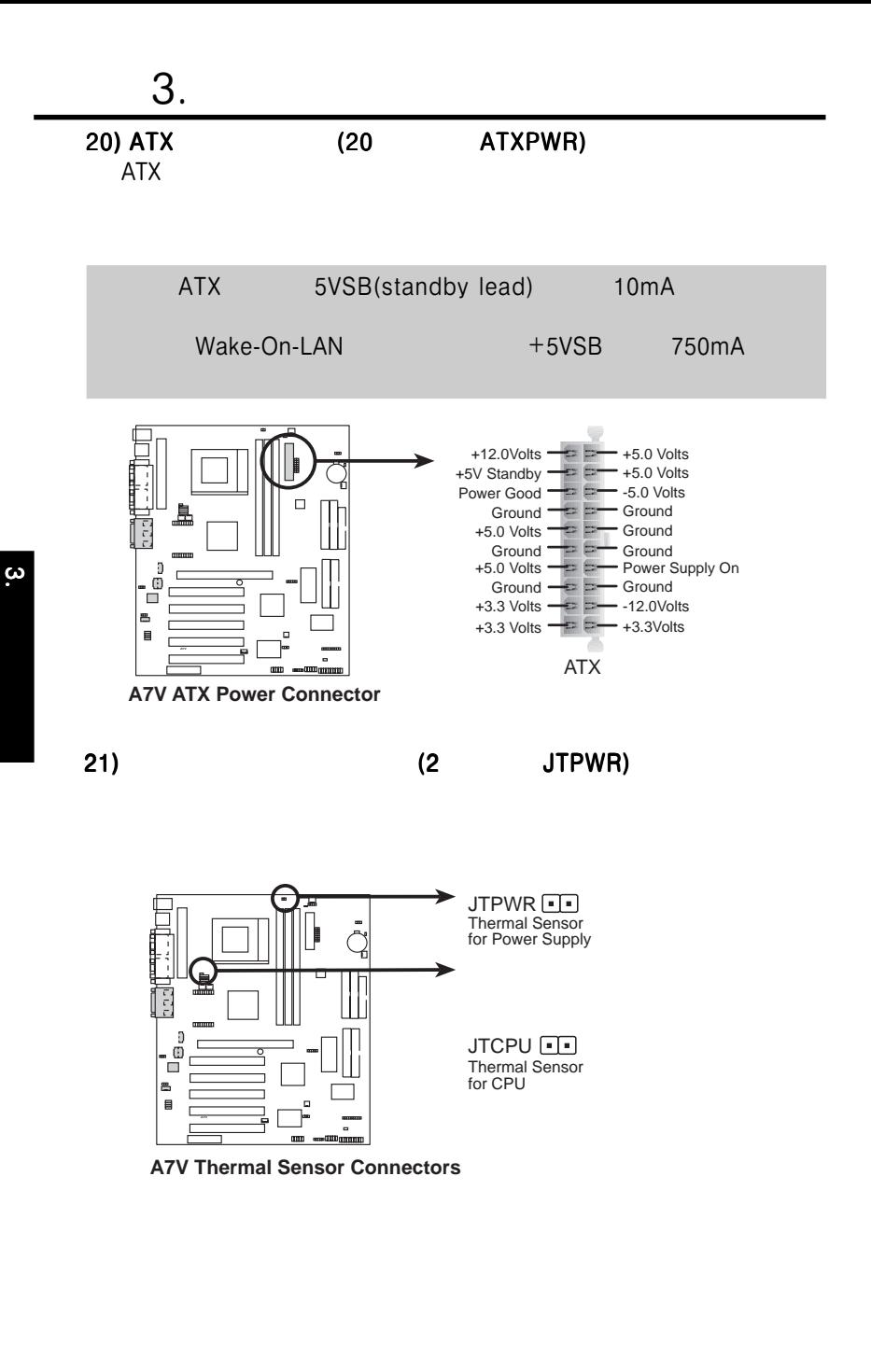

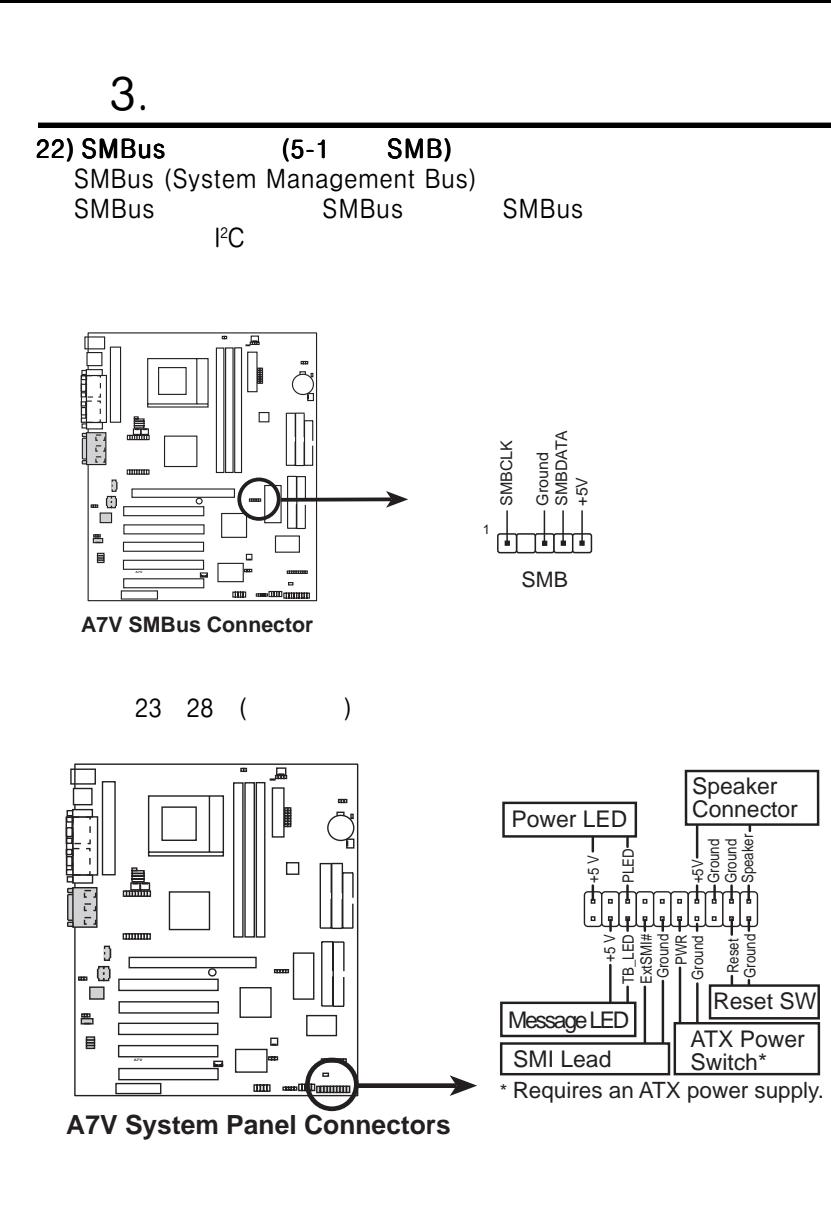

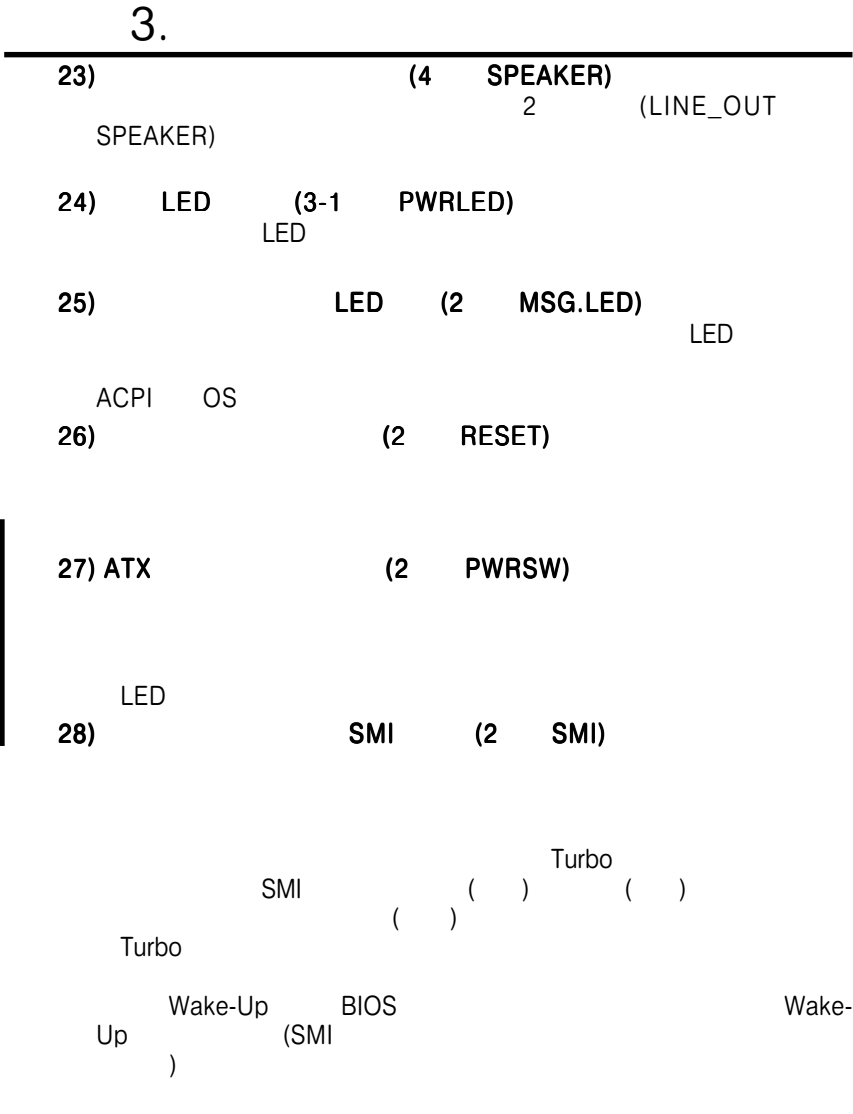

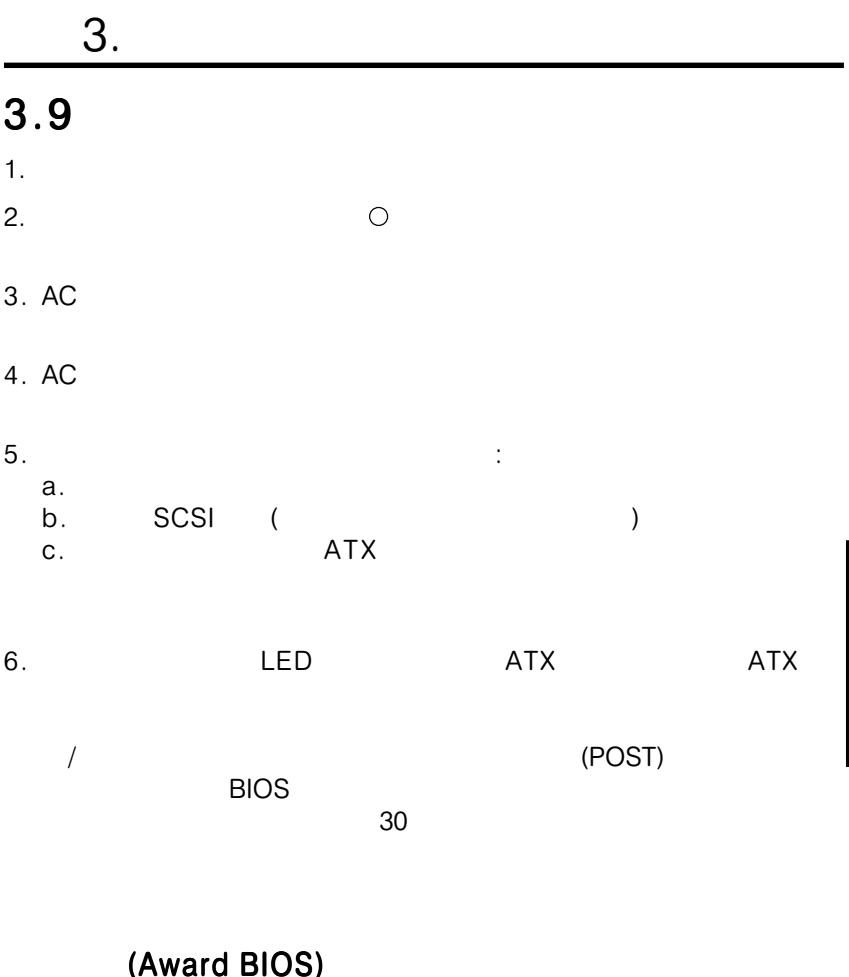

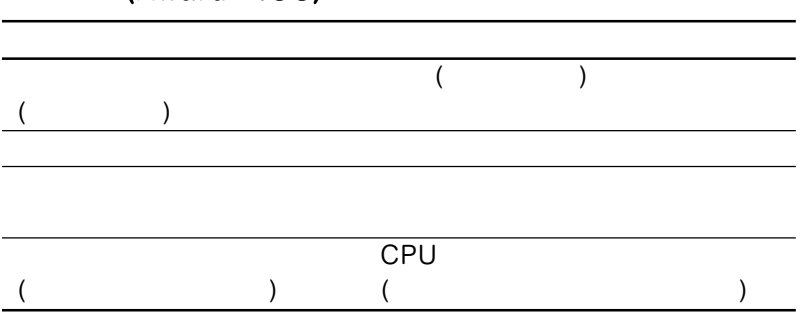

 $\dot{\mathbf{3}}$ 

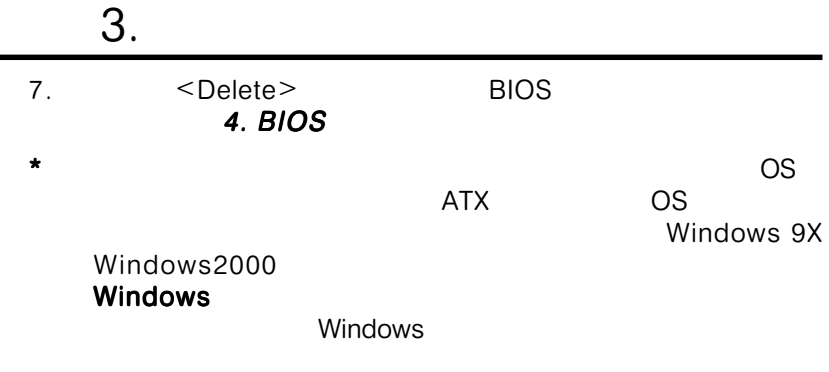

 $: ATX$ 

# 4.1 BIOS

## $4.1.1$

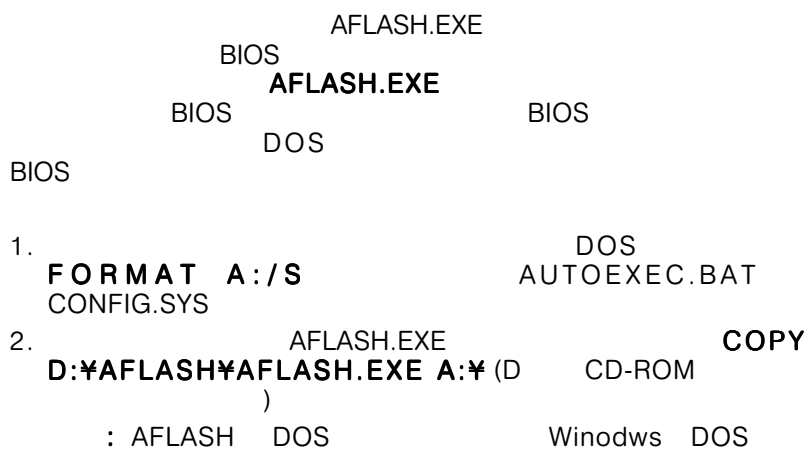

DOS しょうかい しょうかい しょうかい しょうかい

- 
- $3.$

first item Floppy

BIOS boot sequence

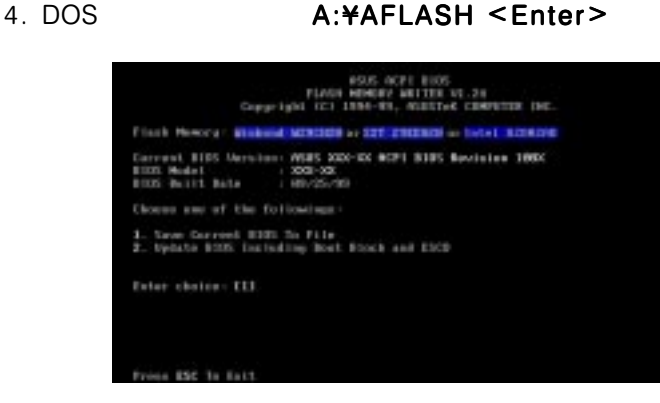

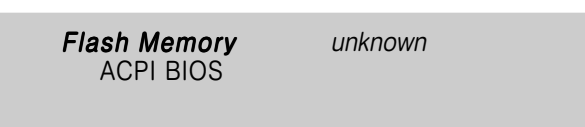

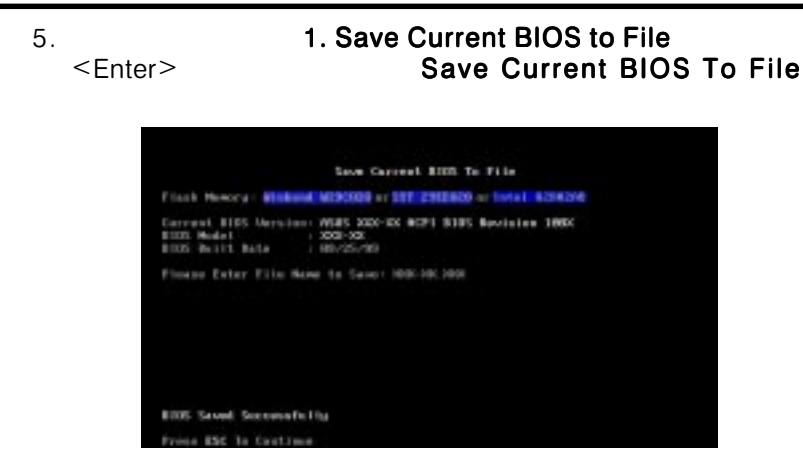

4. BIOS SETUP<br>BIOS 4. BIOS SETUP

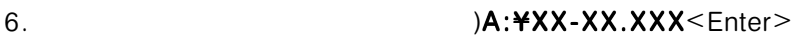

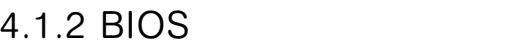

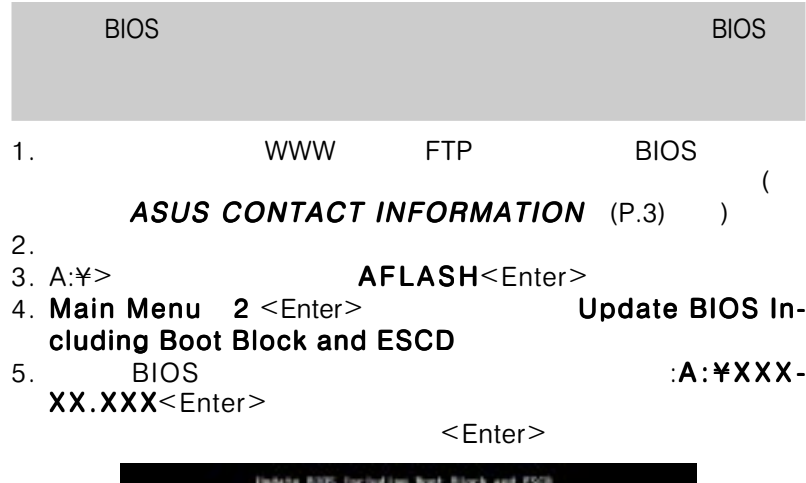

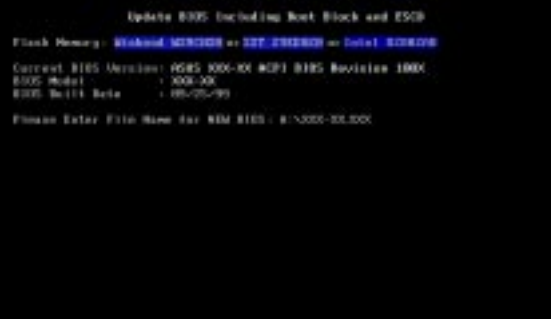

# 4. BIOS

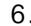

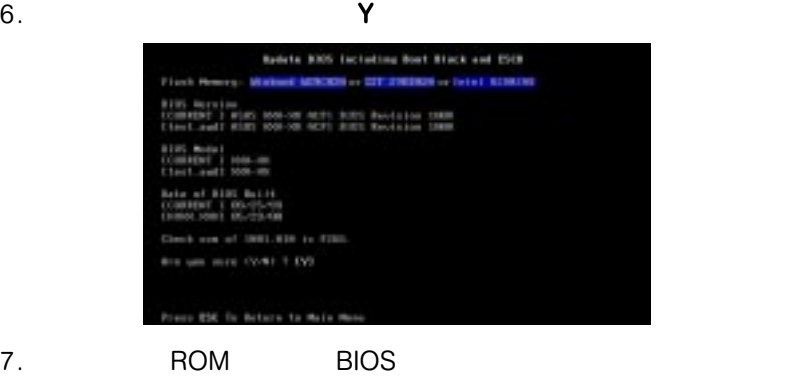

### Flashed Successfully

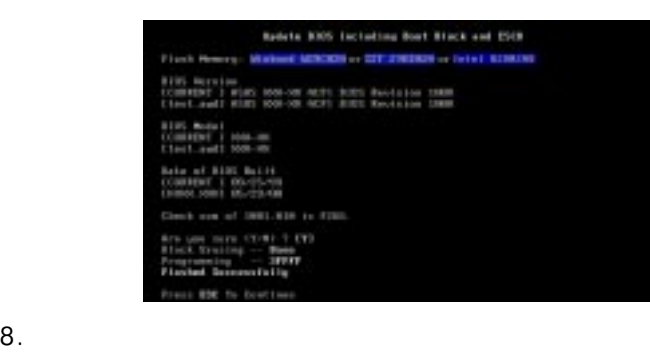

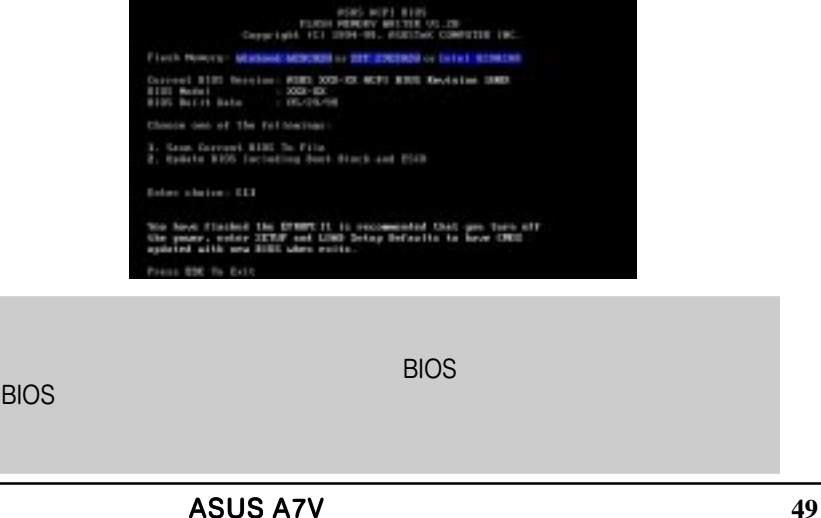

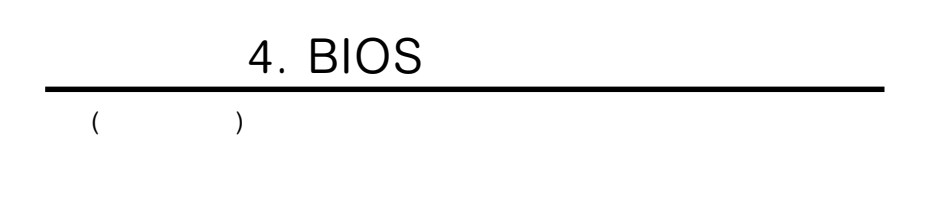

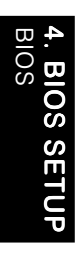

# **4.2 BIOS**

EEPROM **4.1 BIOS** 

 $\mathsf{Run}$ Setup」と表示された時に使います。この章では、このツールを用いたシ

 $\overline{B}$ IOS EEPROM CMOS

EEPROM<br>(POST)

 $<$ Delete>

 $<$ Ctrl $>$  +  $<$ Alt $>$  +

<Delete>

BIOSセットアップを呼び出すには、コンピュータのパワーオンテ セットアップを呼び出すには、コンピュータのパワーオンテ (POST) <Delete>

expediance : BIOS

# 4.2.1 BIOS

MAIN ADVANCED POWER **BOOT** EXIT SERVIT

# 4.2.2 Legend Bar

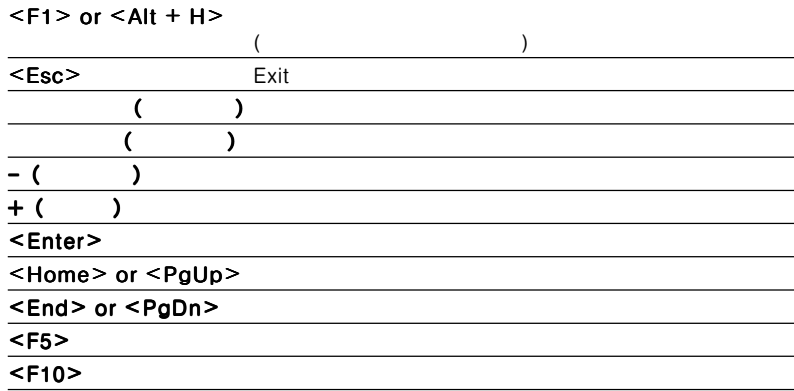

# 4. BIOS

# General Help ( )

Item Specific Help
BIOS General Help  $\langle F1 \rangle$   $\langle A|1 \rangle$  +  $\langle H \rangle$   $\langle A|2 \rangle$ eral Help

 $<$  PgUp>  $<$  PgDn>

#### Saving Changes and Exiting the Setup Program 4.7 Exit Menu

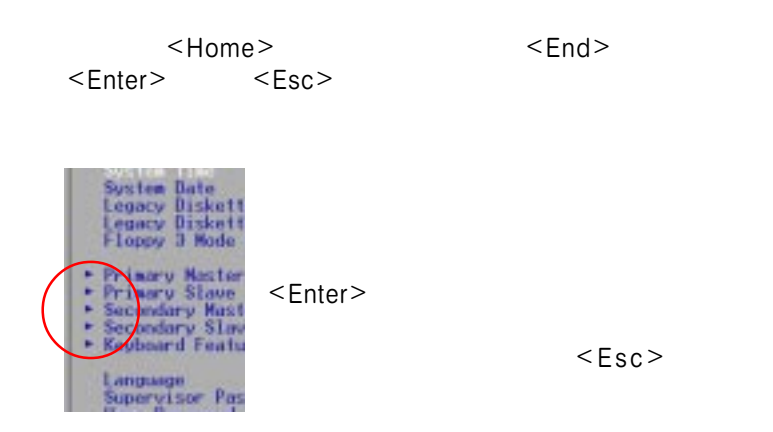

 $\langle$ F5> $\rangle$ 

Item Specific Help

# 4.3 Main

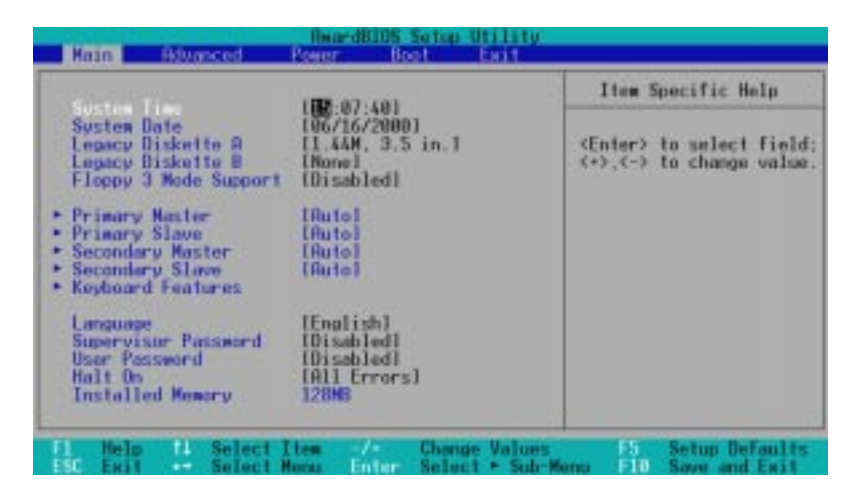

Svstem Time [XX:XX:XX]

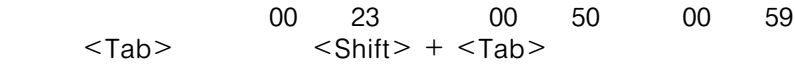

## System Date [XX/XX/XXXX]

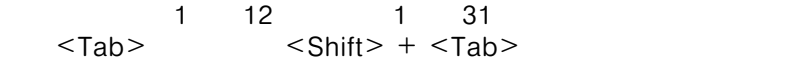

### Legacy Diskette A [1.44M, 3.5 in.], Legacy Diskette B [None]

[None] [360K, 5.25 in.] [1.2M, 5.25 in.] [720K, 3.5 in.]  $[1.44M, 3.5 in.]$   $[2.88M, 3.5 in.]$ 

### Floppy 3 Mode Support [Disabled]

NEC98 1.2MB

[Disabled] [Drive A] [Drive B] [Both]

# 4. BIOS

# 4.3.1 Primary & Secondary Master/Slave  $(IDE)$

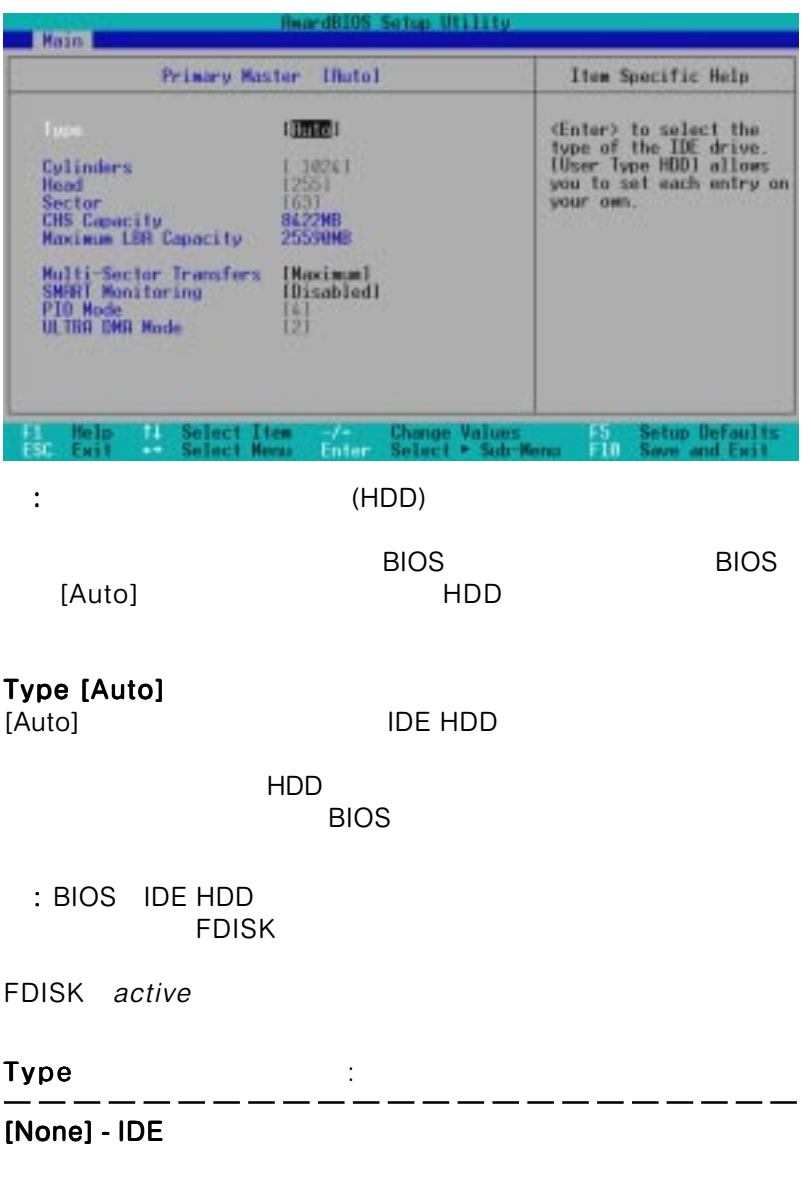

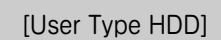

### [User Type HDD]

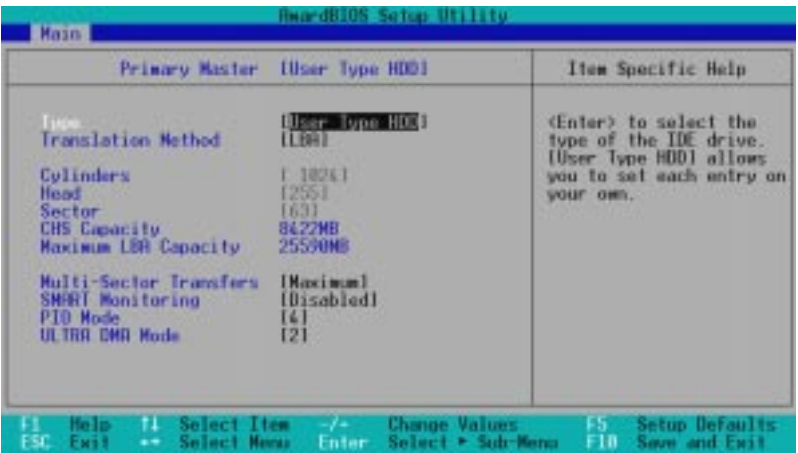

つき おとこ アンディスク アンディスク アンディスク しゅうしょう

4. BIOS SETUP Master/Slave Drives l. **BIOS SETUP**<br><sub>Aaster/Slave Drive</sub>

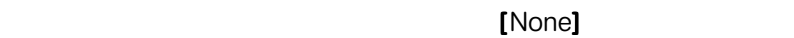

### Translation Method [LBA]

 $LBA$ 

 $\sim$  28 $\sim$ 

to the SO4MB the LBA [LBA] [LARGE] [Normal] [Match Partition

Table] [Manual]

**Cylinders** 

Type [User Type [User Type IIDD] Translation Method [Manual] **Translation Method** 

# Head

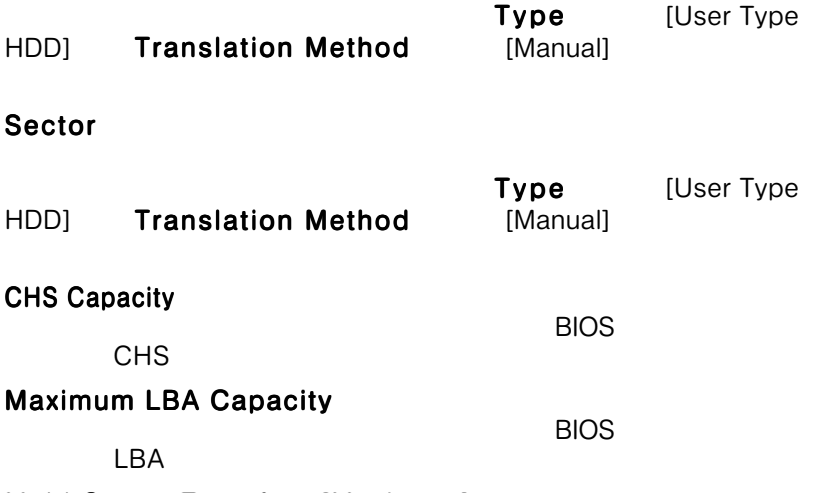

Multi-Sector Transfers [Maximum]

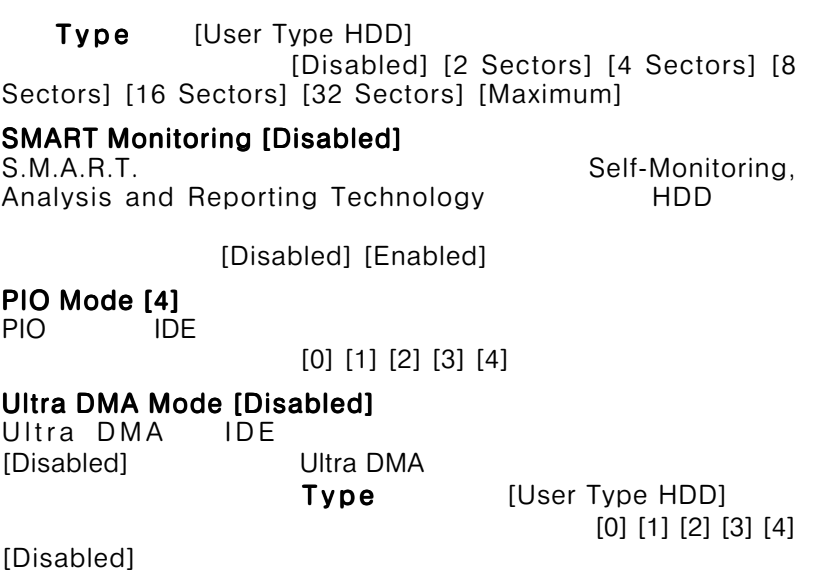

Type: : :  $[CD-ROM]$  - IDE CD-ROM  $[LS-120] - LS-120($  $[ZIP-100] - ZIP-100$  $[MO] - IDE$  (MO) [Other ATAPI Device] - ATAPI IDE  $<\!\!\equiv$ sc $>$ 

4.3.2 Keyboard Features (

**HeardBIOS Setup Utility Hotel Keyboard Features Item Specific Help** Select Power on state Keyboard Ruto-Repeat Rate<br>Keyboard Ruto-Repeat Delay  $7/8$ ee I for Numlock tus Befaul Val

### Boot Up NumLock Status [On]

NumLock in the second of the second of  $\sim$   $[Off]$ 

 $[On]$ 

# Keyboard Auto-Repeat Rate [12/Sec]

[6/Sec] [8/Sec] [10/Sec] [12/Sec] [15/ Sec] [20/Sec] [24/Sec] [30/Sec]

## Keyboard Auto-Repeat Delay [1/4 Sec]

[1/4 Sec] [1/2 Sec] [3/4 Sec] [1 Sec]

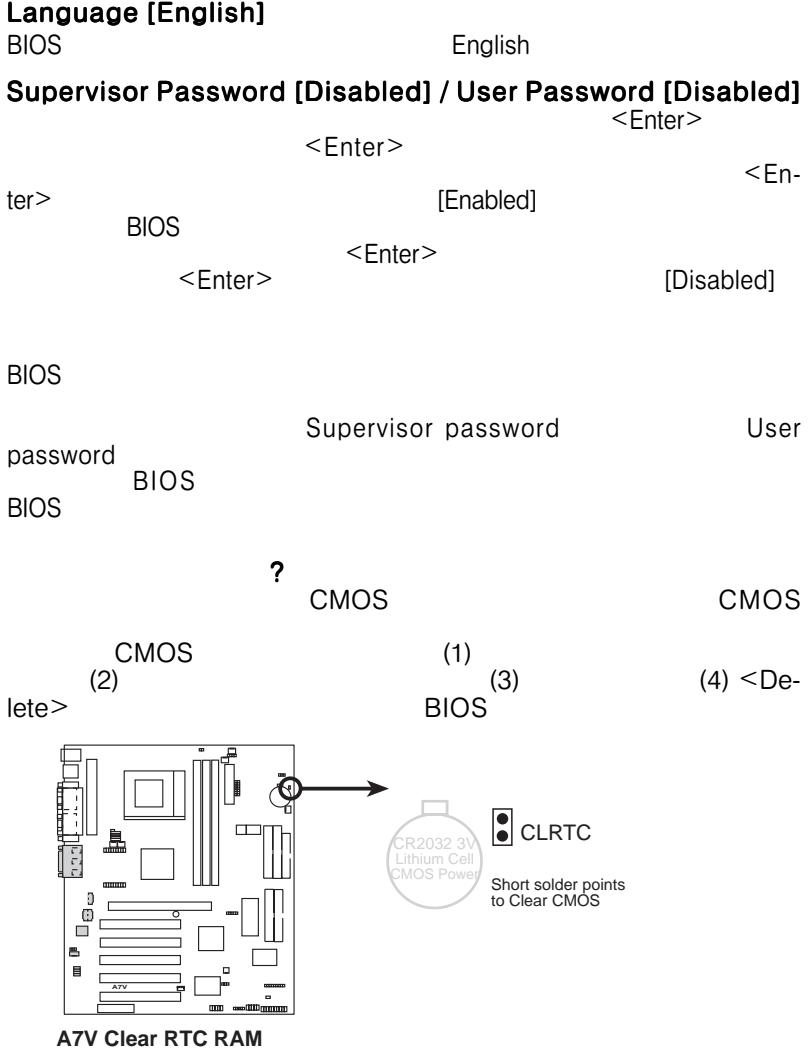

# Halt On [All Errors]

[All Errors] [No Error] [All but Keyboard] [All but Disk] [All but Disk/Keyboard]

## Installed Memory [XXX MB]

4. BIOS SETUP

**OS SETUP** 

Main

# 4.4 Advanced (  $\blacksquare$  )

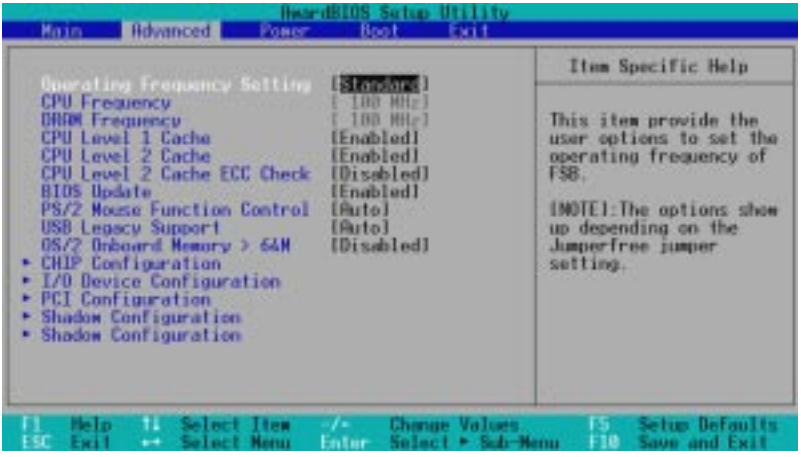

#### Operating Frequency Setting [Standard]

JumperFree
<sub>U</sub> **CPU Frequency** [User Define]<br>
[Standard] **CPU** ( )  $[Standard]$   $\begin{array}{ccc} \text{CPU} \text{ } & \text{} \\ \text{100MHz} & \text{15} \\ \end{array}$ [User Define]

[Standard]

CPU Frequency (Operating Frequency Setting [User Define] ) クロック発生器がシステムとPCIバスに供給する周波数  $($ CPU() CPU  $(P.62)$ DRAM Frequency

CPU Frequency<br>
CPU ( ) Frequency ) Frequency SDRAM く Enter><br>CPU  $CPU$  $CPU$  4/3

4. BIOS SETUP

ilos s

Advanced

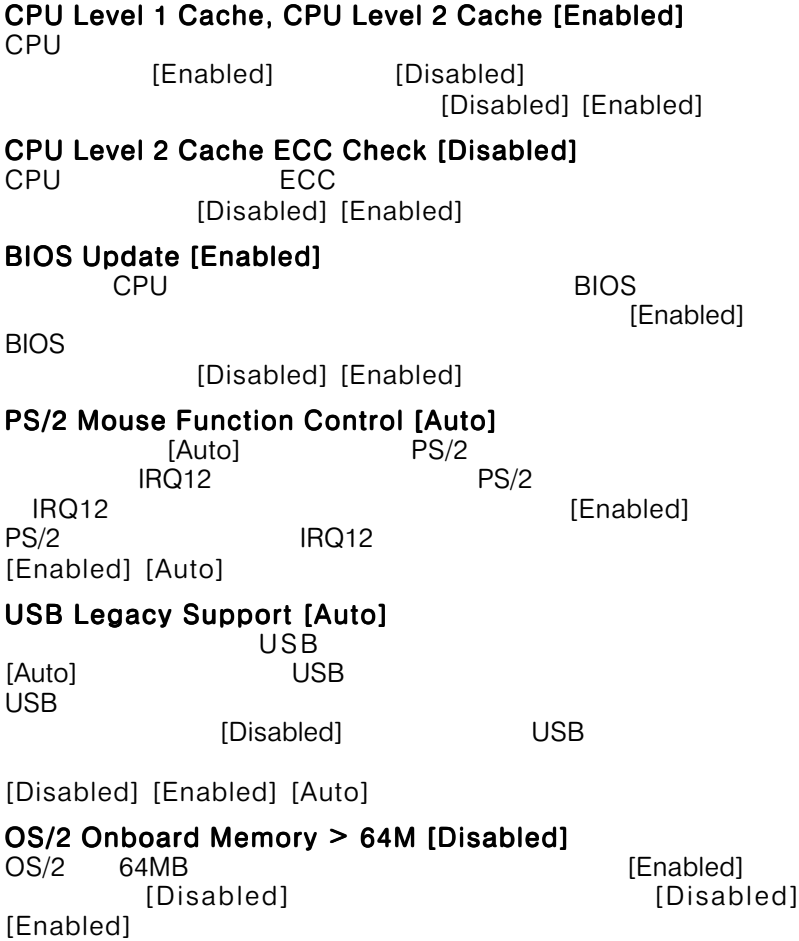

100MHz

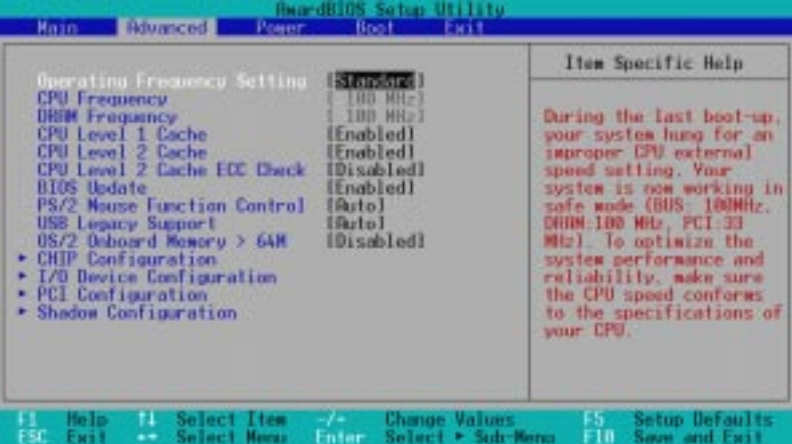

# 4.4.1 Chip Configuration(
a.e.u.u.

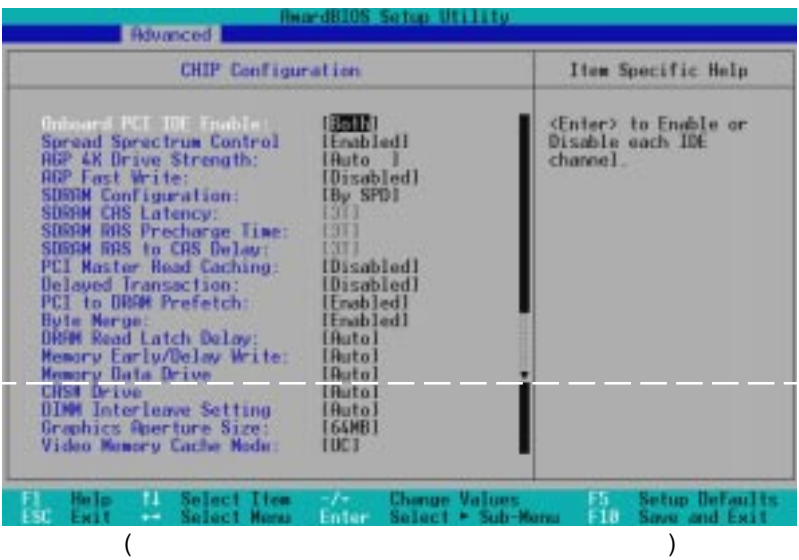

# Onboard PCI IDE Enable [Both]

 $\overline{1}$ DE $\overline{1}$ 

[Both] [Disabled]

## Spread Spectrum Control [Enabled]

Spread spectrum

 $(EMI)$  8dB  $10dB$ 

### AGP 4X Drive Strength [Auto]

[Auto] [Manual]

AGP Drive Strength P Ctrl [C] (AGP 4X Drive Strength [Manual] )  $[0] [1] [2]...[F]$ 

AGP Drive Strenght N Ctrl [E] (AGP 4X Drive Strength [Manual] )  $[0] [1] [2]...[F]$ 

# AGP Fast Write [Disabled]

[Disabled] [Enabled]

SDRAM Configuration [By SPD]

# [By SPD] SPD (Serial Presence Detect) **EEPROM** [User Define] [7ns]  $(143MHz)$ ]  $[8ns(125MHz)]$   $[By$  SPD] SDRAM CAS Latency CAS (CL) : SDRAM Configuration [User Define] SDRAM RAS Precharge Time  $\mathbf t$  $_{AC}$ )  $\sim$  : the substitute of  $\sim$   $\sim$   $\sim$  SDRAM  $\sim$  SDRAM  $\sim$ Configuration [User Define] SDRAM RAS to CAS Delay  $RAS-CAS$   $t_{\text{RCD}}$ )  $RCD$ ) ークの項目は、 は、 SDRAM Configuration [User Define] PCI Master Read Caching Default: Athlon [Enabled] / Duron [Disabled] [Disabled] [Enabled] Delayed Transaction Default: Athlon [Enabled] / Duron [Disabled] Enabled 8<br>SA (PCI 50-60PCI 9 (
PCI
PCI
<sub>PCI</sub>
50-60PCI ークストランド PCI ISA [Disabled] PCI 2.1 [Disabled] [Enabled] PCI to DRAM Prefetch [Enabled] [Disabled] [Enabled] Byte Merge [Enabled] PCI 32  $($ [Disabled] [Enabled] DRAM Read Latch Delay [Auto]  $[-0.01 \text{ ns}]$   $[0.75 \text{ ns}]$ ... $[\text{Aut}0]$

4. BIOS SETUP Chip Configuration

# 4. BIOS

Memory Early/Delay Write [Auto]  $[0.0 \text{ ns}]$   $[0.5 \text{ ns}]$ ... $[Aut$ o $]$ 

Memory Data Drive [Auto] [Auto] [Weak] [Strong]

CAS# Drive [Auto] [Auto] [Weak] [Strong]

DIMM Interleave Setting [Auto] [Auto] [Disabled]

Graphics Aperture Size [64MB]  $AGP$ 

[4MB] [8MB] [16MB] [32MB] [64MB]

 $[128MB]$   $[256MB]$ 

## Video Memory Cache Mode [UC]

USWC (uncacheable, speculative write combining)

UC (uncacheable)

 $[UC]$   $[USWC]$ 

# 4.4.2 I/O Device Configuration (Australian et al.

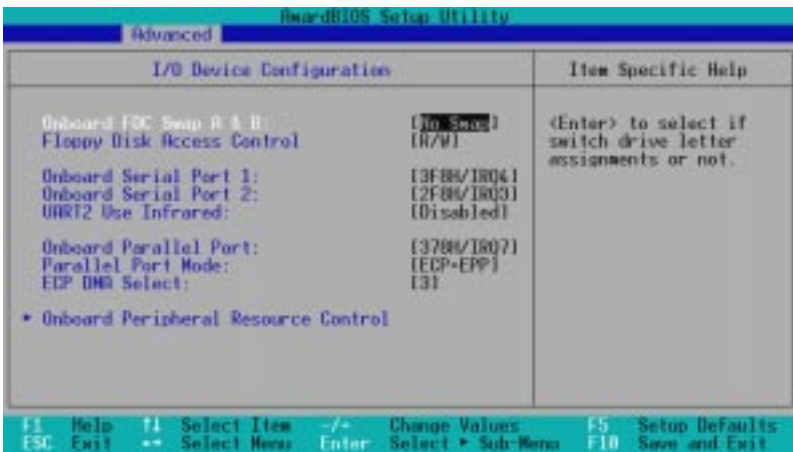

## Onboard FDC Swap A & B [No Swap]

[No Swap] [Swap AB]

#### Floppy Disk Access Control [R/W]

[Read Only]

 $[R/W]$ 

 $[R/W]$  [Read Only]

### Onboard Serial Port 1 [3F8H/IRQ4] Onboard Serial Port 2 [2F8H/IRQ3]  $[Auto]$

[Disabled]

 $\overline{f}$ 

[Disabled] [Auto]

## UART2 Use Standard Infrared [Disabled]

[Enabled]

UARTにはカンボードの赤糸線コネクタが有効となります。<br>アルバードの赤糸線コネクタが有効となります。

オンボードのCOM2コネクタを使っている場合は、[Enabled]にし

 $3.8$ 

[Disabled] [Enabled]

# Onboard Parallel Port [378H/IRQ7]

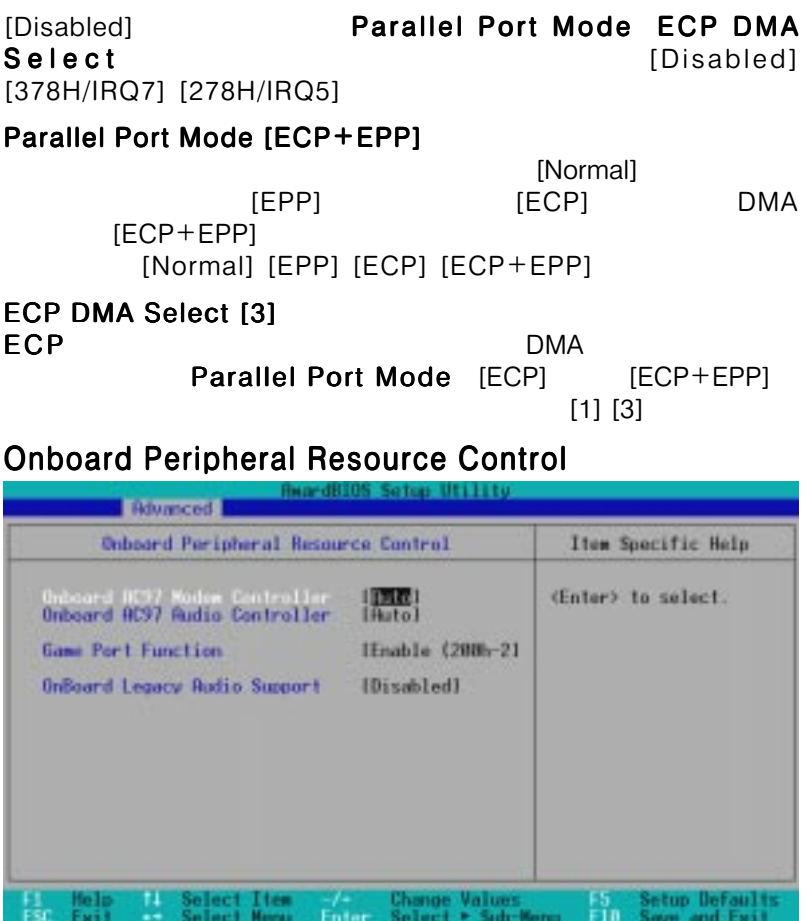

Onboard AC97 Modem Controller [Auto] Onboard AC97 Audio Controller [Auto] [Auto]

[Disabled]

 $\overline{f}$ 

[Disabled] [Auto]

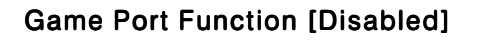

 $\mathsf{Enable}$ 

[Disabled] [Enable (200h-207h)]

Onboard Legacy Audio Support [Disabled]

SoundBlaster Pro

Enable enable [Disabled] [Enable]

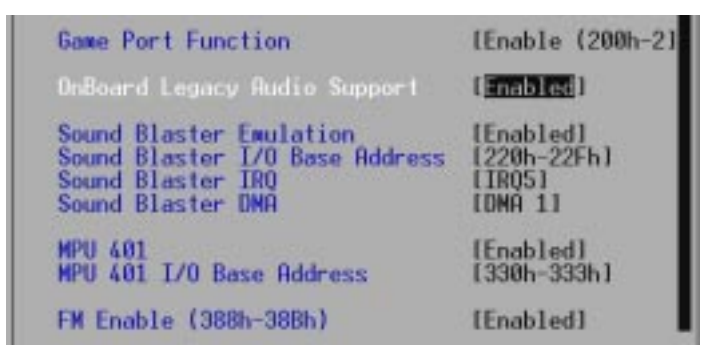

Sound Blaster Emulation [Disabled]

Sound Blaster **Enabled** Research Sound Blaster

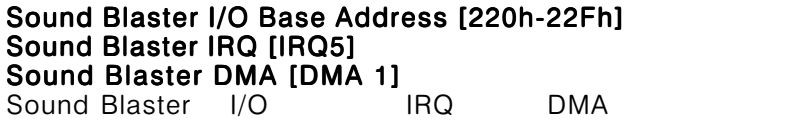

MPU 401 [Enabled]

MIDI **Enable** 

MPU 401 I/O Base Address [300h-303h]  $MIDI$   $I/O$ 

## FM Enable (388h-38Bh) [Disabled]

FM **FM** 

# 4.4.3 PCI Configuration

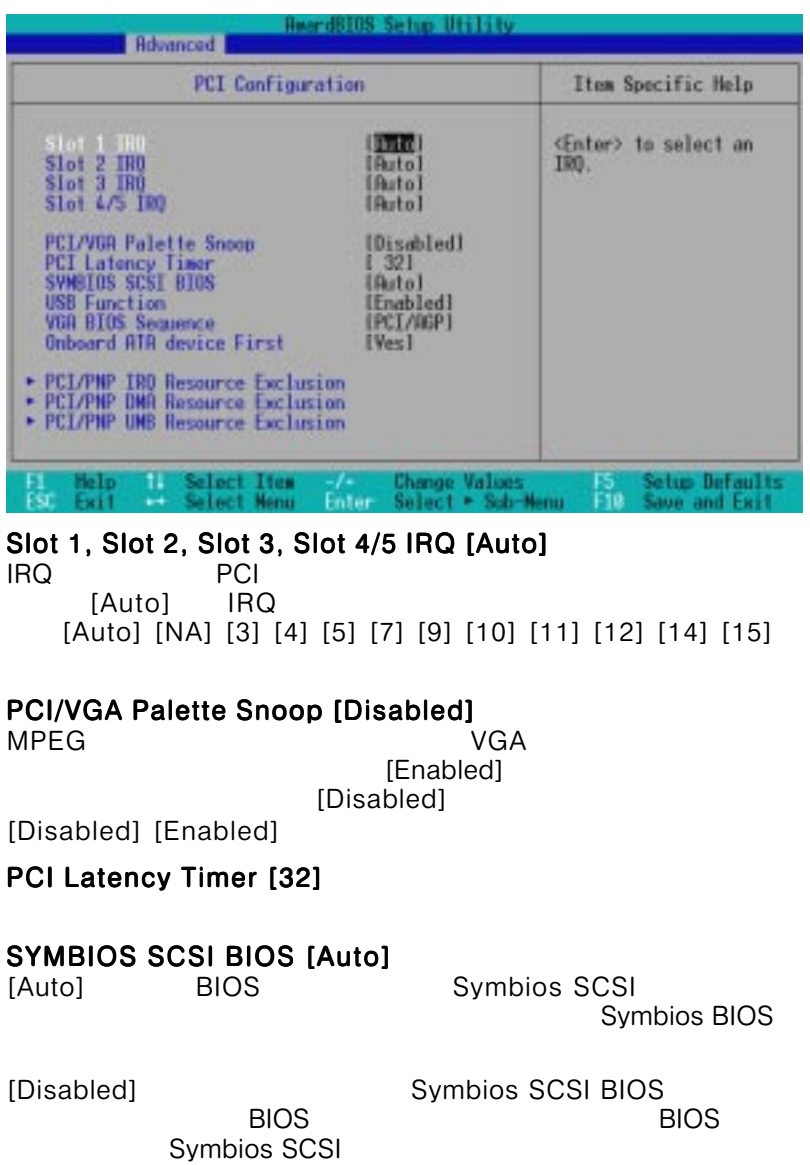

[Auto] [Disabled]

# 4. BIOS

## USB Function [Enabled]

USB Universal Serial Bus<br>
USB USB [Fnabled] [Enabled] [Disabled] [Enabled]

### VGA BIOS Sequence [PCI/AGP]

PCI AGP

[PCI/AGP] PCI

[AGP/PCI] AGP

[PCI/AGP] [AGP/PCI]

### Onboard ATA device First [Yes]

 $[Yes]$  ATA/100

[No] [Yes]

# PCI/PNP IRQ Resource Exclusion

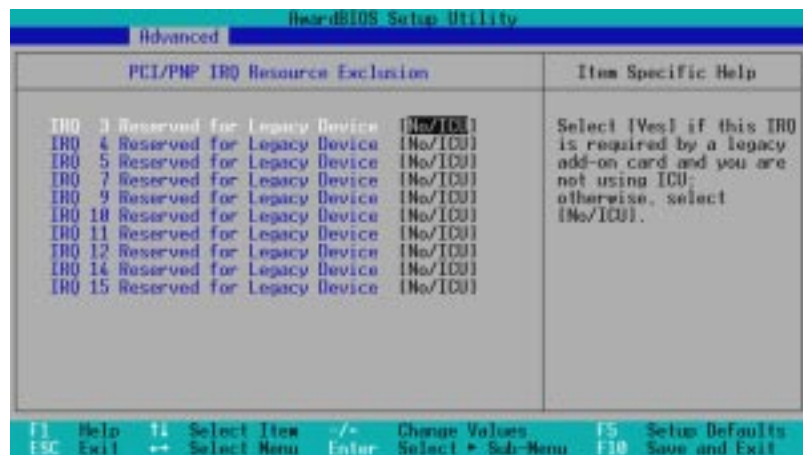

IRQ XX Reserved for Legacy Device [No/ICU]

IRQ ( PnP)ISA  $\overline{R}$ 

ICU(ISA Configuration Utility) [No/ICU] [Yes]

4. BIOS SETUP PCI Configuration

# PCI/PNP DMA Resource Exclusion

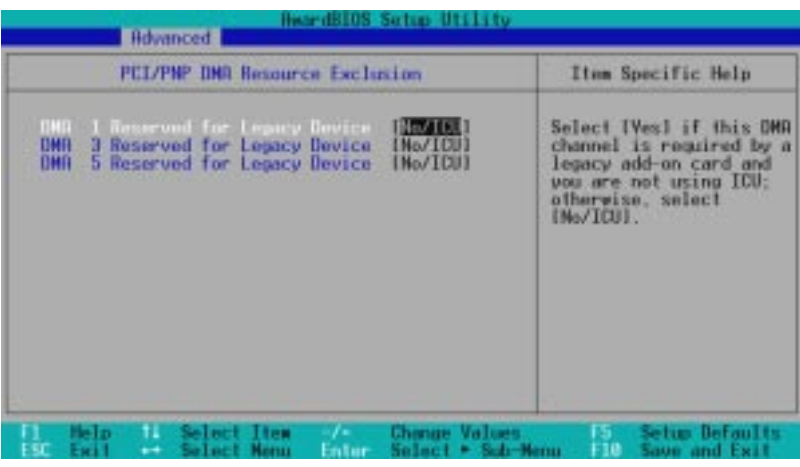

DMA x Reserved for Legacy Device [No/ICU]

 $\mathsf{DMA}$  (

PnP)ISA

DMA ICU(ISA Configuration Utility) [No/ICU] [Yes]

> 4. BIOS SETUP PCI Configuration

# PCI/PNP UMB Resource Exclusion

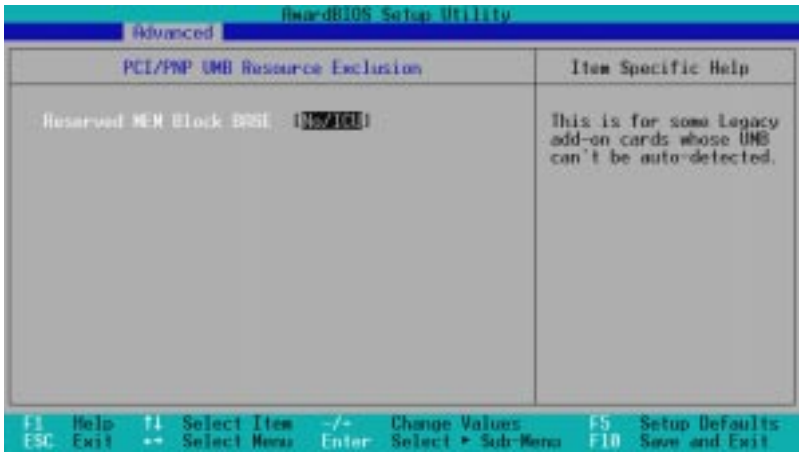

## Reserved MEM Block BASE [No/ICU]

**C800 DFFF** 

iSA Services with the services of the services of the services of the services of the services of the services

 $ICU$ 

## Reserved MEM Block SIZE

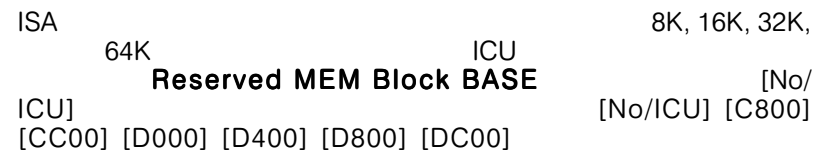
# 4.4.4 Shadow Configuration

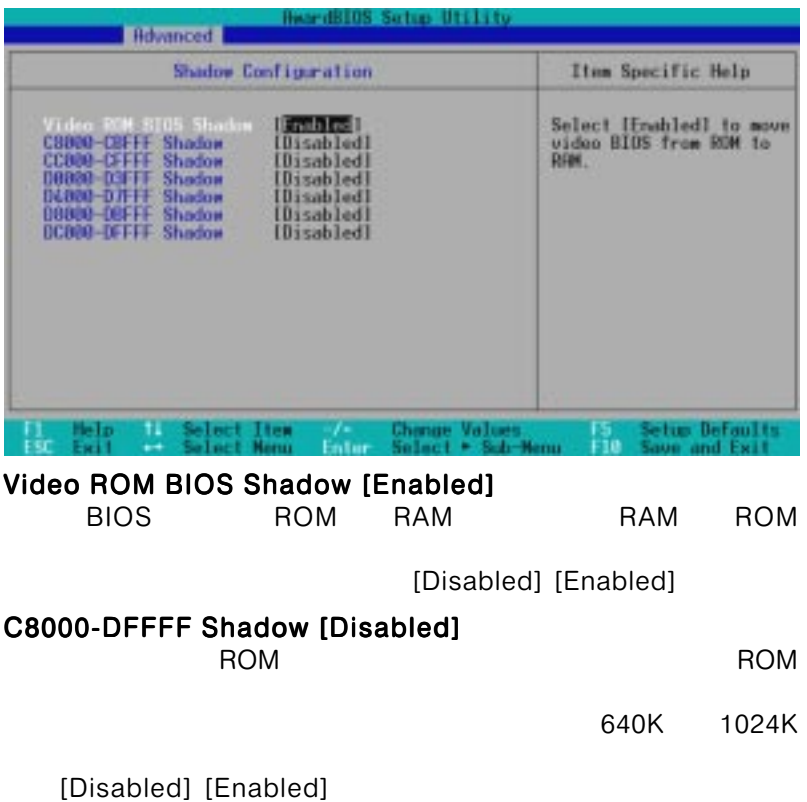

4. BIOS SETUP Shadow Config

## 4.5 Power

#### Power メニュー メニュー ストランス しゅうしゅうしょう

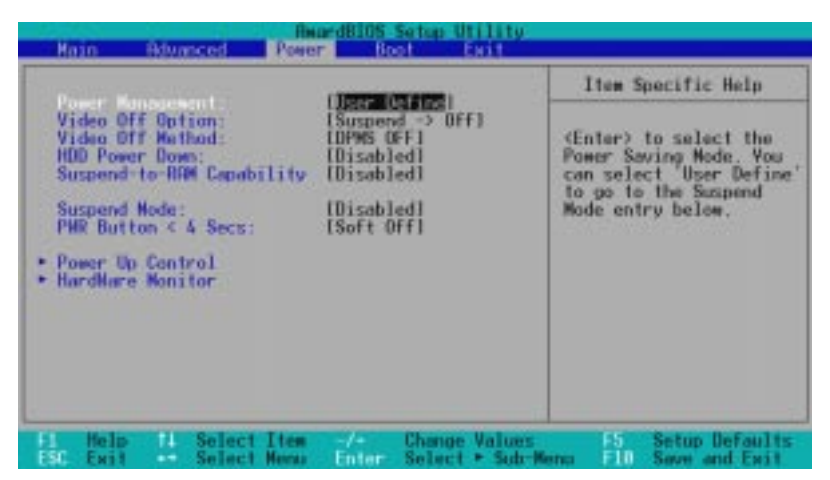

Power Management [User Define]

[Disabled] [User Define]<br>Max Saving lower than the same state of the same state of the same state of the same state of the same state o Suspend Mode

[Min Saving] [Max Saving]

[Disabled]

[User Define] [User Define] [Disabled] [Min Saving] [Max

[Max Saving]

Savingl

Power

4. BIOS SETUP

**BIOS SETUP** 

Advanced

Power Management (APM)  $DOS$  CONFIG.SYS DEVICE=C: ¥DOS¥POWER.EXEの行が必要です。Windows 3.x Windows 95 Windows APM などは、それは自動でインストールだけでインストールされます。コントロール

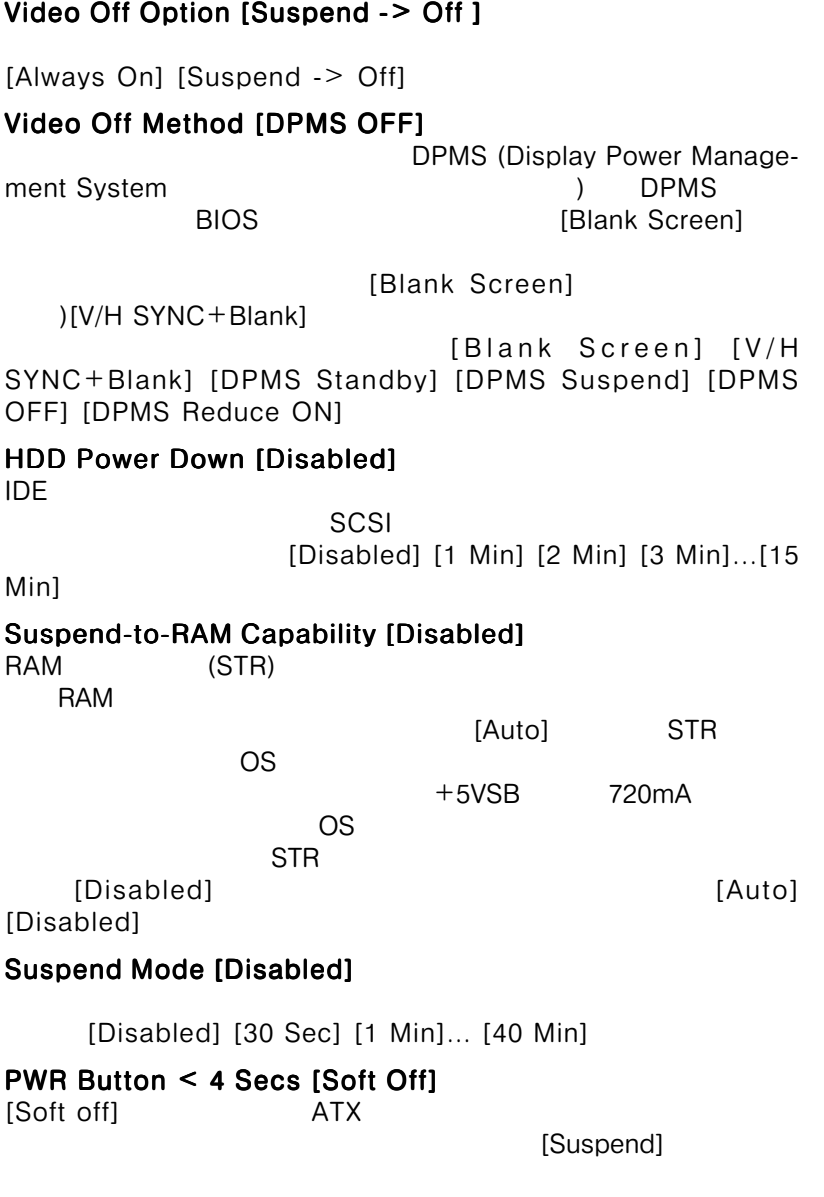

[Soft off] [Suspend]

4. BIOS SETUP 4. BIOS SETUP

### 4.5.1 Power Up Control

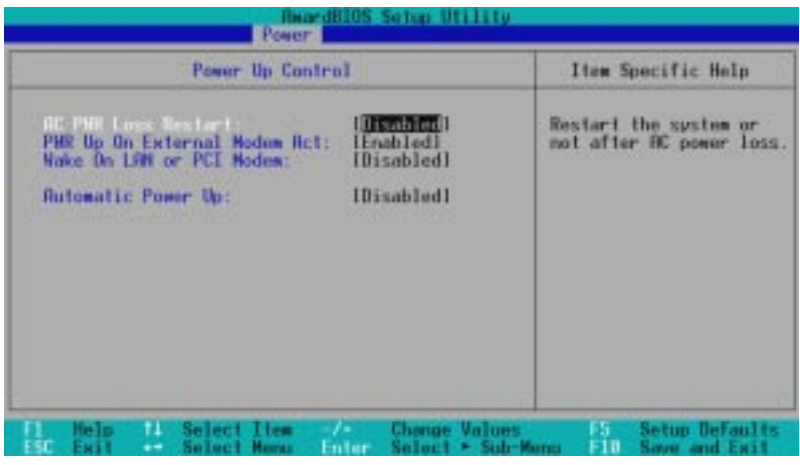

### AC PWR Loss Restart [Disabled]

4. BIOS SETUP Power Up Control

**Power Up** 

[Previous State] AC

 $AC$ [Disabled] [Enabled] [Disabled] [Enabled]

[Previous State]

### PWR Up On External Modem Act [Enabled]

[Disabled] [Enabled]

### Wake On LAN or PCI Modem [Disabled]

[Disabled] [Enabled]

Wake-On-LAN ATX +5VSB 720mA

### Automatic Power Up [Disabled]

[Everyday]

(By Date)<br>utomatic Power Up ACPI Automatic Power Up

Windows 98

[Disabled] [Everyday] [By Date]

### 4.5.2 Hardware Monitor

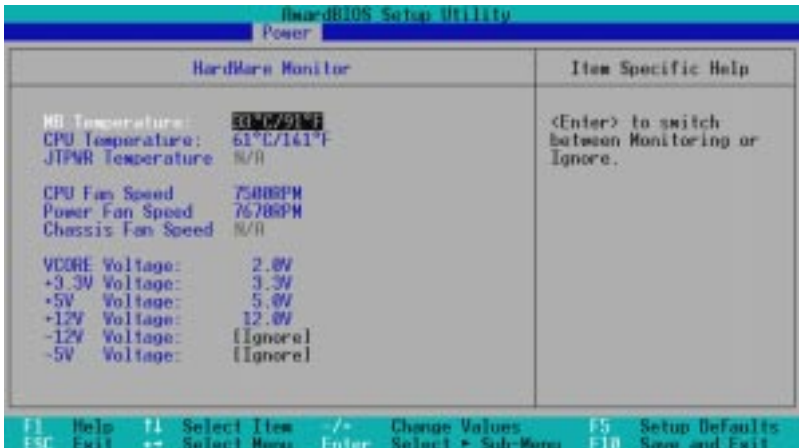

#### MB Temperature [xxxC/xxxF] CPU Temperature [xxxC/xxxF] JTPWR Temperature [xxxC/xxxF]

 $CPU$ [Ignore]

CPU Fan Speed [xxxxRPM] Power Fan Speed [xxxxRPM] Chassis Fan Speed [xxxxRPM] CPU  $\begin{array}{ccc}\n\text{CPU} & \text{PW} \\
\text{CPV} & \text{PW} \\
\text{CPV}\n\end{array}$ 

[Ignore]

VCORE Voltage, +3.3V Voltage, +5V Voltage, +3.3V Voltage, +12V Voltage [xx.xV] -12V Voltage, -5V Voltage [Ignore]

[Ignore]

Hardware Monitor found an error. Enter Power setup menu for details <u>とエラーメッセージがある。</u><br>キーマッセージは、エラーメッセージは、インターのDEL>

**BIOS** 

# 4.6 Boot ()

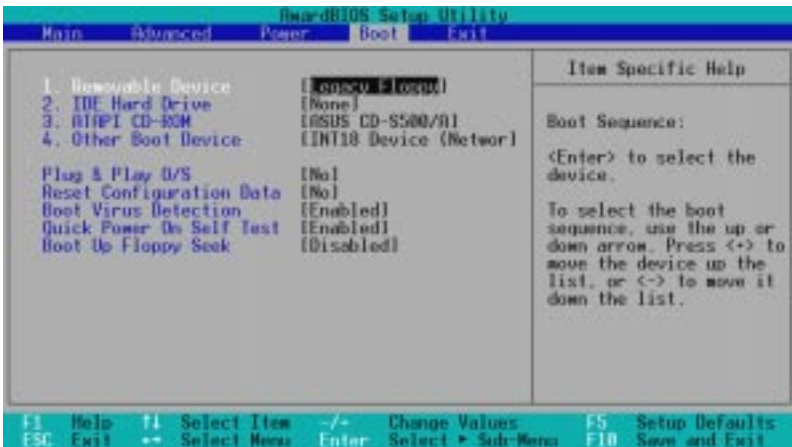

### Boot Sequence

 $\langle + \rangle$   $\langle$  Space>  $\langle$   $\rangle$ 

#### Removable Devices IDE Hard Drive ATAPI CD-ROM Other Boot Device

#### Removable Device [Legacy Floppy]

[Disabled]

[Legacy Floppy] [LS120] [ZIP-100] [ATAPI MO]

IDE Hard Drive

THE THE IDE THE INTERNATIONAL ENTERT IS A LIMIT OF THE INTERNATIONAL ENTERT IS A LIMIT OF THE INTERNATIONAL EN

#### ATAPI CD-ROM

ブートさせるATAPI CD-ROMドライブを選択します。[Enter]キー

**ATAPI CD-ROM** 

### Other Boot Device Select [INT18 Device (Network)]

[Disabled] [SCSI/ Onboard ATA Boot Device] [INT18 Device (Network)]

# 4. BIOS

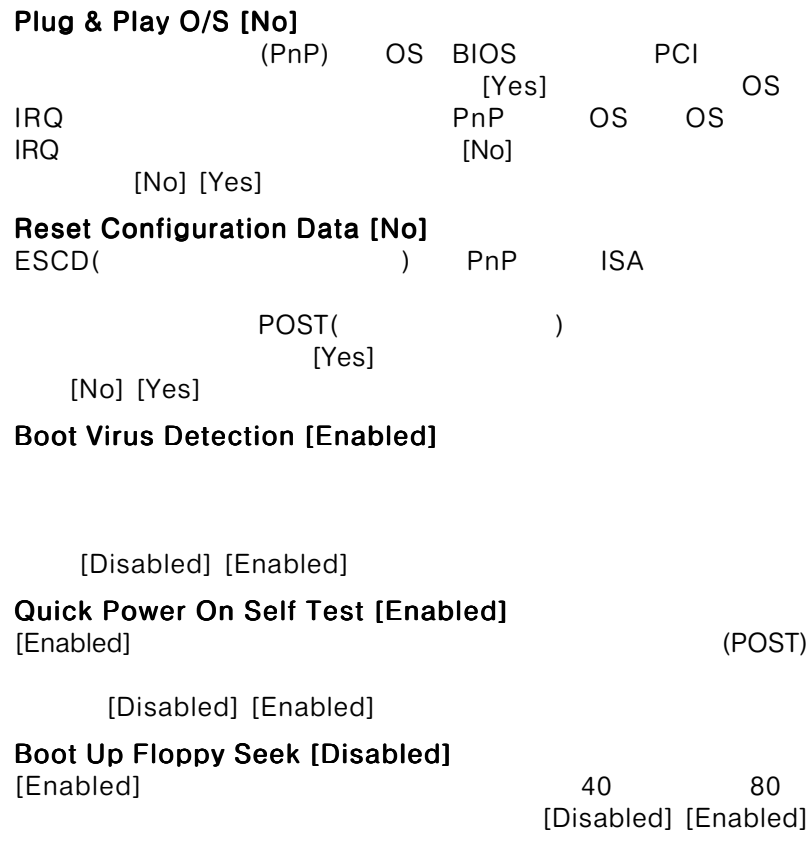

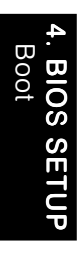

# 4.7 Exit ( )

BIOS ARE RESERVED FOR SATISFARING STATISTICS.

ーズメント Exit ということ こうしょうしょう こうしょう

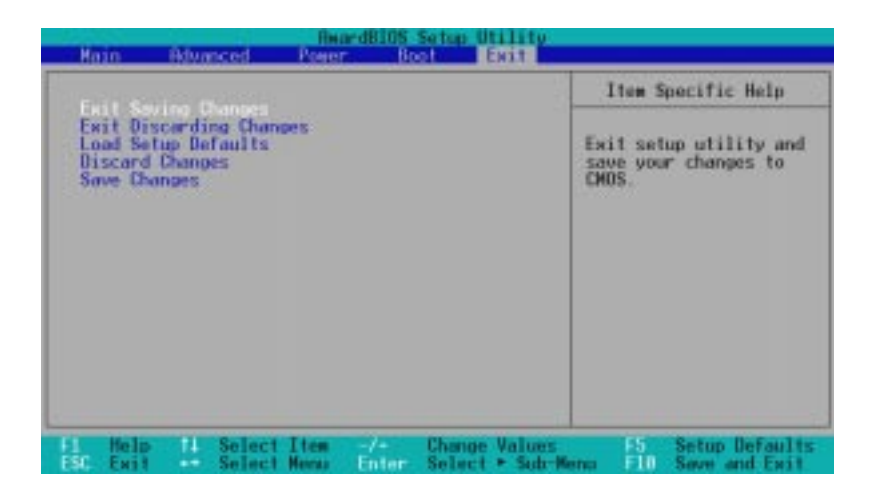

 $\le$  Esc $>$ 

 $<$ F10 $>$ 

### Exit Saving Changes

 $CMOS$ 

 $[Yes]$ 

 $\overline{B}$ IOS

<Enter>

Exit Discarding Changes

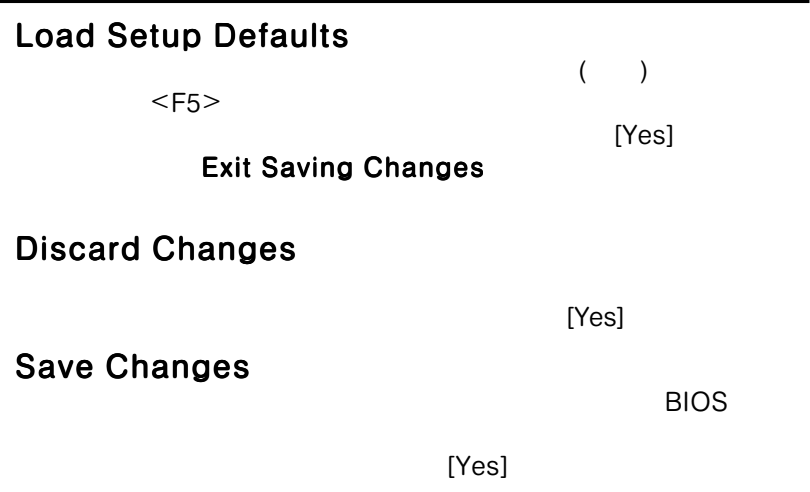

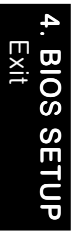

# $5.$  $5.1 \overline{OS}$

 $\cos \theta$ 

Windows 98/2000/Millenium<br>
OK Windows 95 OSR 2.0 Windows 95 OSR 2.0 Windows NT 4.0  $(SP)3.0$ 

注意: マザーボードの設定やオプション、拡張カードには様々な種類があり

# 5.2 Windows

Windows Win-

dows the contract of the contract of the contract of the contract of the contract of the contract of the contract of the contract of the contract of the contract of the contract of the contract of the contract of the contr

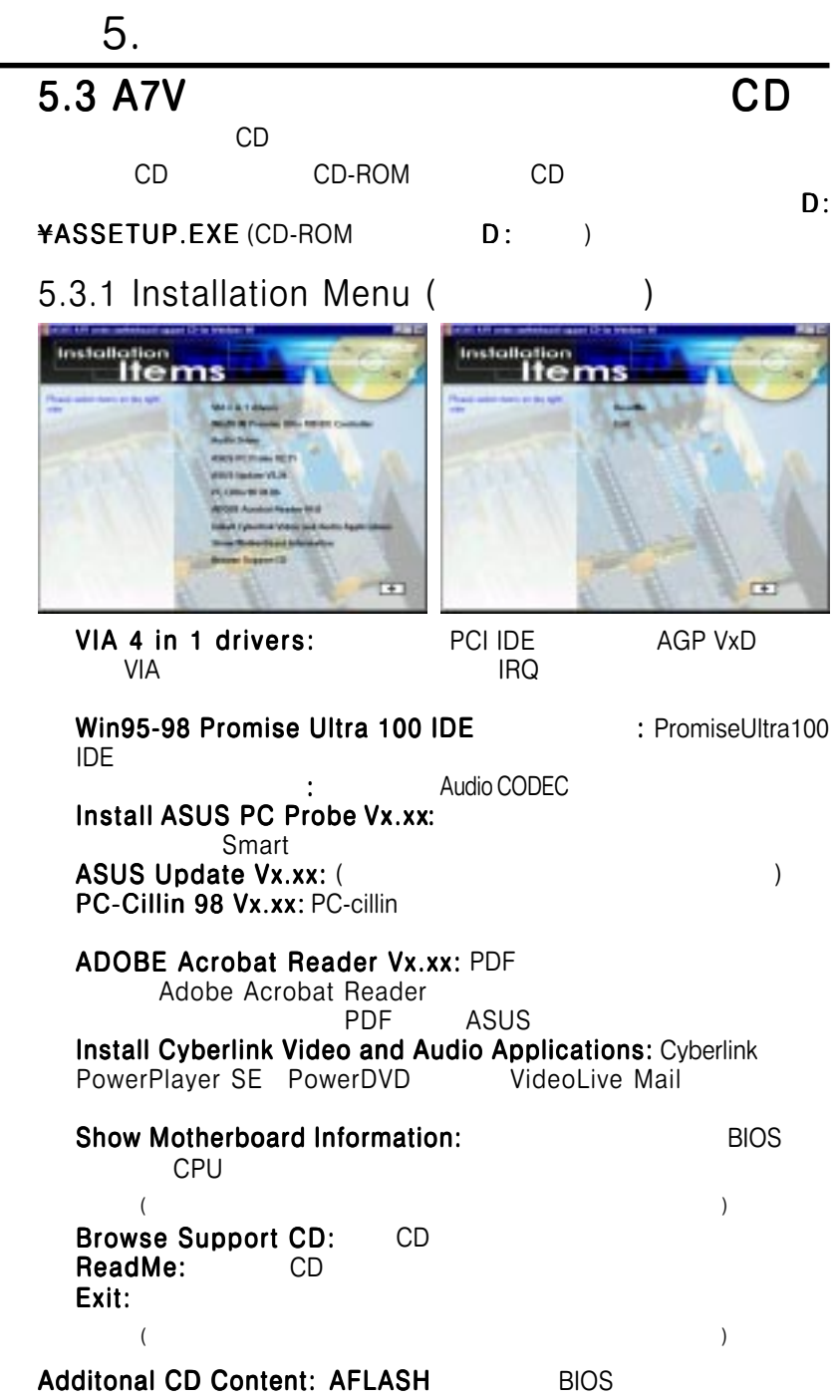

## $5.$ 5.4 VIA 4 in 1 drivers  $CD$   $CD$

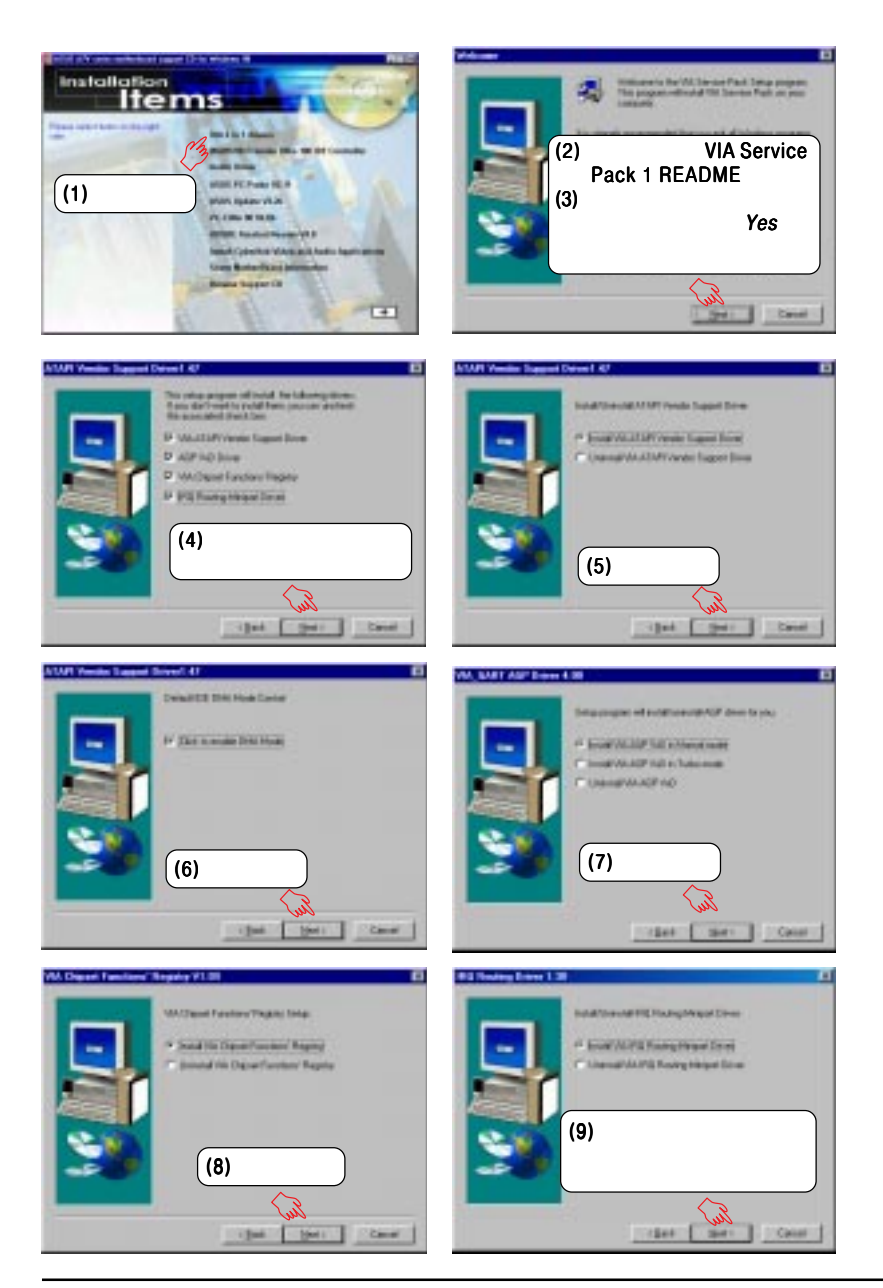

### **5.5 Win95-98 Promise Ultra 100 IDE Controller**  $CD$

 $5.$ 

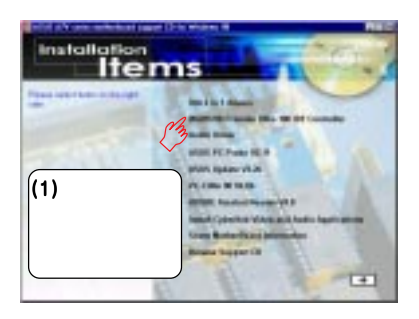

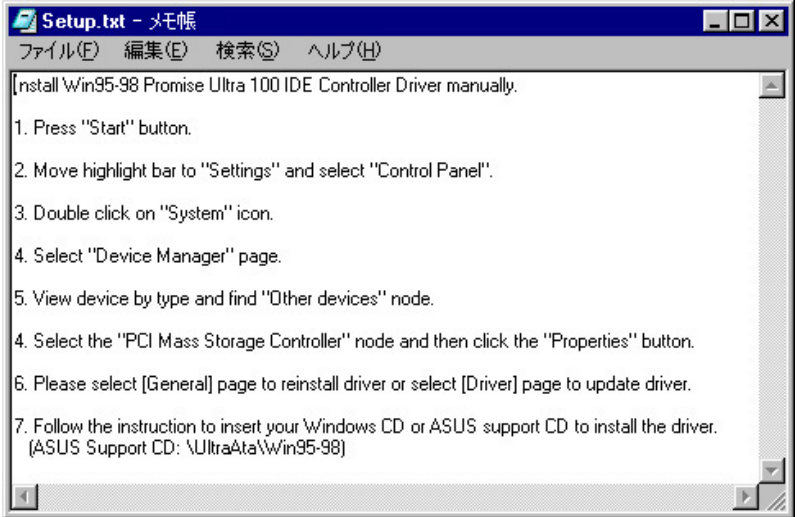

### $5.$ **5.6 Audio Driver** 付属のサポートCDをドライブに挿入して、マイコンピュータ マイコンピュータの マイコンピュータCD-ROM

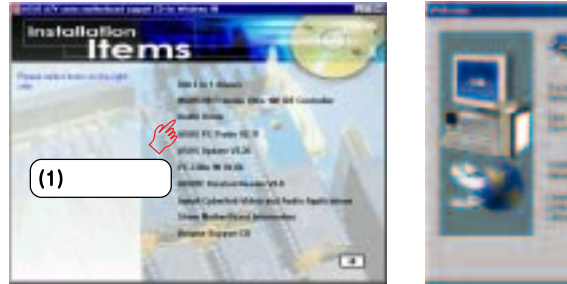

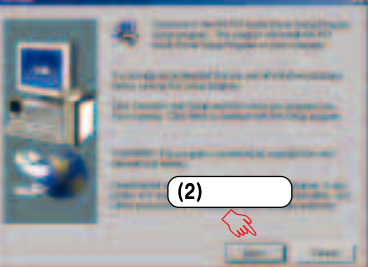

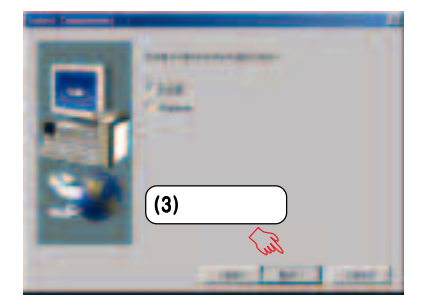

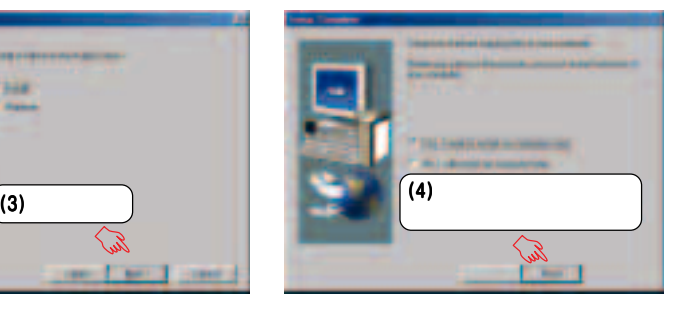

 $\star$ 

Windows

5.<br>Windows 98 Windows 98

# 5.7 ASUS PC Probe Vx.xx

 $5.$ 

 $CD$ 

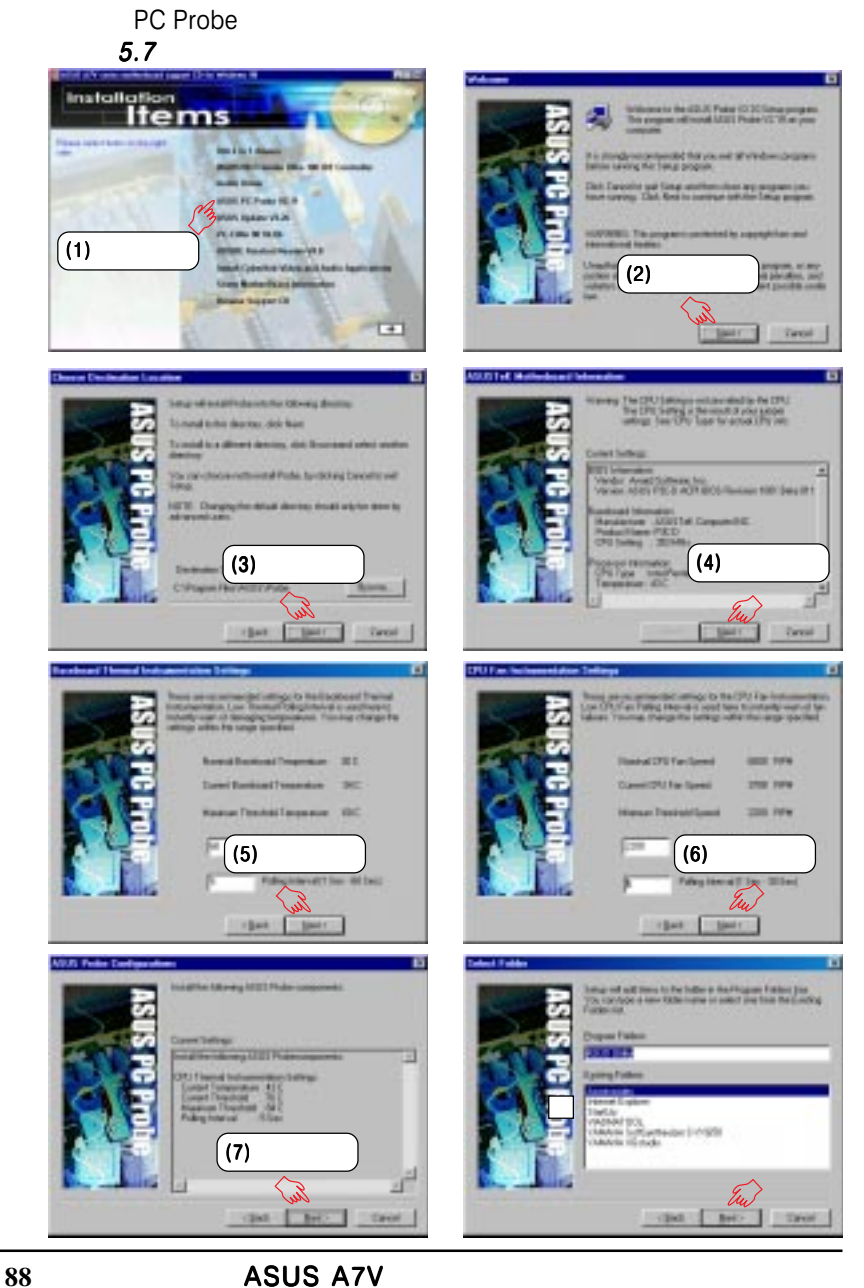

5. Windows 98 Windows 98

### $5.$ **5.8 PC-Cillin 98 Vx.xx**  $CD$

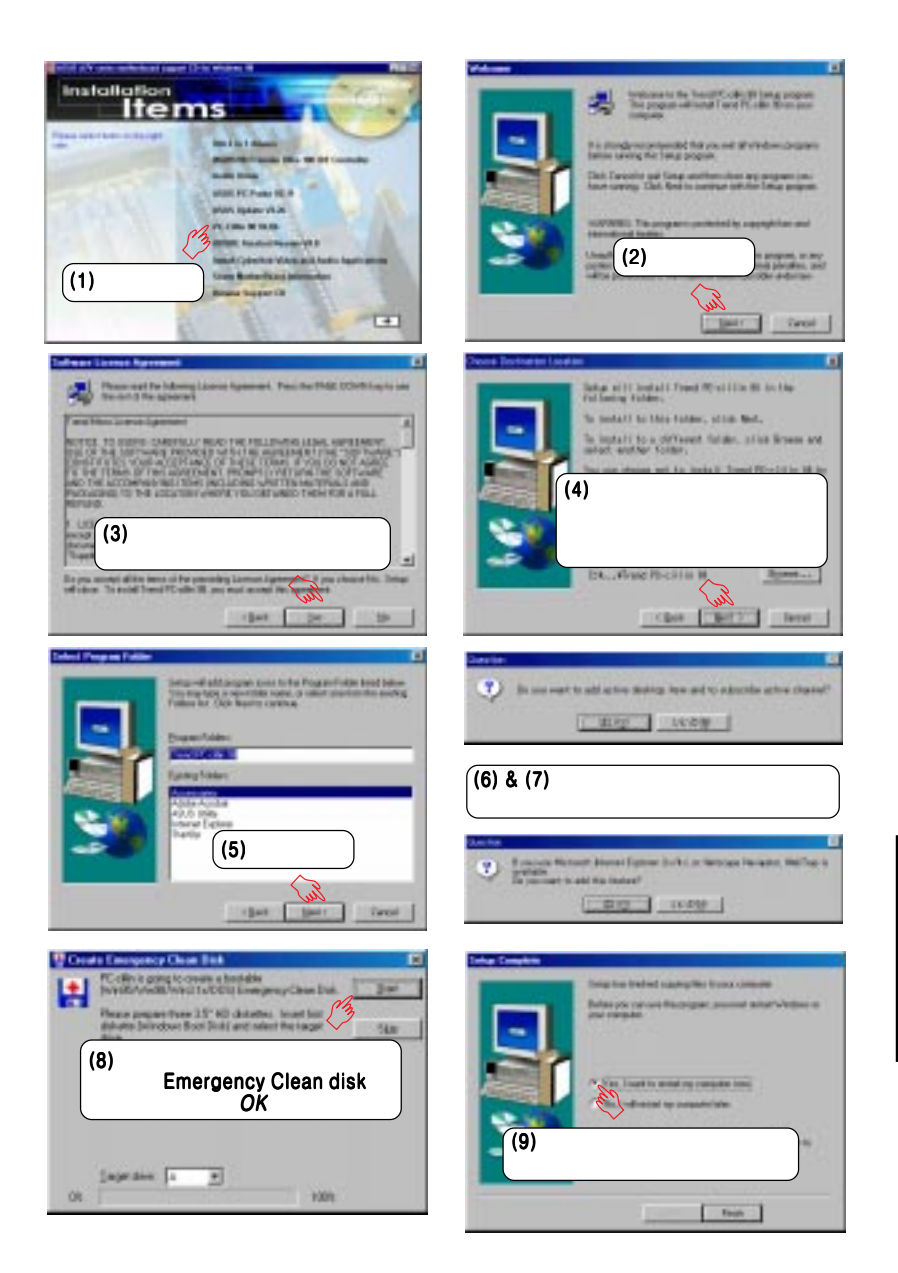

## $5.$ **5.9 ADOBE Acrobat Reader Vx.xx**  $CD$

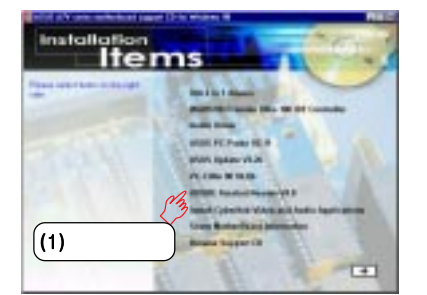

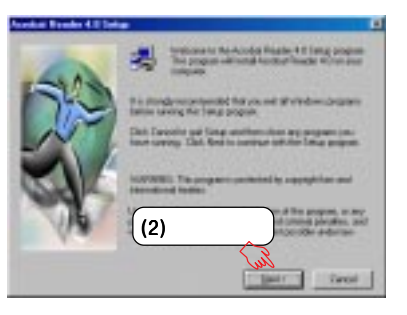

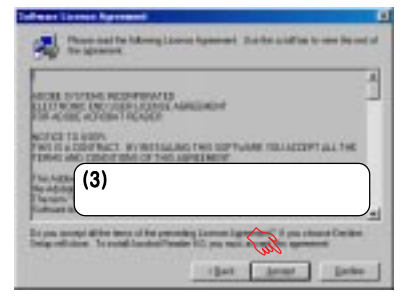

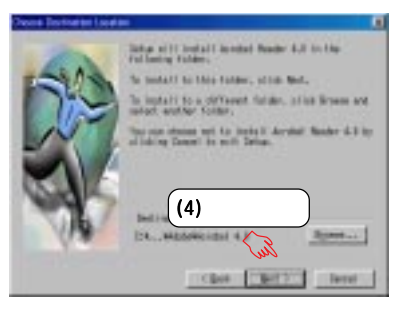

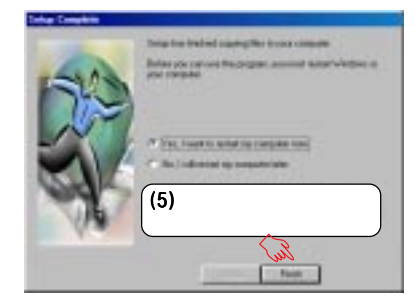

# $5.$ 5.10 Cyberlink /

 $5.10.1$ 

Pentium-100MHz Microsoft Windows 95/98/NT/2000 10MB CD-ROM Windows wave<br>256 VG VGA DirectDraw 8MB

5.10.2 Cyberlink

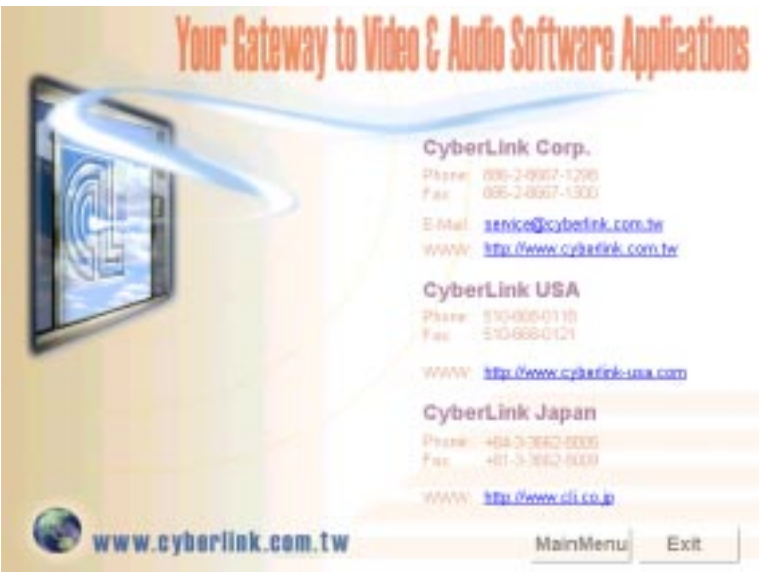

5.<br>Windows 98 Windows 98

# $5.$  $\overline{5.10.3}$

 $CD$ 

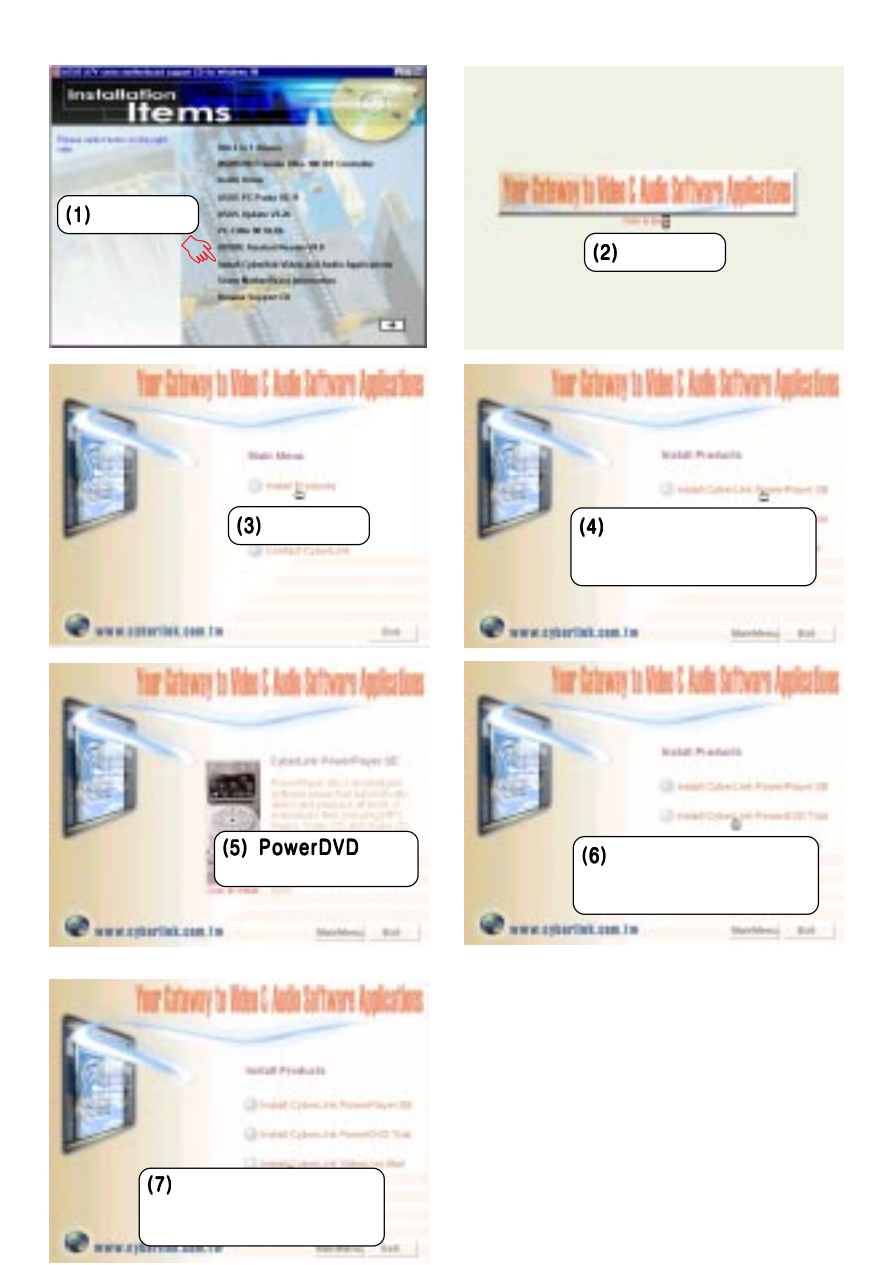

#### **ASUS A7V**

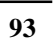

Windows 98 Windows 98 ເດ່

### Windows **The United States and Lines and Lines and Lines and Lines and Lines and Lines and Lines and Lines and Lines** 図 2010~6 7/46 ファリルED 編集(E) 表示(M) **ES41/03** s 匸 ÷».  $H<sub>2</sub>$ too Ben  $\overline{L}$

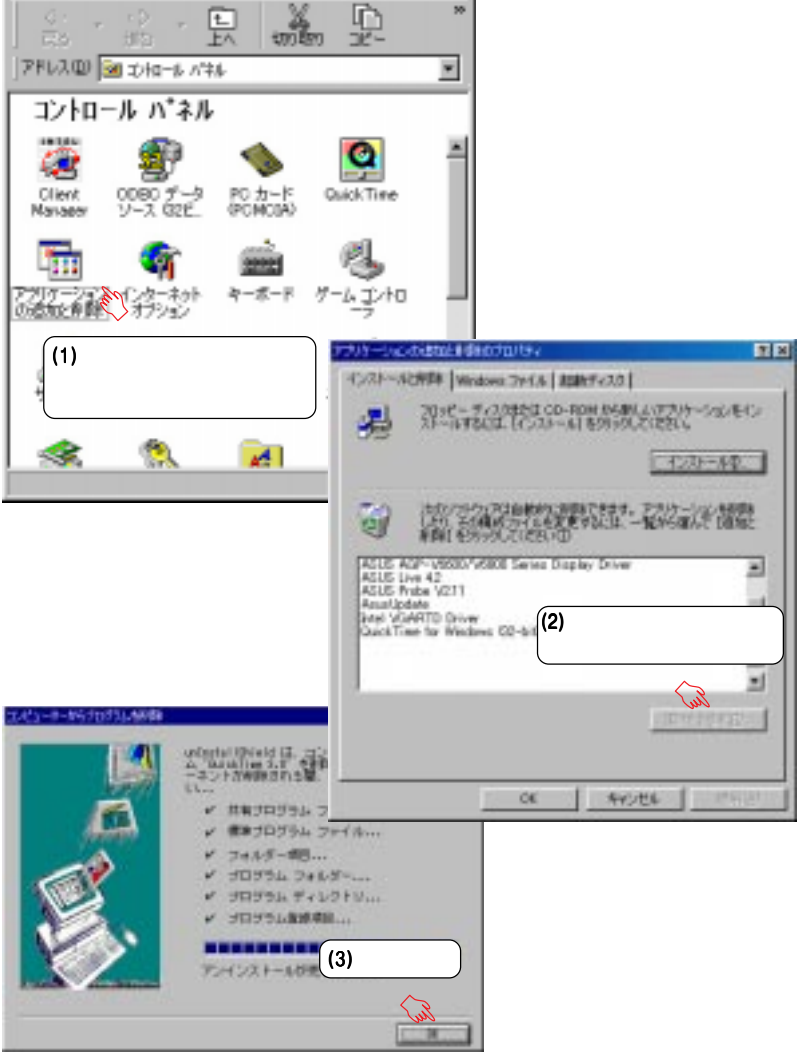

**LIOK** 

 $\sim$ 

お気に入  $\sim$ 

# $5.$ 5.11 (1)

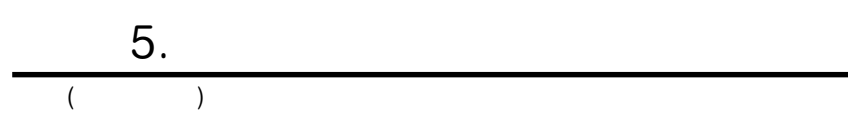

### ASUS PC Probe ASUS PC Probe 6.1 ASUS PC Probe ASUS PC Probe DMI Explorer<br>CPU  $CPU$  and  $\sqrt{A}$ とができます。. 6.1.1 ASUS PC Probe  $6.$

# Show up in next execution

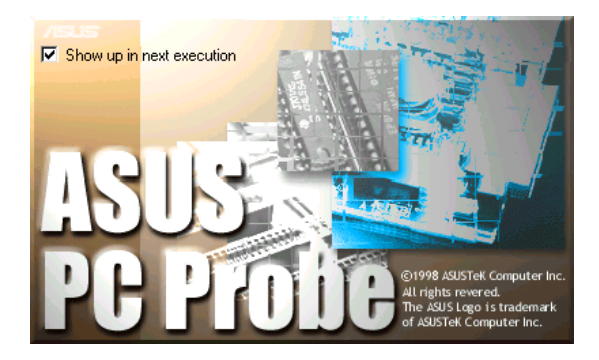

#### ASUS PC Probe Windows - ASUS Utility - Probe Vx.xx

PC Probe **NASUS PC** ASUS PC Probe $\blacksquare$ 

ASUS PC Probe

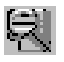

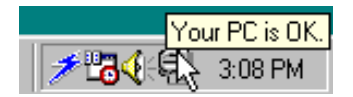

# 6.1.2 ASUS PC Probe

Monitoring Monitor Summary

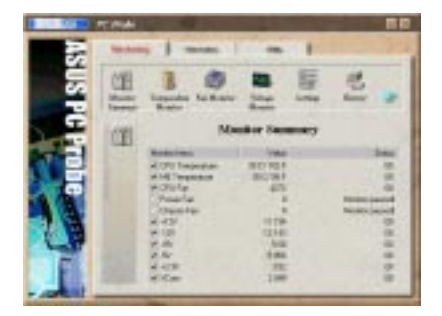

### Temperature Monitor

 $($  CPU  $)$  $($  $\overline{\phantom{a}}$ 

### Fan Monitor

 $($  $\mathcal{L}(\mathcal{L}(\mathcal{$ 

Voltage Monitor

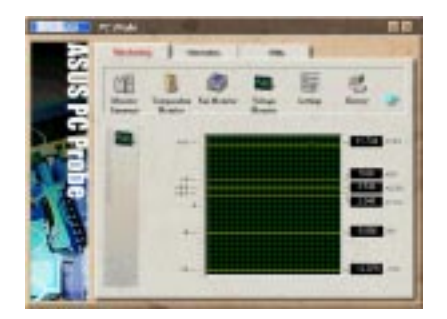

ASUS PC Probe 6.<br>ASUS PC Probe

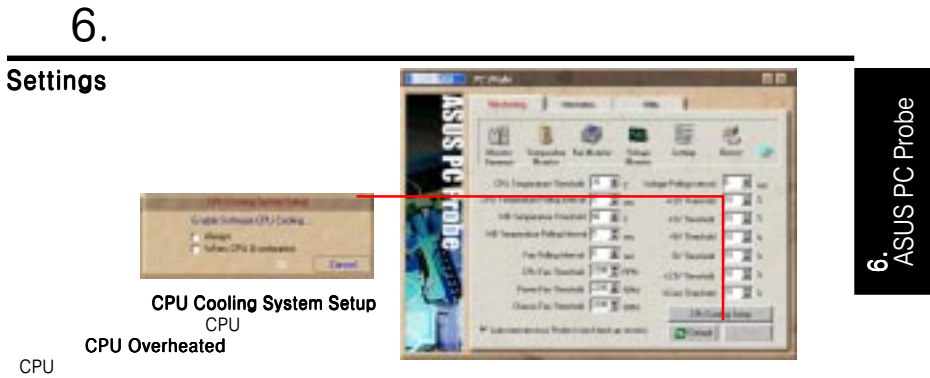

### History

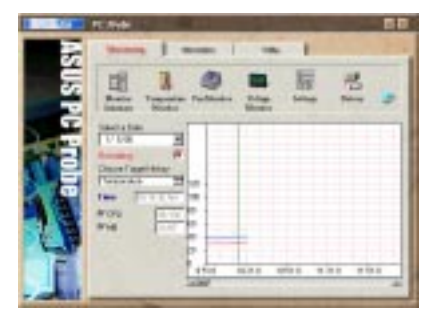

### Fan Control

**Smart** CPU

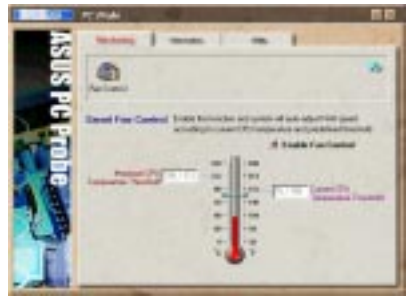

### Information

#### Hard Drives

 $(FAT)$ 

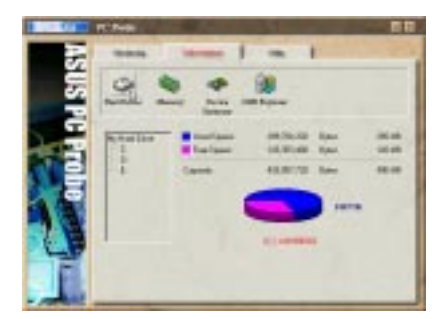

ASUS PC Probe

### Memory

### Device Summary

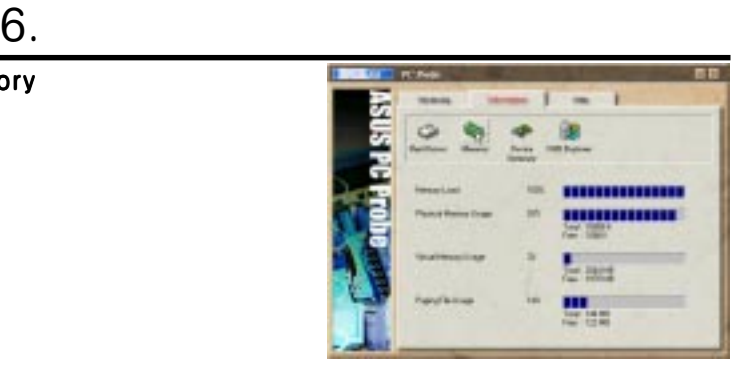

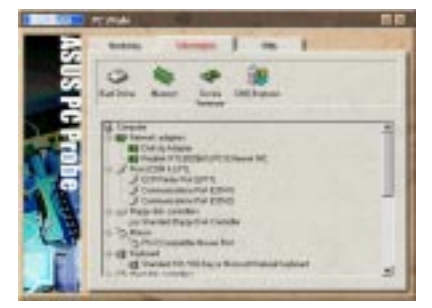

DMI Explorer CPU (APU

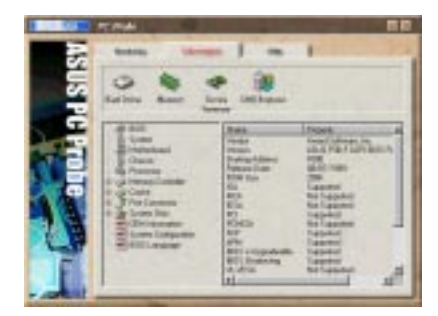

### Utility ASUS Probe

Execute Program

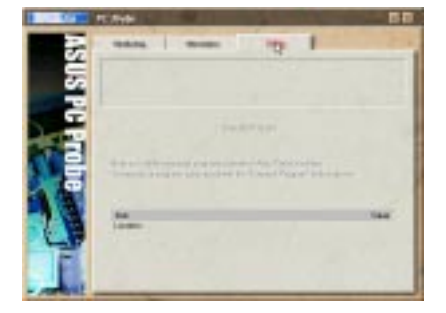

# $6.$ 6.1.3 ASUS PC Probe Task Bar Icon

PC Probe

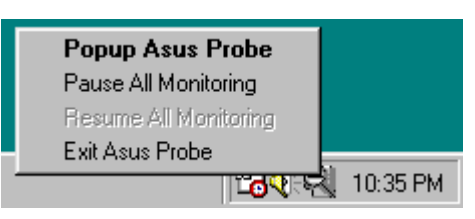

ASUS PC Probe

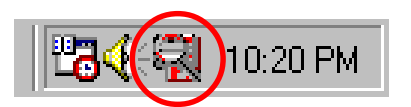

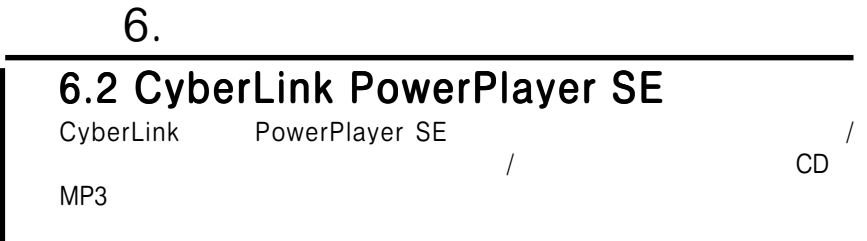

### 6.2.1 CyberLink PowerPlayer SE

CyberLink Power Player **CyberLink Power Player** - CyberLink PowerPlayer SE -

### PowerPlayer

6.2.2 CyberLink PowerPlayer

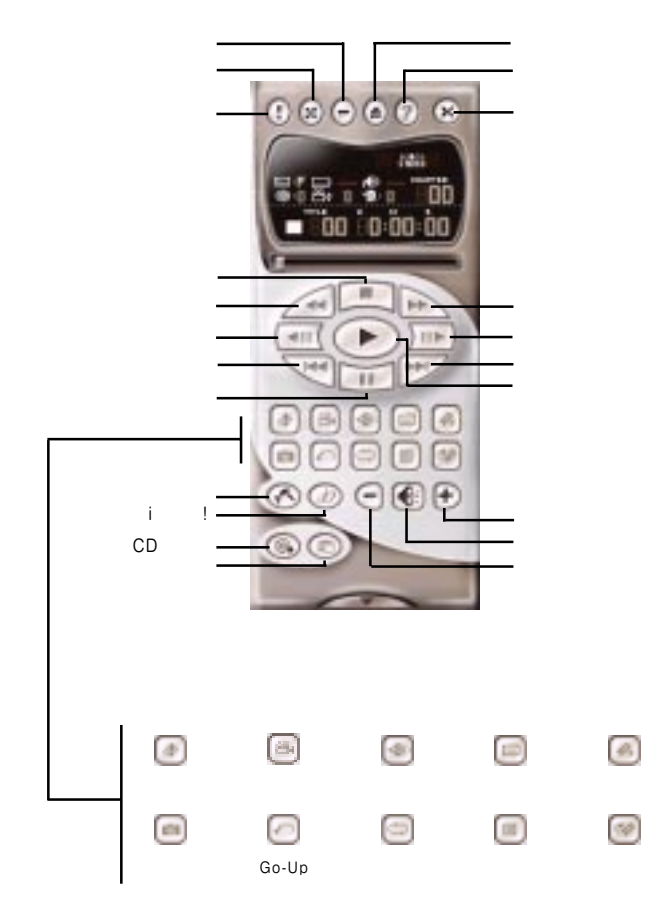

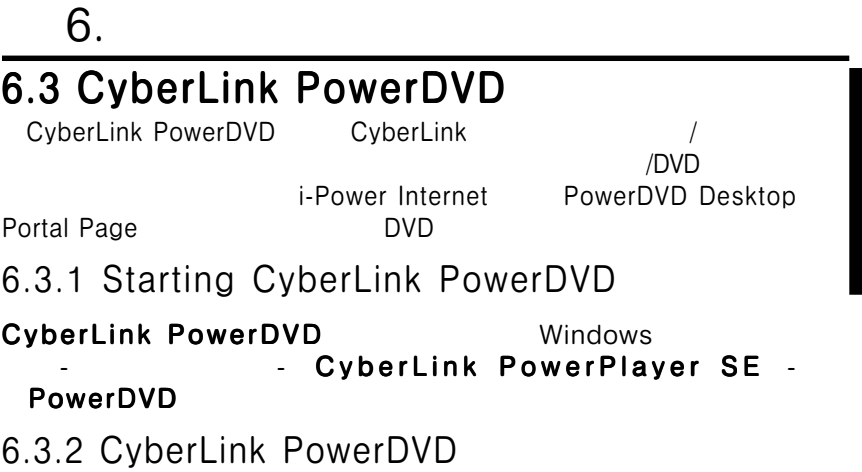

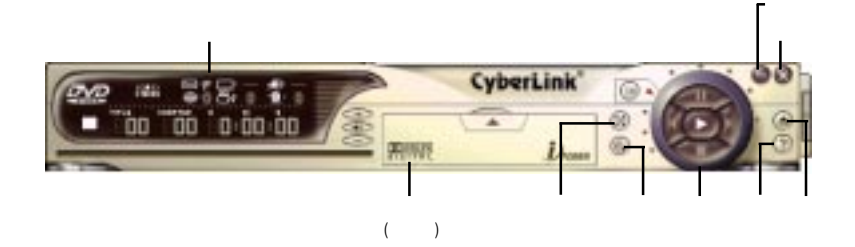

**v.**<br>PowerDVD PowerDVD

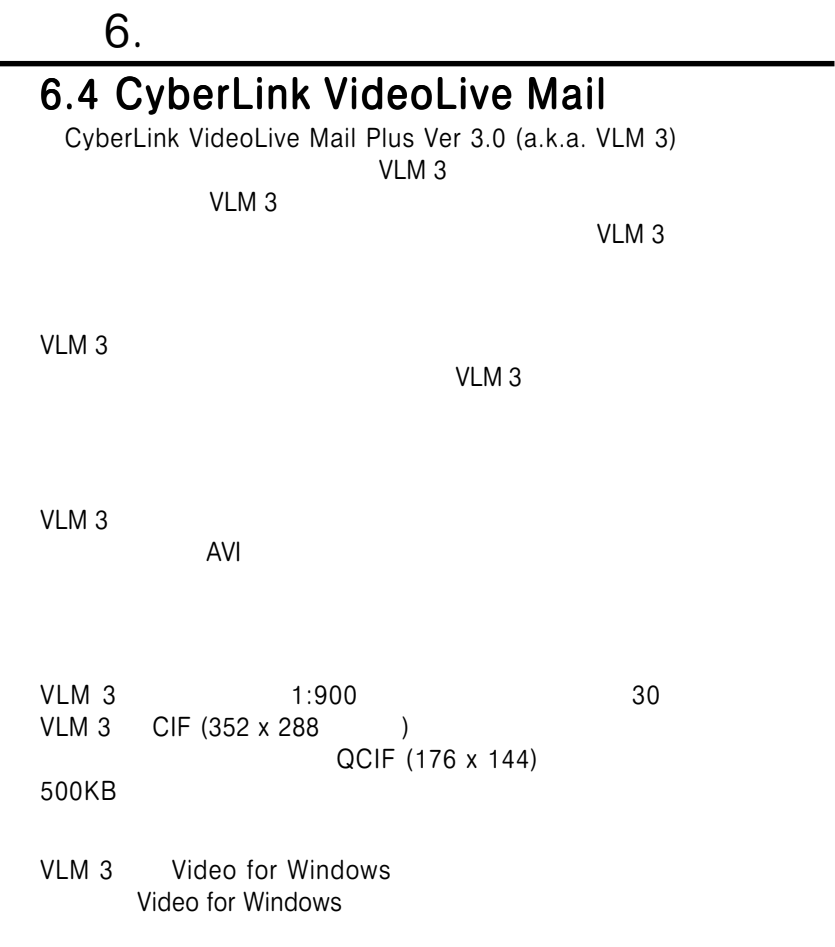

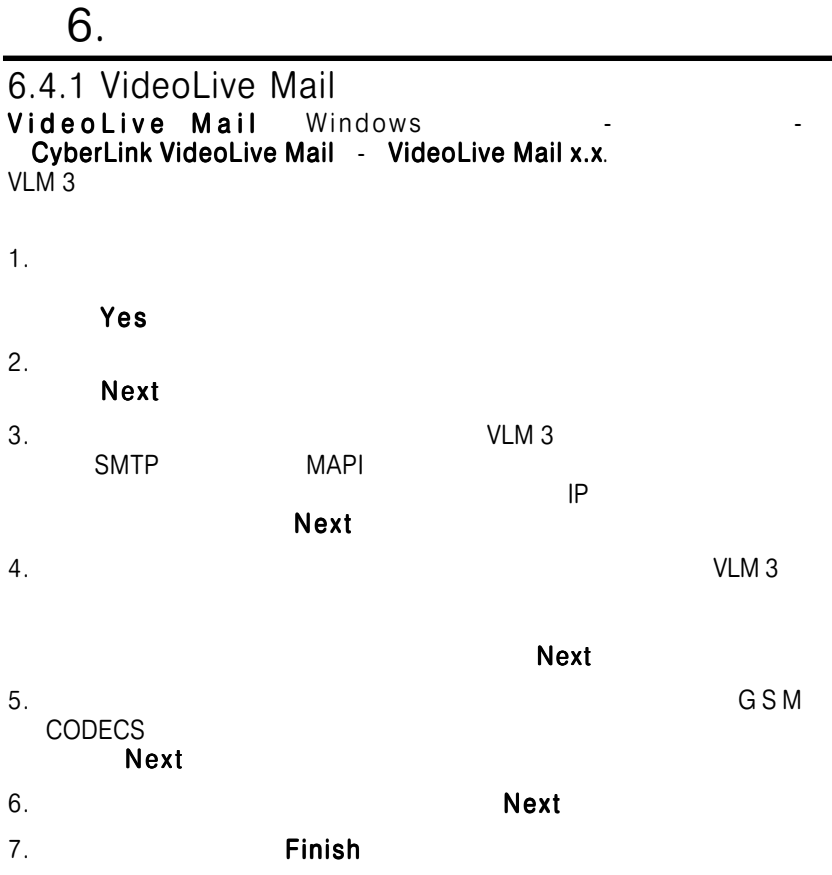

### 6.4.2 CyberLink VideoLive Mail

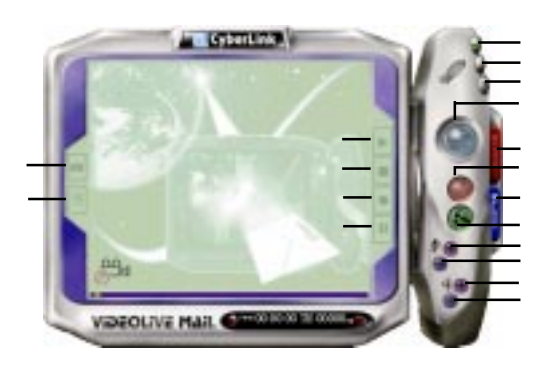

6.

VideoLive Mail

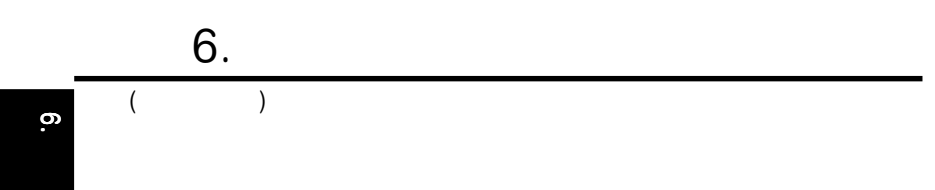

# 7.1 PCI-L101 Fast Ethernet

7. 付録

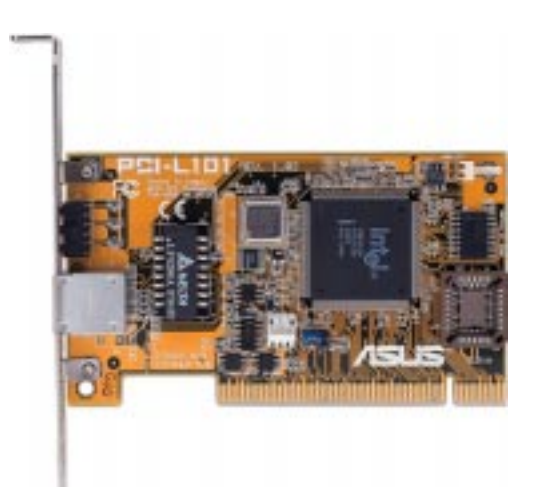

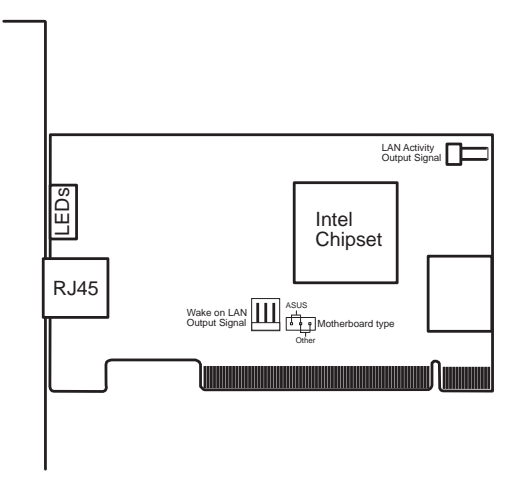

ASUS PCI-L101 ASUS<br>ASUS. ASUS. The set of the set of the set of the set of the set of the set of the set of the set of the set of the set of the set of the set of the set of the set of the set of the set of the set of the **The Second Second Second Second Second Second Second Second Second Second Second Second Second Second Second Second Second Second Second Second Second Second Second Second Second Second Second Second Second Second Second** Wake on LAN (WOL) WOL WOL WOL NOL LAN USE WOL ) LAN\_LED

LAN\_LED(LAN\_

ASUS LAN Card**SUS LAN Card**   $7.1.1$ Intel 82558EthernetLAN (10BASE-T/100BASE-TX) Wake-On-LAN PCI Local Bus Rev. 2.1 MAC & PHY (10/100Mbps) IEEE 802.3 10BASE-T IEEE 802.3u 100BASE-TX 1 RJ45 10BASE-T 100BASE-TX 32-bit Bus Master / PCI Rev. 2.1 ACPI & APM PCI Bus Power Management Interface Rev. 1.0, ACPI Rev. 1.0 Device Class Power Management Rev. 1.0 IEEE 802.3u  $10 \text{Mbps} / 100 \text{Mbps}$ LED

7.12 NetWare ODI - Novell Netware 3.x, 4.x, DOS, OS/2 Client NDIS 2.01 - Microsoft LAN Manager, Microsoft Windows 3.11, IBM LAN Server **NDIS 3.0** - Microsoft Windows NT, Microsoft Windows 95, Microsoft Windows 3.11

- 7.1.3 Q A
- Q: Wake-On-LAN ? A: Wake-On-LAN
- $Q: Wake-On-I AN$  ? A: Wake-On-LAN
- $Q: Wake-On-I AN$  (2)
- A: Wake-On-LAN I AN

 $LDCM$  Rev.  $3.10$ 

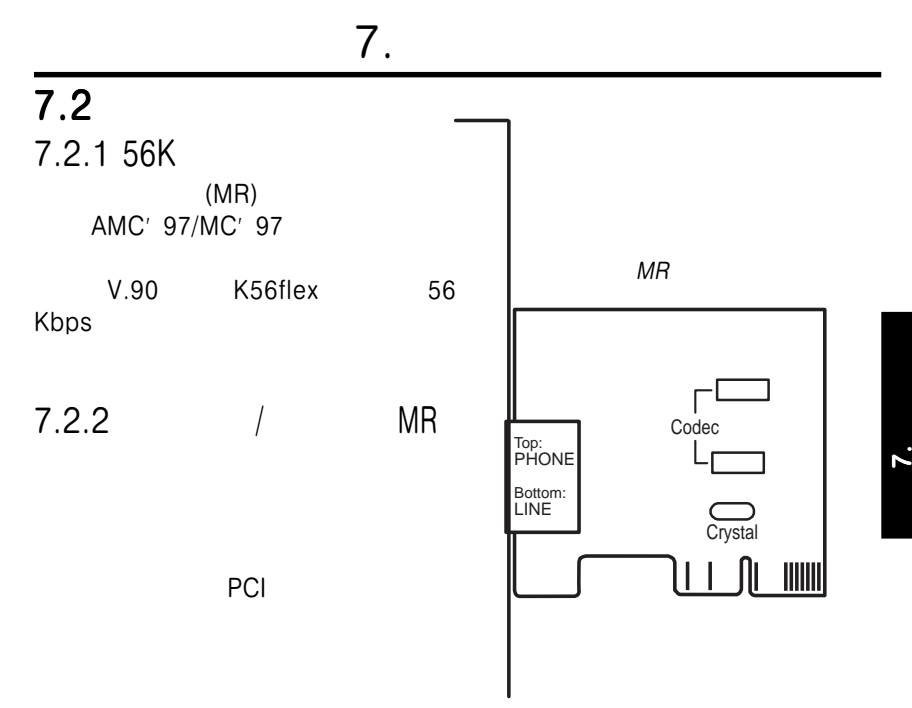

### $7.2.3$

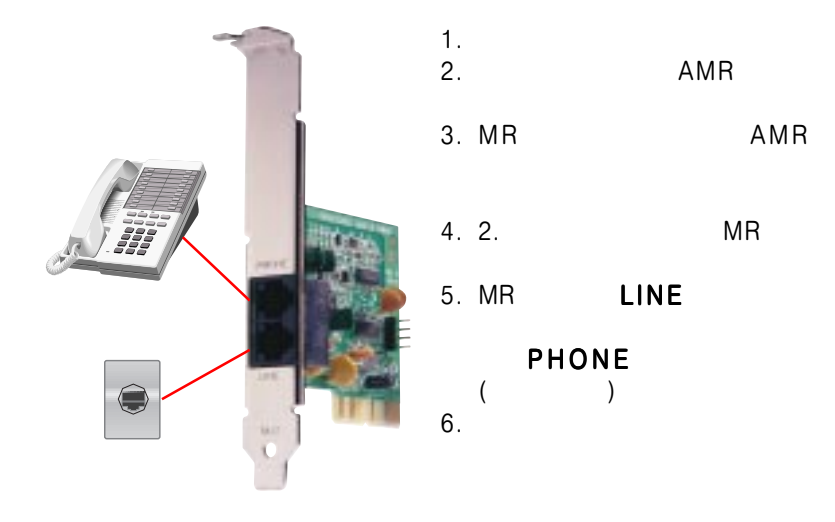

# $\overline{7}$ .

モデムライザーはプラグアンドプレイに対応しています。これによりMR

- 1.  $\overline{a}$
- 2. Windows98 PCI Card
- $3.$
- 4. CD **F : E : E : E : E :** ¥Modem¥Win98 (CD-ROM E: Product in the set of  $E$ : and  $\overline{E}$  is a set of  $\overline{E}$  is a set of  $\overline{E}$  is a set of  $\overline{E}$  is a set of  $\overline{E}$  is a set of  $\overline{E}$  is a set of  $\overline{E}$  is a set of  $\overline{E}$  is a set of  $\overline{E}$  is a set of
- $5.$
- $6.$ 
	- $\overline{\phantom{a}}$  (30  $\overline{\phantom{a}}$ )
- 7. Settings O K
- $8.$

SM56 AC-L Modem

- 9. Diagnostic COM
- 10. More Info...

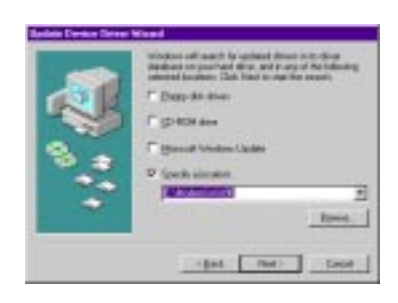

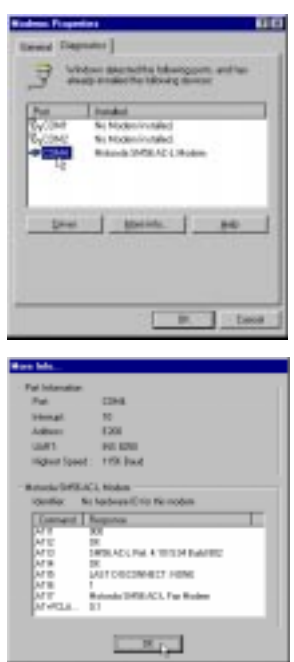

**Motorala**
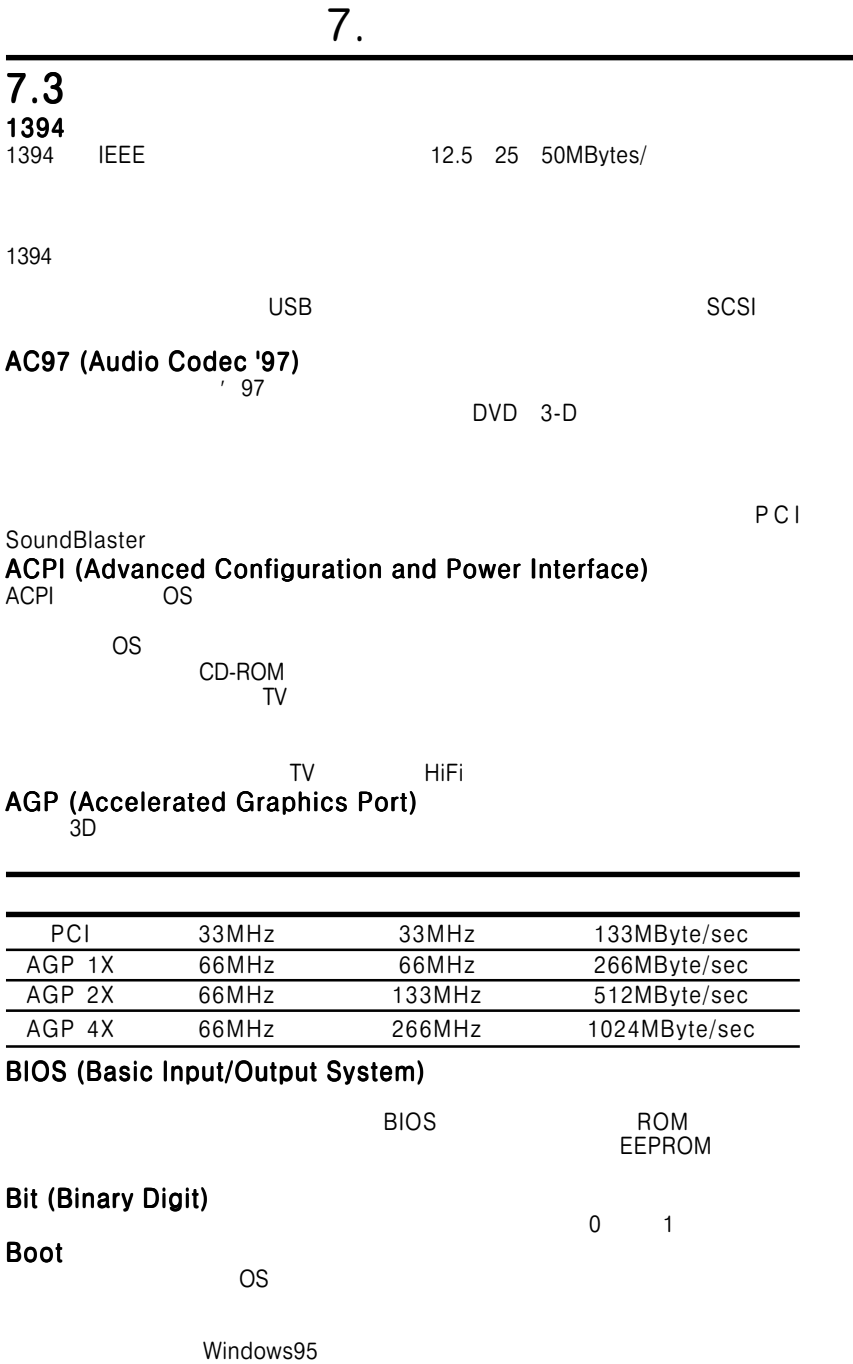

7

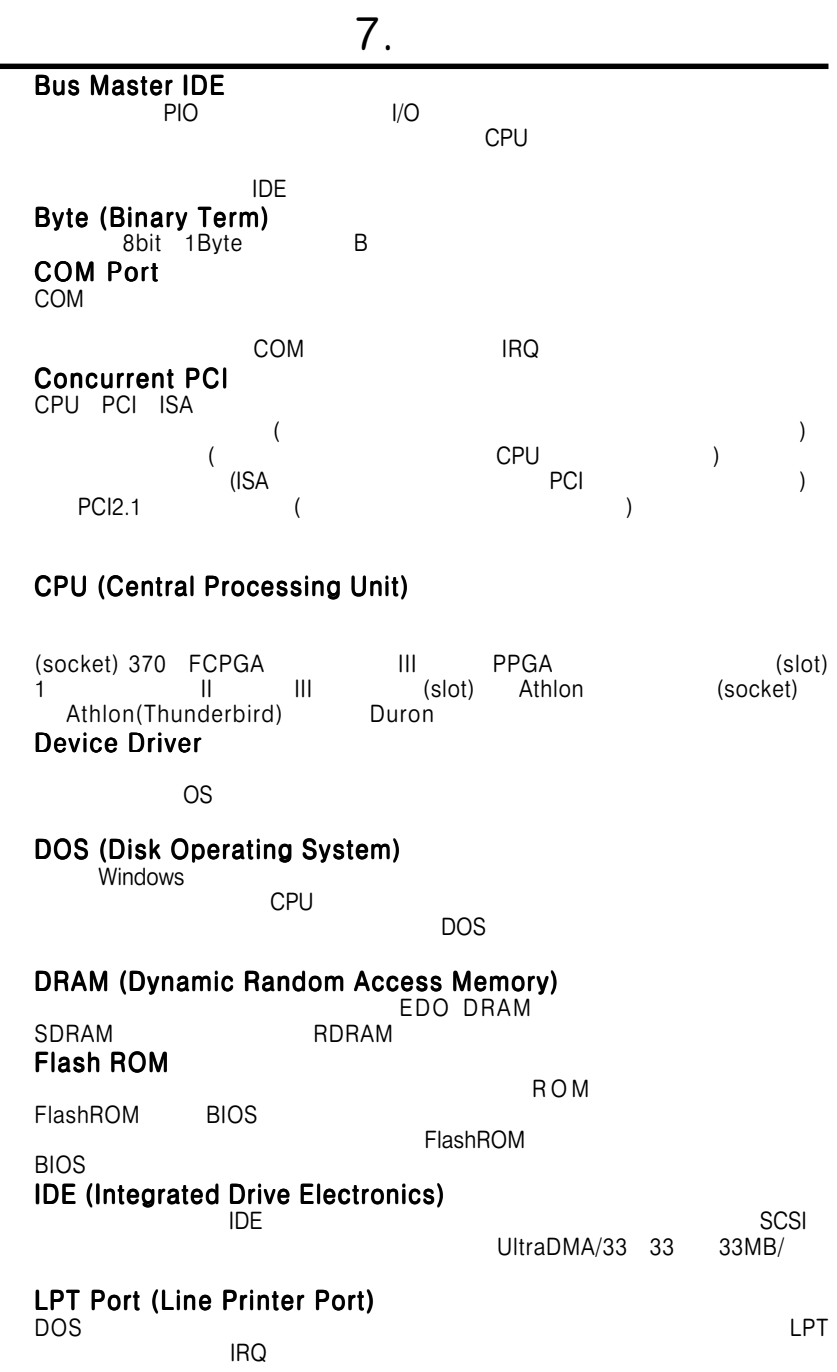

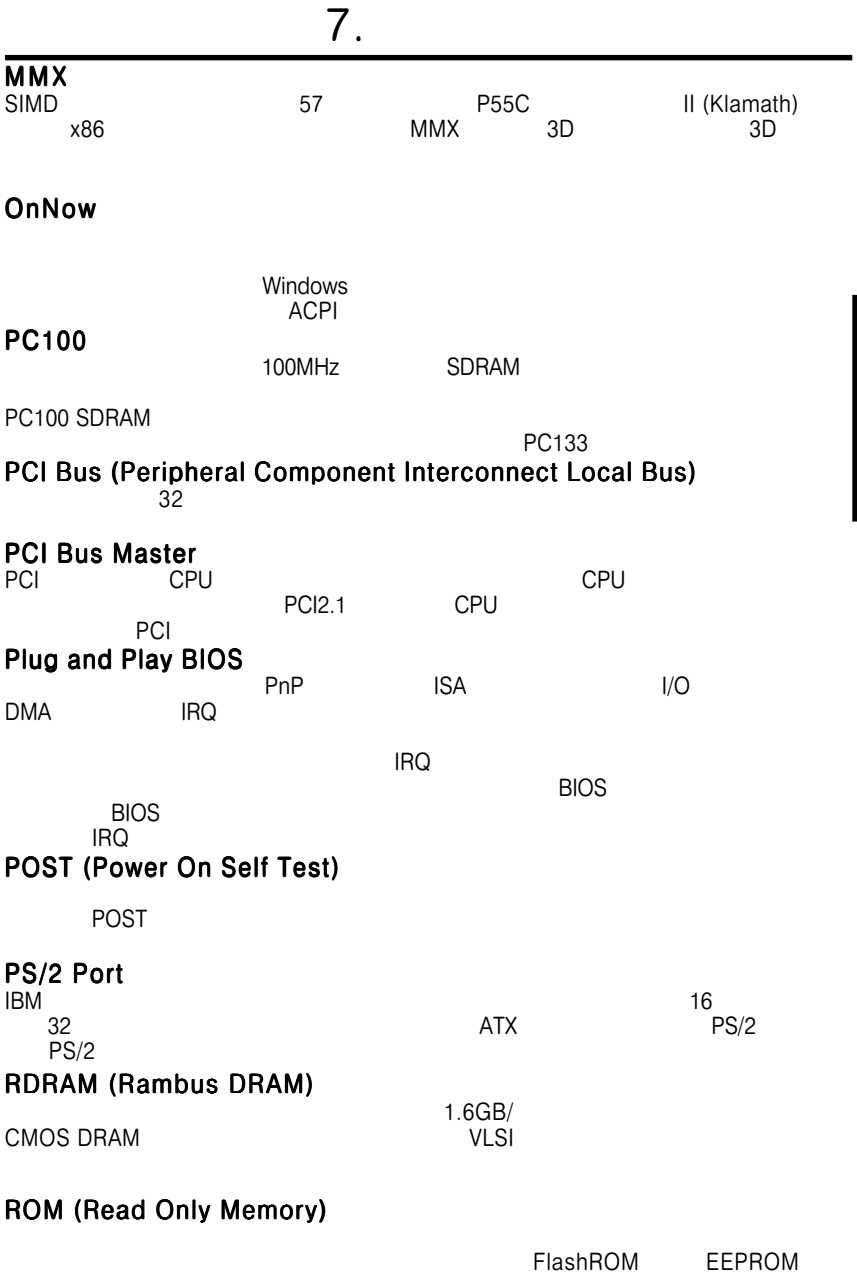

7 .

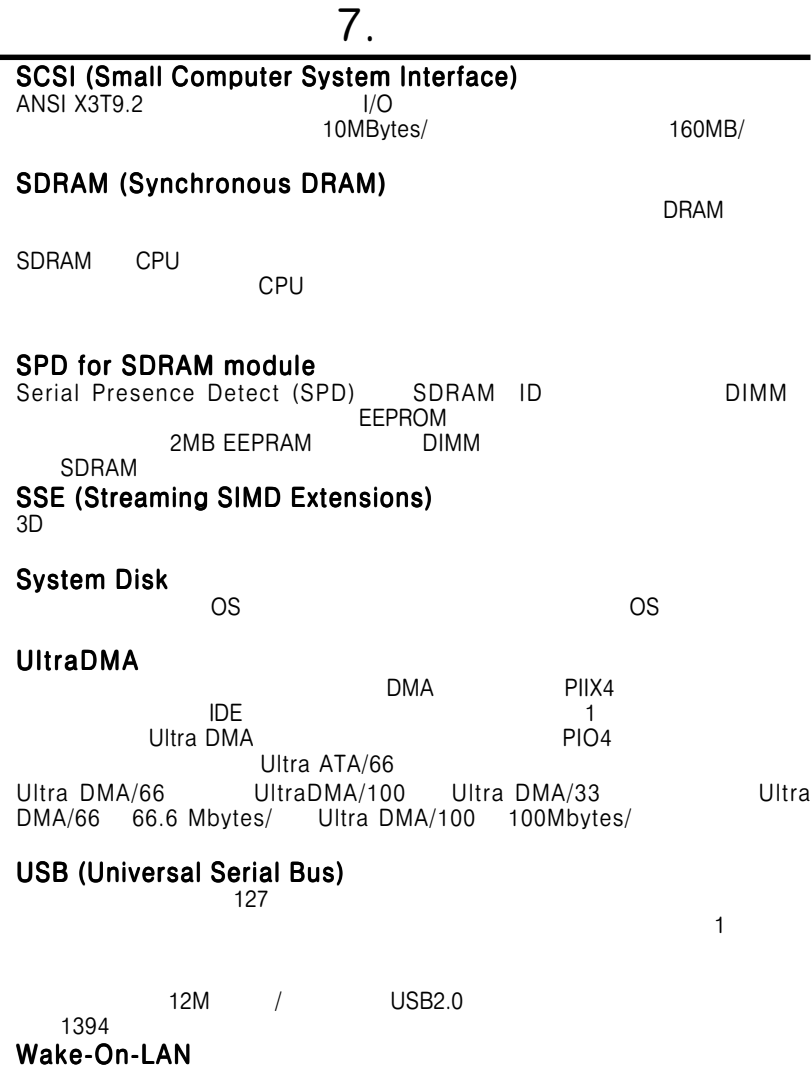